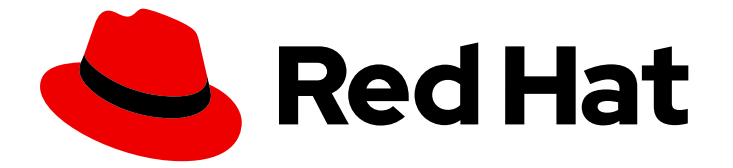

# Red Hat OpenStack Platform 16.1

# 13 から 16.1 へのアップグレードフレームワーク

Red Hat OpenStack Platform 13 から 16.1 へのインプレースアップグレード

Last Updated: 2020-12-03

# Red Hat OpenStack Platform 16.1 13 から 16.1 へのアップグレードフレーム ワーク

Red Hat OpenStack Platform 13 から 16.1 へのインプレースアップグレード

OpenStack Team rhos-docs@redhat.com

## 法律上の通知

Copyright © 2020 Red Hat, Inc.

The text of and illustrations in this document are licensed by Red Hat under a Creative Commons Attribution–Share Alike 3.0 Unported license ("CC-BY-SA"). An explanation of CC-BY-SA is available at

http://creativecommons.org/licenses/by-sa/3.0/

. In accordance with CC-BY-SA, if you distribute this document or an adaptation of it, you must provide the URL for the original version.

Red Hat, as the licensor of this document, waives the right to enforce, and agrees not to assert, Section 4d of CC-BY-SA to the fullest extent permitted by applicable law.

Red Hat, Red Hat Enterprise Linux, the Shadowman logo, the Red Hat logo, JBoss, OpenShift, Fedora, the Infinity logo, and RHCE are trademarks of Red Hat, Inc., registered in the United States and other countries.

Linux ® is the registered trademark of Linus Torvalds in the United States and other countries.

Java ® is a registered trademark of Oracle and/or its affiliates.

XFS ® is a trademark of Silicon Graphics International Corp. or its subsidiaries in the United States and/or other countries.

MySQL<sup>®</sup> is a registered trademark of MySQL AB in the United States, the European Union and other countries.

Node.js ® is an official trademark of Joyent. Red Hat is not formally related to or endorsed by the official Joyent Node.js open source or commercial project.

The OpenStack ® Word Mark and OpenStack logo are either registered trademarks/service marks or trademarks/service marks of the OpenStack Foundation, in the United States and other countries and are used with the OpenStack Foundation's permission. We are not affiliated with, endorsed or sponsored by the OpenStack Foundation, or the OpenStack community.

All other trademarks are the property of their respective owners.

### 概要

本ガイドでは、ロングライフバージョン間のインプレースアップグレードのフレームワークについ て説明します。このフレームワークには、OpenStack Platform 環境をあるロングライフバージョ ンから次のロングライフバージョンにアップグレードするためのツールが含まれます。今回、本書 では Red Hat OpenStack Platform 13 (Queens) から 16.1 (Train) へのアップグレードに重点を置い ています。

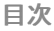

# 目次

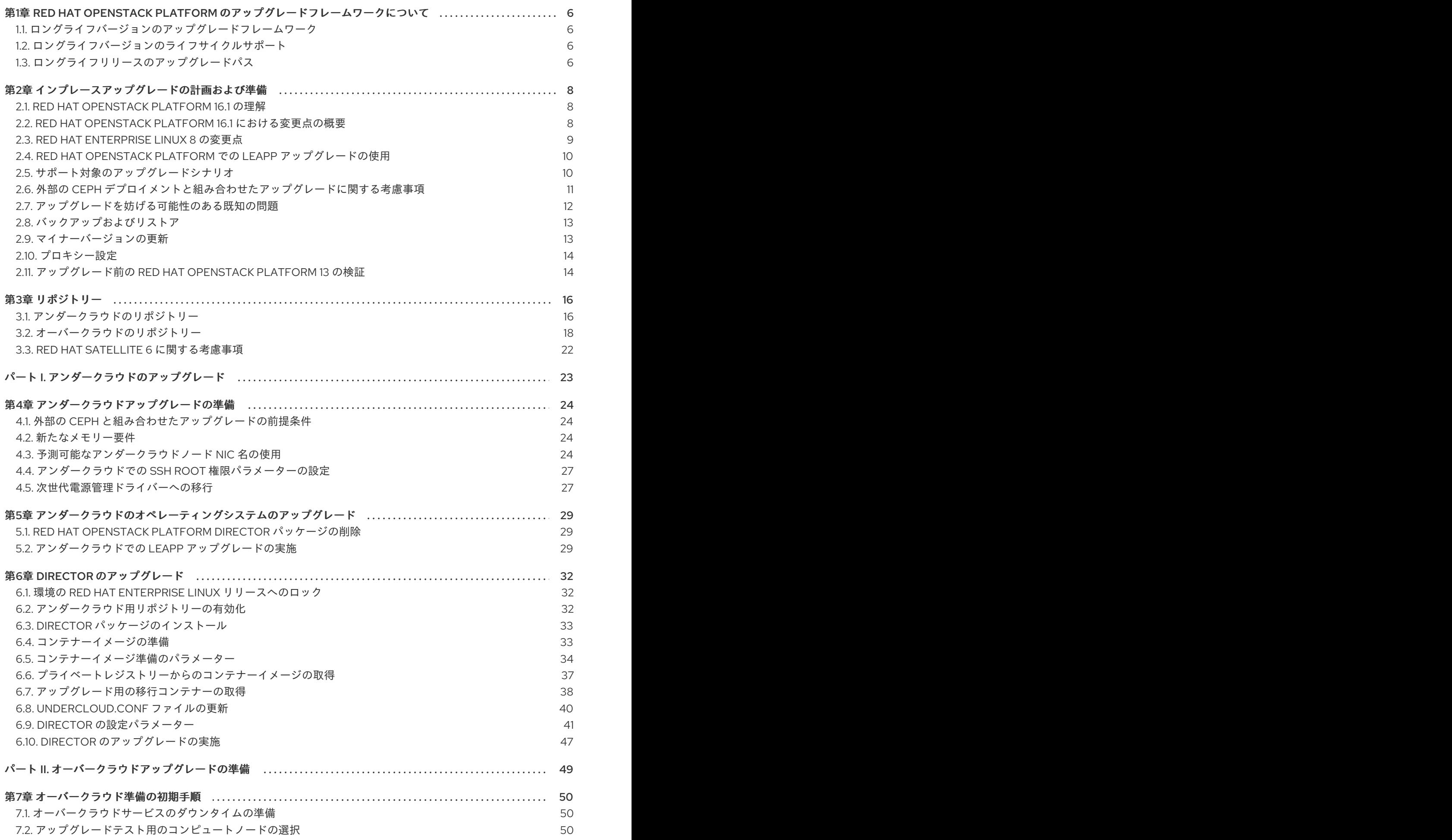

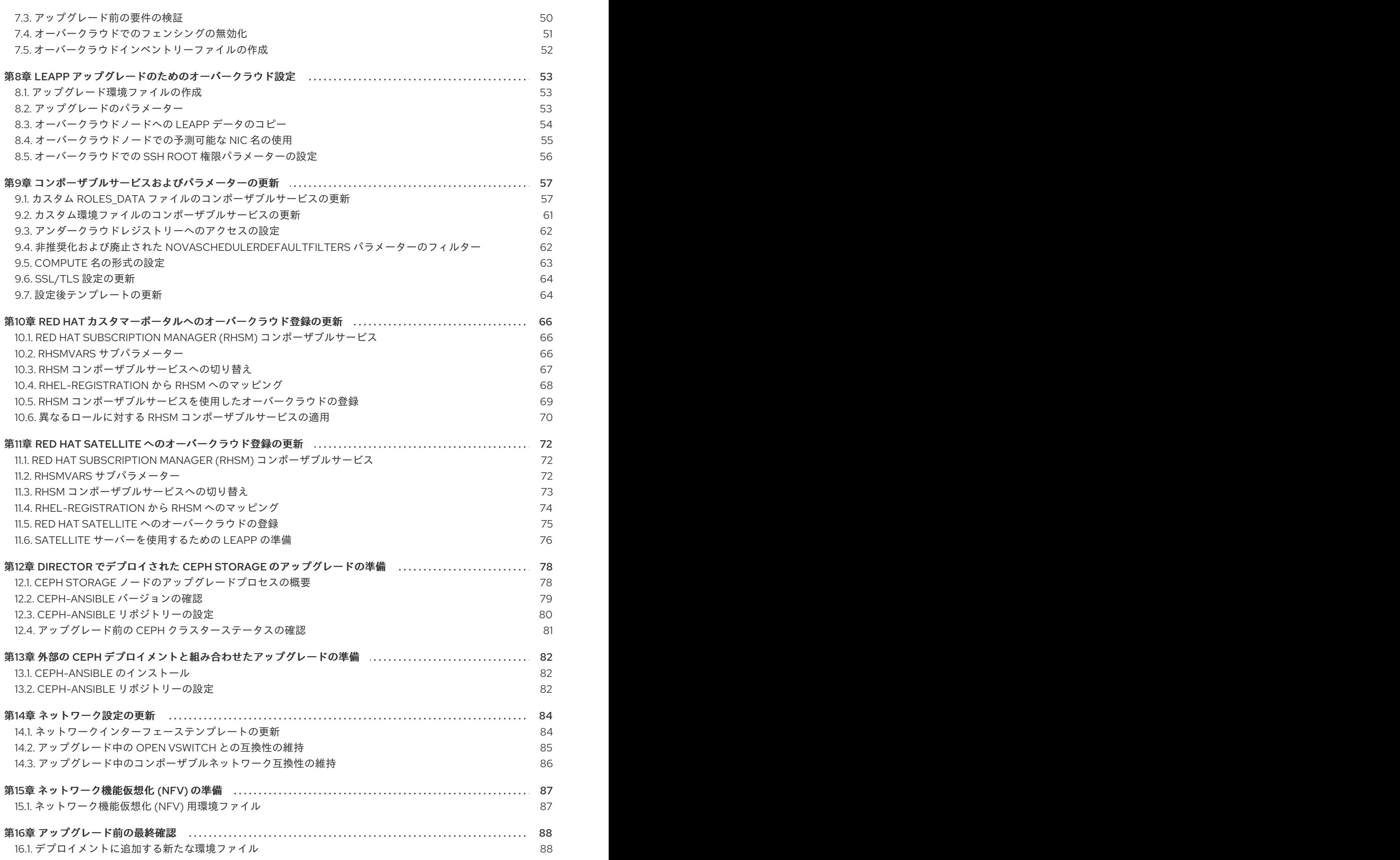

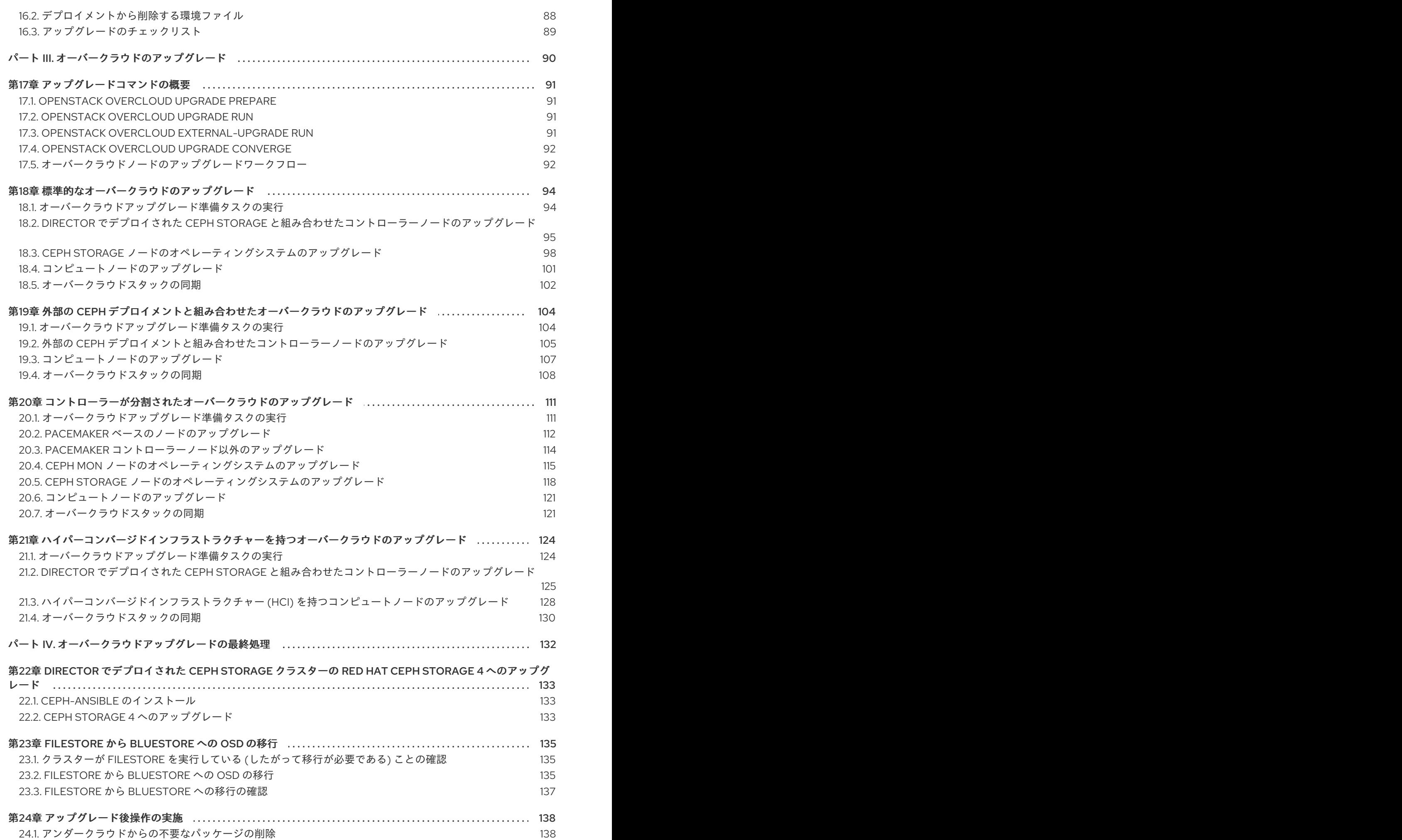

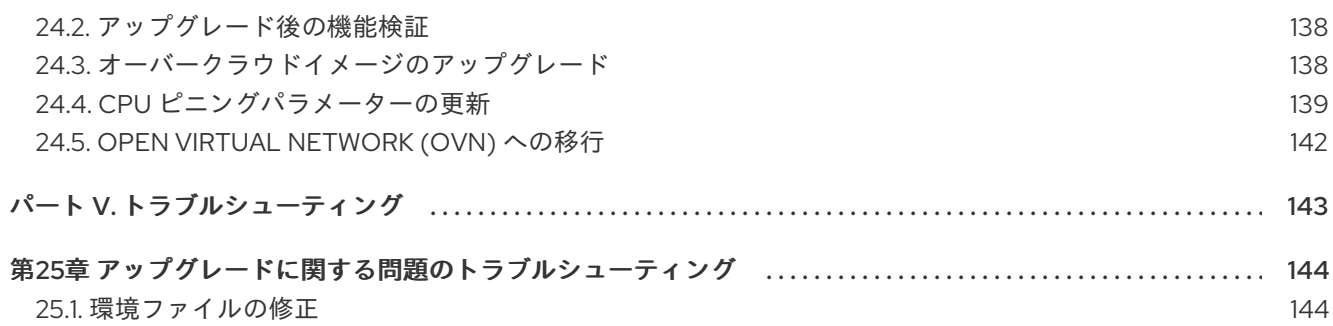

# <span id="page-9-0"></span>第1章 RED HAT OPENSTACK PLATFORM のアップグレードフ レームワークについて

Red Hat OpenStack Platform のアップグレードフレームワークは、Red Hat OpenStack Platform 環境 をあるロングライフバージョンから次のロングライフバージョンにアップグレードするためのワークフ ローです。このワークフローはインプレースのソリューションで、アップグレードは既存の環境内で実 行されます。

### <span id="page-9-1"></span>1.1. ロングライフバージョンのアップグレードフレームワーク

Red Hat OpenStack Platform の アップグレードフレームワーク を使用して、複数のオーバークラウド バージョンを経由するインプレースアップグレードパスを実施することができます。この機能は、ロン グライフバージョン とされている特定の OpenStack のバージョンの使用を継続し、次のロングライフ バージョンが提供された際にアップグレードする機会を提供することを目的としています。

本ガイドは、以下のバージョン間のアップグレードフレームワークを提供します。

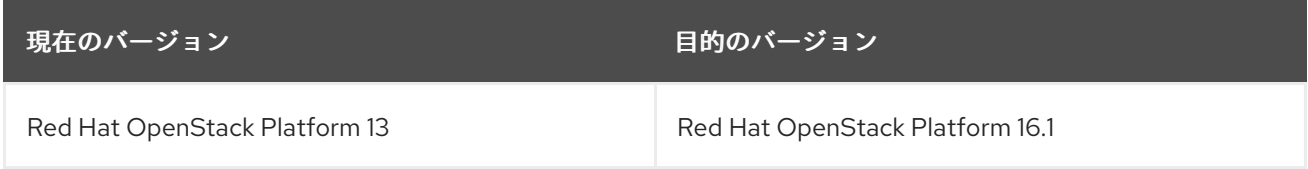

### <span id="page-9-2"></span>1.2. ロングライフバージョンのライフサイクルサポート

Red Hat OpenStack Platform のライフサイクルサポートに関する正確な日付けおよび詳細な情報 は、「Red Hat OpenStack Platform [のライフサイクル」](https://access.redhat.com/ja/node/2606981) を参照してください。

### <span id="page-9-3"></span>1.3. ロングライフリリースのアップグレードパス

Red Hat では、お使いの環境を次のロングライフリリースにアップグレードするためのオプションを 2 つ提供しています。

#### インプレースアップグレード

既存の環境でサービスのアップグレードを実施します。本ガイドでは、主にこのオプションを中心 に説明します。

#### 並列移行

新しい Red Hat OpenStack Platform 16.1 環境を作成し、ワークロードを現在の環境から新しい環境 に移行します。Red Hat OpenStack Platform の並列移行についての詳しい情報は、Red Hat Global Professional Services にお問い合わせください。

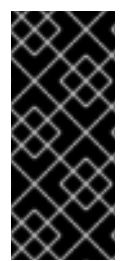

#### 重要

以下の表に示す時間は内部テストに基づく最短の推定値であり、すべての実稼働環境に は適用されない可能性があります。たとえば、ハードウェアのスペックが低い場合や ブート時間が長い場合は、これらの時間に余裕を持たせてください。各タスクのアップ グレード時間を正確に測定するには、実稼働環境と類似したハードウェアを持つテスト 環境でこれらの手順を実施してください。

#### 表1.1 アップグレードパスの影響と時間

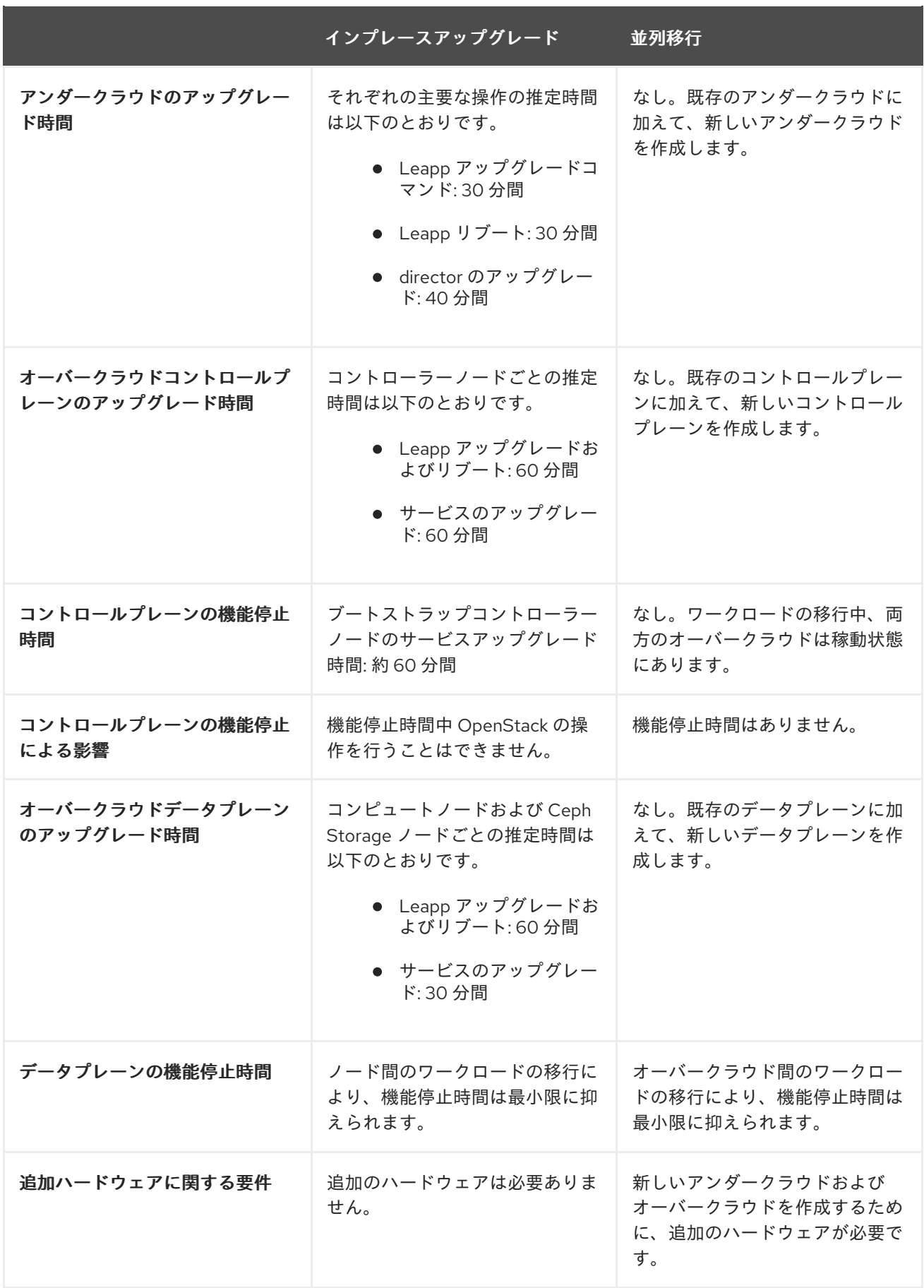

# 第2章 インプレースアップグレードの計画および準備

<span id="page-11-0"></span>OpenStack Platform 環境のインプレースアップグレードを実施する前に、アップグレードのプランを 作成し、正常なアップグレードを妨げる可能性のある障害に対処してください。

### <span id="page-11-1"></span>2.1. RED HAT OPENSTACK PLATFORM 16.1 の理解

アップグレードを実施する前に Red Hat OpenStack Platform 16.1 をよく理解しておくことで、結果と して生じる環境や、アップグレードに影響を与える可能性のあるバージョン間の変更点を理解すること ができます。Red Hat OpenStack Platform 16.1 の理解を深めるには、以下の推奨事項に従ってくださ い。

- アップグレードパスにわたるすべてのバージョンのリリースノートを確認し、計画が必要にな る可能性のある要素を識別します。
	- 新しい機能が含まれるコンポーネント
	- 既知の問題

以下のリンクから、各バージョンのリリースノートを確認してください。

- o Red Hat [OpenStack](https://access.redhat.com/documentation/ja-jp/red_hat_openstack_platform/13/html/release_notes/index) Platform 13 (現在のバージョン)
- o Red Hat [OpenStack](https://access.redhat.com/documentation/ja-jp/red_hat_openstack_platform/14/html/release_notes/index) Platform 14
- o Red Hat [OpenStack](https://access.redhat.com/documentation/ja-jp/red_hat_openstack_platform/15/html/release_notes/index) Platform 15
- o Red Hat [OpenStack](https://access.redhat.com/documentation/ja-jp/red_hat_openstack_platform/16.0/html/release_notes/index) Platform 16.0
- o Red Hat [OpenStack](https://access.redhat.com/documentation/ja-jp/red_hat_openstack_platform/16.1/html/release_notes/index) Platform 16.1 (目的のバージョン)
- バージョン 16.1の『director [のインストールと使用方法』](https://access.redhat.com/documentation/ja-jp/red_hat_openstack_platform/16.1/html/director_installation_and_usage/index)を参照し、新たな要件および本ガイ ドのプロセスについて十分に理解してください。
- 概念実証用の Red Hat OpenStack Platform 16.1 アンダークラウドおよびオーバークラウドをイ ンストールします。対象のバージョンの OpenStack Platform を実際に操作して経験を積み、 対象のバージョンと現在のバージョンの違いを調査します。

### <span id="page-11-2"></span>2.2. RED HAT OPENSTACK PLATFORM 16.1 における変更点の概要

Red Hat OpenStack Platform 16.1 へのアップグレード時に、以下に概要を示す変更が行われます。

- OpenStack Platform director 16.1 では、config-download と呼ばれる Ansible による手法を使 用してオーバークラウドを設定します。これは、標準の heat ベースの設定手法に代わるもので す。director は引き続き heat を使用してプロビジョニング操作のオーケストレーションを行い ます。
- director のインストールには、オーバークラウドのデプロイメントと同じ手法が使用されま す。したがって、アンダークラウドでの各サービスのインストールおよび設定にも、ブループ リントとして **openstack-tripleo-heat-templates** が使用されます。
- アンダークラウドでは、OpenStack サービスはコンテナー内で実行されます。
- アンダークラウドは、新たな方法でコンテナーイメージをプルして保管します。オーバークラ ウドのデプロイ前にコンテナーイメージをプルする代わりに、アンダークラウドはデプロイメ ントプロセス中に関連するすべてのコンテナーイメージをプルします。
- オーバークラウドのデプロイメントプロセスには、ノードを登録するための Advanced Subscription Management 手法が含まれます。この手法には、OpenStack Platform ノードを登 録するための Ansible ロールが組み込まれています。さらに、新しい手法では、必要に応じて 異なるノードロールに異なるサブスクリプションを適用します。
- オーバークラウドは、デフォルトの ML2 メカニズムドライバーとして Open Virtual Network (OVN) を使用するようになりました。Open vSwitch (OVS) サービスを OVN に移行することが できます。この移行は、アップグレードが正常に完了した後に実施します。
- アンダークラウドおよびオーバークラウドは、共に Red Hat Enterprise Linux 8 上で動作しま す。
- **openstack-tripleo-heat-templates** には、**deployment** ディレクトリーに統一されたコンポー ザブルサービステンプレートコレクションが含まれています。このディレクトリーに含まれる テンプレートのコンテンツは、コンテナー化されたサービスと Puppet ベースのコンポーザブ ルサービスの両テンプレートからのコンテンツをマージしたものです。
- OpenStack Data Processing サービス (sahara) はサポートされなくなりました。

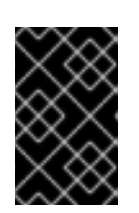

#### 重要

お使いの Red Hat OpenStack Platform 13 環境で sahara を有効にしている場合 には、このアップグレードを続行せず、Red Hat Global Support Services にお問 い合わせください。

● Service Telemetry Framework (STF) を優先し、OpenStack Telemetry のコンポーネントは非推 奨になりました。

### <span id="page-12-0"></span>2.3. RED HAT ENTERPRISE LINUX 8 の変更点

アンダークラウドおよびオーバークラウドは、共に Red Hat Enterprise Linux 8 上で動作します。これ には、アンダークラウドおよびオーバークラウドに関連する新しいツールおよび機能が含まれます。

- アンダークラウドおよびオーバークラウドは Red Hat Container Toolkit を使用します。コンテ ナーライフサイクルをビルドおよび制御する **docker** に代わって、Red Hat Enterprise Linux 8 には、新しいコンテナーイメージをビルドするための **buildah** およびコンテナー管理用の **podman** が含まれます。
- Red Hat Enterprise Linux 8 には docker-distribution パッケージが含まれていません。アン ダークラウドには、オーバークラウドノードにコンテナーイメージを提供するためのプライ ベート HTTP レジストリーが追加されました。
- Red Hat Enterprise Linux 7 から 8 へのアップグレードプロセスには、**leapp** ツールが使用され ます。
- Red Hat Enterprise Linux 8 は、ntp サービスを使用しません。その代わりに、Red Hat Enterprise Linux 8 では **chronyd** が使用されます。
- Red Hat Enterprise Linux 8 には、新しいバージョンの高可用性ツールが含まれています。

Red Hat OpenStack Platform 16.1 は、ベースオペレーティングシステムとして Red Hat Enterprise Linux 8.2 を使用します。アップグレードプロセスの一環として、ノードのベースオペレーティングシ ステムを Red Hat Enterprise Linux 8.2 にアップグレードします。

Red Hat Enterprise Linux 7 と 8 の主な相違点は、『RHEL 8 の導入における検討事項』を参照してくだ

Red Hat Enterprise Linux 7 と 8 の主な相違点は、『RHEL 8 [の導入における検討事項』を](https://access.redhat.com/documentation/ja-jp/red_hat_enterprise_linux/8/html/considerations_in_adopting_rhel_8/index)参照してくだ さい。Red Hat Enterprise Linux 8 [に関する一般的な情報は、「](https://access.redhat.com/documentation/ja-jp/red_hat_enterprise_linux/8/)Product Documentation for Red Hat Enterprise Linux 8」を参照してください。

### <span id="page-13-0"></span>2.4. RED HAT OPENSTACK PLATFORM での LEAPP アップグレードの使 用

ロングライフバージョンの Red Hat OpenStack Platform のアップグレードには、Red Hat Enterprise Linux 7 から Red Hat Enterprise Linux 8 へのアップグレードも必要です。Red Hat Enterprise Linux 7 に は **leapp** と呼ばれるツールが含まれており、このツールにより Red Hat Enterprise Linux 8 へのアップ グレードを実施します。オペレーティングシステムのアップグレードを実施する際には、アンダークラ ウドとオーバークラウドではそれぞれ別個のプロセスが使用されます。

#### アンダークラウドのプロセス

**openstack undercloud upgrade** コマンドを実行する前に、手動で **leapp** によるアップグレードを行い ます。アンダークラウドのアップグレードには、**leapp** によるアップグレードを実施する手順が含まれ ます。

#### オーバークラウドのプロセス

オーバークラウドのアップグレードフレームワークでは、**leapp** によるアップグレードが自動的に実施 されます。

#### 制限

アップグレードに影響を及ぼす可能性のある制限の詳細は、『RHEL 7 から RHEL 8 へのアップグレー ド』の以下のセクションを参照してください。

- [アップグレードの計画](https://access.redhat.com/documentation/ja-jp/red_hat_enterprise_linux/8/html/upgrading_from_rhel_7_to_rhel_8/planning-an-upgrade_upgrading-from-rhel-7-to-rhel-8)
- [既知の問題](https://access.redhat.com/documentation/ja-jp/red_hat_enterprise_linux/8/html/upgrading_from_rhel_7_to_rhel_8/known-issues-upgrading-from-rhel-7-to-rhel-8)

特に、ディスク全体またはパーティションで暗号化が使用される (LUKS 暗号化、ファイルシステムの 暗号化など) ノードで Leapp によるアップグレードを行うことはできません。この制限は、**dmcrypt: true** パラメーターで設定した Ceph OSD ノードに影響します。

既知の制限がお使いの環境に影響を及ぼす場合は、Red Hat [Technical](https://access.redhat.com/support/cases/) Support Team にアドバイスを求 めてください。

### <span id="page-13-1"></span>2.5. サポート対象のアップグレードシナリオ

アップグレードを進める前に、ご自分のオーバークラウドがサポート対象であることを確認してくださ い。

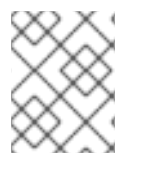

#### 注記

以下の一覧に記載されていない特定のシナリオがサポート対象かどうか不明な場合 は、Red Hat [Technical](https://access.redhat.com/support/cases/) Support Team にアドバイスを求めてください。

#### サポート対象のシナリオ

以下のインプレースアップグレードシナリオは、テスト済みでサポートの対象です。

デフォルトのロール種別を使用する標準環境: Controller、Compute、および Ceph Storage OSD

- 分割 Controller コンポーザブルロール
- Ceph Storage コンポーザブルロール
- ハイパーコンバージドインフラストラクチャー: 同一ノード上の Compute サービスおよび Ceph Storage OSD サービス
- ネットワーク機能仮想化 (NFV) 技術を使用する環境: Single-root Input/Output Virtualization (SR-IOV) および Data Plane Development Kit (DPDK)

#### テクノロジープレビューのシナリオ

アップグレードフレームワークを以下の機能と併用した場合は、テクノロジープレビューとみなされま す。したがって、Red Hat では全面的にはサポートしていません。以下のシナリオは概念実証の環境で のみテストし、実稼働環境へのアップグレードは行わないでください。テクノロジープレビュー機能に ついての詳しい情報は[、「対象範囲の詳細」](https://access.redhat.com/ja/support/offerings/production/scope_moredetail)を参照してください。

エッジおよび分散コンピュートノード (DCN) のシナリオ

#### テストされていないサポート対象外のシナリオ

以下に示すインプレースアップグレードのシナリオは、テストされていないか、サポート対象外かのい ずれかです。ご自分のオーバークラウド設定が以下のシナリオ一覧のいずれかと一致する場合は、アッ プグレードを延期して Red Hat [Technical](https://access.redhat.com/support/cases/) Support Team にアドバイスを求めてください。

● インスタンス HA が有効な環境

### <span id="page-14-0"></span>2.6. 外部の CEPH デプロイメントと組み合わせたアップグレードに関する 考慮事項

別途 Red Hat Ceph Storage システムをデプロイしていて、director を使用して OpenStack をデプロイ および設定している場合は、Red Hat OpenStack Platform のアップグレードフレームワークを使用し て、外部の Ceph デプロイメントと共にインプレースアップグレードを行うことができます。このシナ リオは、director を使用してデプロイされた Ceph クラスターのアップグレードとは異なります。

外部の Ceph デプロイメントと組み合わせたインプレースアップグレードのプランニングおよび準備を 行う際に考慮すべき違いは以下のとおりです。

- 1. Red Hat OpenStack Platform デプロイメントをバージョン 13 からバージョン 16.1 にアップグ レードする前に、Red Hat Ceph Storage クラスターをバージョン 3 からバージョン 4 にアップ グレードする必要があります。詳細は、Red Hat Ceph Storage 4『インストールガイ ド』の「Red Hat Ceph Storage [クラスターのアップグレード」](https://access.redhat.com/documentation/ja-jp/red_hat_ceph_storage/4/html-single/installation_guide/index#upgrading-a-red-hat-ceph-storage-cluster) を参照してください。
- 2. Red Hat Ceph Storage クラスターをバージョン 3 からバージョン 4 にアップグレードした後 も、Red Hat OpenStack Platform 13 では引き続き RHCSv3 クライアントコンポーネントが実 行されている可能性がありますが、これらは RHCSv4 クラスターに対して互換性があります。
- 3. 『13 から 16.1 へのアップグレードフレームワーク』に記載のアップグレードパスに従うことが できます。該当する場合は、この特定のシナリオをサポートする条件ステップを実行する必要 があります。条件ステップは、「外部の Ceph デプロイメントと共にアップグレードする場合 は」で始まる箇所です。
- 4. 外部の Ceph デプロイメントと共にアップグレードする場合は、オーバークラウドのアップグ レードプロセスの一部として RHCSv4 **ceph-ansible** をインストールします。director を使用し てデプロイされた Ceph クラスターをアップグレードする場合は、オーバークラウドのアップ グレードプロセスの完了後に RHCSv4 **ceph-ansible** をインストールします。

# <span id="page-15-0"></span>2.7. アップグレードを妨げる可能性のある既知の問題

アップグレードの正常な完了に影響を及ぼす可能性のある、以下の既知の問題を確認してください。

BZ#1852360: swift\_rsync and [swift\\_rsync\\_healthcheck](https://bugzilla.redhat.com/show_bug.cgi?id=1852360) moved in failed state after UC upgrade

Red Hat OpenStack Platform 16.1 アンダークラウド上のコンテナー化された **tripleo\_swift\_rsync** サービスが failed の状態を報告します。これは、**xinetd** を介して OpenStack Object Storage (swift) **rsync** デーモンを実行する Red Hat OpenStack Platform 16.1 バージョンとの競合によるものです。 本ガイドでは、アンダークラウドのアップグレード前に削除する必要のあるパッケージの一覧に **xinetd** が含まれています。Red Hat は、16.1 の次回マイナーリリースの更新でこの問題を解決する ことを目指しています。

BZ#1866479: [container-tools](https://bugzilla.redhat.com/show_bug.cgi?id=1866479) module stream not enabled correctly on update from 16.0.2 to 16.1

Red Hat Enterprise Linux 8 AppStream リポジトリーは、デフォルトの **dnf** モジュールとして **container-tools:rhel8** を使用します。Red Hat OpenStack Platform 16.1 がサポートされる正しい バージョンの Podman を使用するには、オーバークラウドおよびアンダークラウドで **containertools:2.0** モジュールへの変更が必要です。アンダークラウドについてはこのモジュールを手動で変 更しますが、オーバークラウド用には director がアップグレードプロセス中にこのモジュールを自 動的に変更する必要があります。本ガイドには、**UpgradeInitCommand** パラメーターを使用して オーバークラウドでこのモジュール変更を行う回避策が含まれています。

#### [BZ#1871834:](https://bugzilla.redhat.com/show_bug.cgi?id=1871834) ovn controllers cannot connect ovn dbs during 13-16.1 FFU upgrade

Open Virtual Network (OVN) の仮想 IP アドレス変更により、OVN コントローラーはアップグレー ド中に OVN データベースに接続できなくなります。この問題を回避するには、以下の手順を実行し ます。

1. コントローラーノードをアップグレードしたら、新たな OVN 仮想 IP アドレスを取得しま す。

[root@controller-0 ~]# ovs-vsctl get open . external\_ids:ovn-remote | sed -e 's/\"//g'

このコマンドにより、以下の形式で出力が生成されます。

tcp:<NewOvnVIP>:6642

2. コンピュートのアップグレードプロセスを開始する前に、それぞれのコンピュートノードに ログインして OVN 仮想 IP アドレスを設定します。

[root@compute-0 ~]# sudo docker exec -uroot ovn\_controller ovs-vsctl set Open\_Vswitch . external\_ids:ovn-remote="tcp:<NewOvnVIP>:6642"

Red Hat は、16.1 の次回マイナーリリースの更新でこの問題を解決することを目指しています。

#### BZ#1885212: [ovn-controllers](https://bugzilla.redhat.com/show_bug.cgi?id=1885212) can't connect to SB DB in hybrid state

+

OVN を使用する OpenStack Platform 13 環境では、アップグレード中に OVN Southbound データベー ス接続に問題が生じます。コンピュートノードで実行されている **ovn-controller** は OVN 2.11 を使用し ますが、コントローラーノード上の Southbound データベースは OVN 2.13 を使用します。これによ り、アップグレード中に負荷の移行などコンピュートベースの操作を実施する際に問題が発生します。 Red Hat は、16.1 の次回マイナーリリースの更新でこの問題を解決することを目指しています。

[BZ#1882400:](https://bugzilla.redhat.com/show_bug.cgi?id=1882400) During FFU new vms with SRIOV ports cannot be created

+ --- ポートバインディングの変更により、コンピュートノードがハイブリッドの状態である間 SR-IOV ポートが設定された新しい仮想マシンを作成することはできません。アップグレードを開始する前、ま たはアップグレードが正常に完了した後に、SR-IOV ポートが設定された仮想マシンを作成します。詳 しくは、「During Framework Upgrade from OpenStack 13 to 16.1 new instances with SR-IOV ports cannot be created[」を参照してください。](https://access.redhat.com/solutions/5479611) ---

#### Red Hat Ceph Storage の問題

#### BZ#1855813: Ceph tools repo should be switched from RHCS3 to RHCS4 only after converge, before running [external-upgrade](https://bugzilla.redhat.com/show_bug.cgi?id=1855813)

アンダークラウド上の **ceph-ansible** Playbook コレクションにより、オーバークラウド上に Red Hat Ceph Storage コンテナーがデプロイされます。環境をアップグレードするには、アップグレー ドプロセス中 Ceph Storage 3 コンテナーを維持するために、Red Hat Ceph Storage 3 バージョンの **ceph-ansible** が必要です。本ガイドには、Ceph Storage 4 へのアップグレード準備が整うまで、 アップグレードプロセス中 **ceph-ansible** バージョン 3 を維持する手順が含まれています。13 から 16.1 へのアップグレードを実施する前に、Red Hat OpenStack Platform 13 環境のマイナーバージョ ン更新を実施し、**ceph-ansible** のバージョンが 3.2.46 以降になるようにしてください。

#### [BZ#1870617:](https://bugzilla.redhat.com/show_bug.cgi?id=1870617) noout ceph flag not unset during the FFU workflow

本ガイドには、Ceph Storage OSD クラスターのアップグレード前に **noout** および **norebalance** フ ラグを設定し、Ceph Storage OSD クラスターのアップグレードが完了したら設定を解除するため のコマンドが含まれています。Red Hat は、16.1 の次回マイナーリリースの更新でこの手順を自動化 することを目指しています。

#### Red Hat Enterprise Linux の問題

#### BZ#1861977: [RHSA-2020:3216](https://bugzilla.redhat.com/show_bug.cgi?id=1861977) grub2 security update renders system unbootable

RHSA-2020:3216 セキュリティーアップデートを適用すると、grub メニューが読み込まれなくなり ます。この問題は、**shim-x64-15-14.el8\_2** パッケージの使用時に発生します。**shim-x64-15- 15.el8\_2** およびそれ以降のバージョンのパッケージでは、この問題が修正されています。ノードの リブート時に grub [メニューが表示されない場合は、「](https://access.redhat.com/solutions/5272311)System hangs after POST and the grub menu never loads after applying the RHSA-2020:3216 or RHSA-2020:3217」を参照してください。

#### <span id="page-16-0"></span>2.8. バックアップおよびリストア

Red Hat OpenStack Platform 13 環境をアップグレードする前に、アンダークラウドおよびオーバーク ラウドのコントロールプレーンをバックアップします。Relax-and-recover (ReaR) ユーティリティーを 使用したノードのバックアップに関する詳細は、『アンダークラウドとコントロールプレーンのバック アップおよびリストア』を参照してください。

- アップグレードを実施する前にノードをバックアップします。アップグレード前のノードバッ クアップの詳細については、『Red Hat OpenStack Platform 13 アンダークラウドとコントロー [ルプレーンのバックアップおよびリストア』を参照してください。](https://access.redhat.com/documentation/ja-jp/red_hat_openstack_platform/13/html/undercloud_and_control_plane_back_up_and_restore/index)
- アップグレードした後に各ノードをバックアップすることができます。アップグレードした ノードのバックアップに関する詳しい情報は、『Red Hat OpenStack Platform 16.1 アンダーク [ラウドとコントロールプレーンのバックアップおよびリストア』を参照してください。](https://access.redhat.com/documentation/ja-jp/red_hat_openstack_platform/16.1/html/undercloud_and_control_plane_back_up_and_restore/index)

### <span id="page-16-1"></span>2.9. マイナーバージョンの更新

Red Hat OpenStack Platform 環境をアップグレードする前に、環境を現在のリリースの最新マイナー バージョンに更新します。たとえば、Red Hat OpenStack Platform 16.1 へのアップグレードを実施する 前に、お使いの Red Hat OpenStack Platform 13 環境を最新の 13 に更新します。

Red Hat OpenStack Platform 13 [のマイナーバージョンの更新を実施する手順は、『](https://access.redhat.com/documentation/ja-jp/red_hat_openstack_platform/13/html/keeping_red_hat_openstack_platform_updated/index)Red Hat OpenStack Platform の最新状態の維持』を参照してください。

### <span id="page-17-0"></span>2.10. プロキシー設定

Red Hat OpenStack Platform 13 環境でプロキシーを使用している場合、**/etc/environment** ファイルの プロキシー設定は、オペレーティングシステムのアップグレードおよび Red Hat OpenStack Platform 16.1 へのアップグレード後も維持されます。

- Red Hat OpenStack Platform 13 [のプロキシー設定についての詳しい情報は、「アンダークラウ](https://access.redhat.com/documentation/ja-jp/red_hat_openstack_platform/13/html/director_installation_and_usage/installing-the-undercloud#configuring-an-undercloud-proxy) ドプロキシーの設定」を参照してください。
- Red Hat OpenStack Platform 16.1 [のプロキシー設定についての詳しい情報は、「アンダークラ](https://access.redhat.com/documentation/ja-jp/red_hat_openstack_platform/16.1/html/director_installation_and_usage/preparing-for-director-installation#configuring-an-undercloud-proxy) ウドプロキシーの設定」を参照してください。

### <span id="page-17-1"></span>2.11. アップグレード前の RED HAT OPENSTACK PLATFORM 13 の検証

Red Hat OpenStack Platform 16.1 にアップグレードする前に、**tripleo-validations** Playbook を使用し てアンダークラウドおよびオーバークラウドを検証します。Red Hat OpenStack Platform 13 におい て、これらの Playbook を OpenStack Workflow サービス (mistral) を使用して実行します。

#### 手順

- 1. アンダークラウドに **stack** ユーザーとしてログインします。
- 2. source コマンドで **stackrc** ファイルを読み込みます。

```
$ source ~/stackrc
```
3. 以下の内容で、**pre-upgrade-validations.sh** という名前の bash スクリプトを作成します。

```
#!/bin/bash
for VALIDATION in $(openstack action execution run tripleo.validations.list_validations
'{"groups": ["pre-upgrade"]}' | jq ".result[] | .id")
do
 echo "=== Running validation: $VALIDATION ==="
 STACK_NAME=$(openstack stack list -f value -c 'Stack Name')
 ID=$(openstack workflow execution create -f value -c ID tripleo.validations.v1.run_validation
"{\"validation_name\": $VALIDATION, \"plan\": \"$STACK_NAME\"}")
 while \lceil \frac{\text{\$}}{\text{op}} \frac{\text{\$}}{\text{op}} (openstack workflow execution show \text{\$ID -f} value -c State) == "RUNNING" \rceildo
  sleep 1
 done
 echo ""
 openstack workflow execution output show $ID | jq -r ".stdout"
 echo ""
done
```
4. スクリプトを実行する権限を追加します。

\$ chmod +x pre-upgrade-validations.sh

5. スクリプトを実行します。

\$ ./pre-upgrade-validations.sh

スクリプトの出力を確認し、成功した検証と失敗した検証を確認します。

=== Running validation: "check-ftype" ===

Success! The validation passed for all hosts: \* undercloud

# 第3章 リポジトリー

<span id="page-19-0"></span>本項では、アンダークラウドおよびオーバークラウドのリポジトリーについて説明します。特定の状況 において、リポジトリーを有効にする必要がある場合は、本項を参照してください。

- Red Hat カスタマーポータルに登録する際にリポジトリーを有効にする。
- リポジトリーを有効にして Red Hat Satellite サーバーに同期させる。
- Red Hat Satellite サーバーに登録する際にリポジトリーを有効化する。

### <span id="page-19-1"></span>3.1. アンダークラウドのリポジトリー

Red Hat OpenStack Platform 16.1 は、Red Hat Enterprise Linux 8.2 上で動作します。したがって、これ らのリポジトリーからのコンテンツを該当する Red Hat Enterprise Linux バージョンにロックする必要 があります。

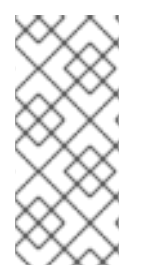

### 注記

リポジトリーを Red Hat Satellite と同期する場合は、特定バージョンの Red Hat Enterprise Linux リポジトリーを有効にすることができます。ただし、選択したバージョ ンに関係なく、リポジトリーは同じままです。たとえば、BaseOS リポジトリーの 8.2 バージョンを有効にすることができますが、リポジトリー名は選択した特定のバージョ ンではなく **rhel-8-for-x86\_64-baseos-eus-rpms** のままです。

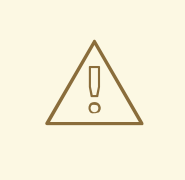

## 警告

ここで指定する以外のリポジトリーは、サポートされません。別途推奨されない限 り、以下の表に記載されている以外の製品またはリポジトリーを有効にしないでく ださい。有効にすると、パッケージの依存関係の問題が発生する可能性がありま す。Extra Packages for Enterprise Linux (EPEL) を有効にしないでください。

### コアリポジトリー

以下の表には、アンダークラウドをインストールするためのコアリポジトリーをまとめています。

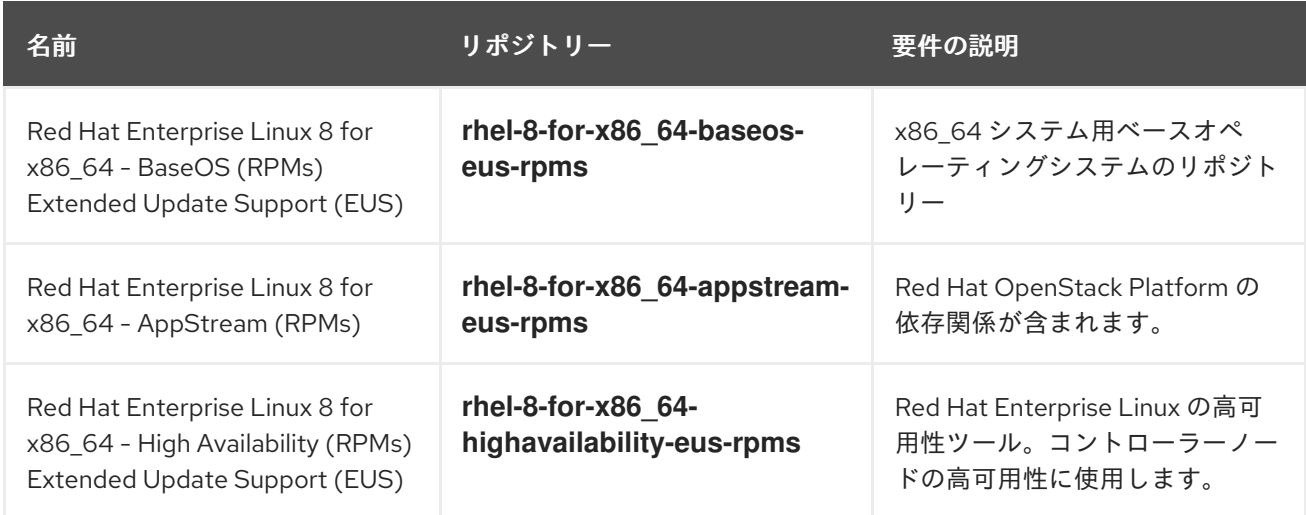

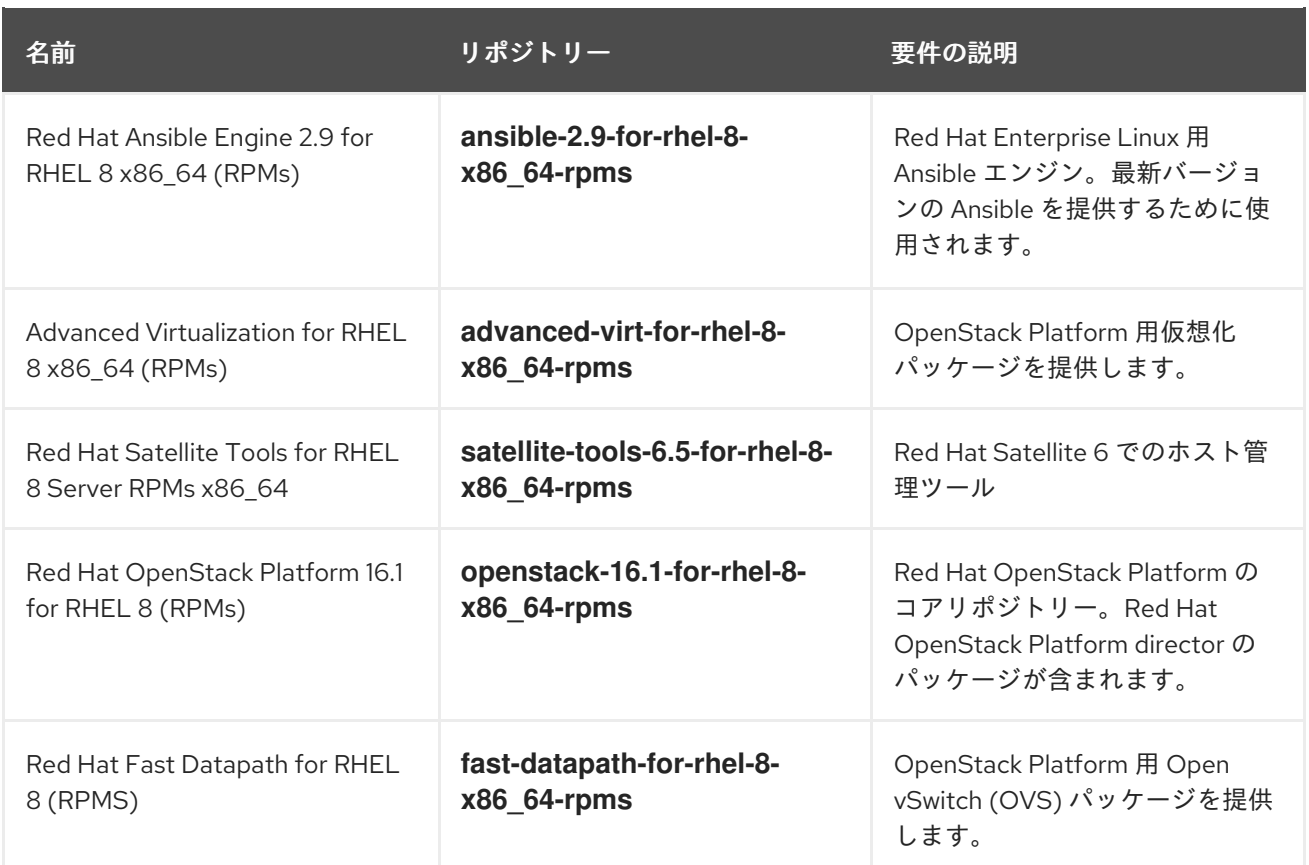

### Ceph リポジトリー

以下の表には、アンダークラウド用の Ceph Storage 関連のリポジトリーをまとめています。

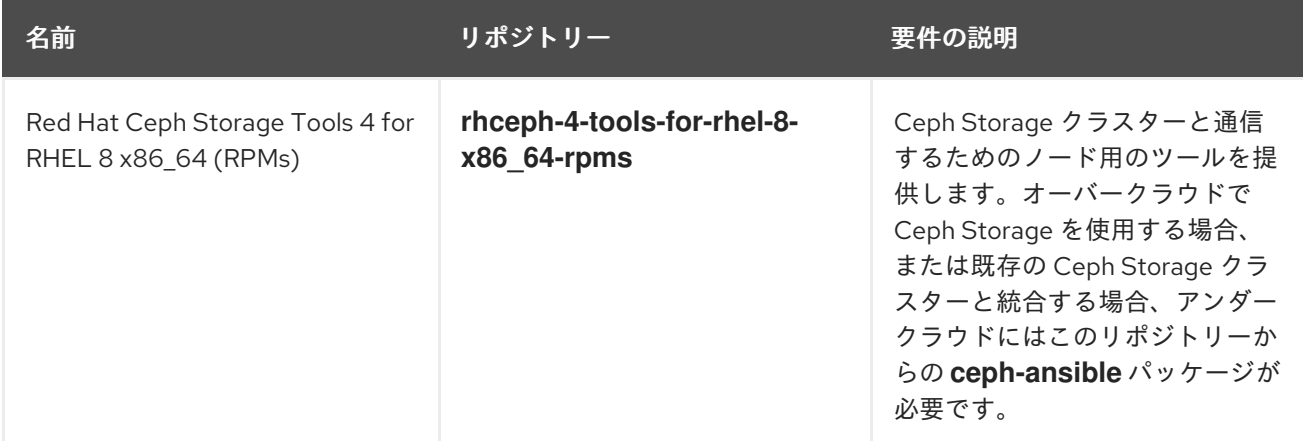

### IBM POWER 用リポジトリー

以下の表には、POWER PC アーキテクチャー上で Red Hat Openstack Platform を構築するためのリポ ジトリーを一覧にしてまとめています。コアリポジトリーの該当リポジトリーの代わりに、これらのリ ポジトリーを使用してください。

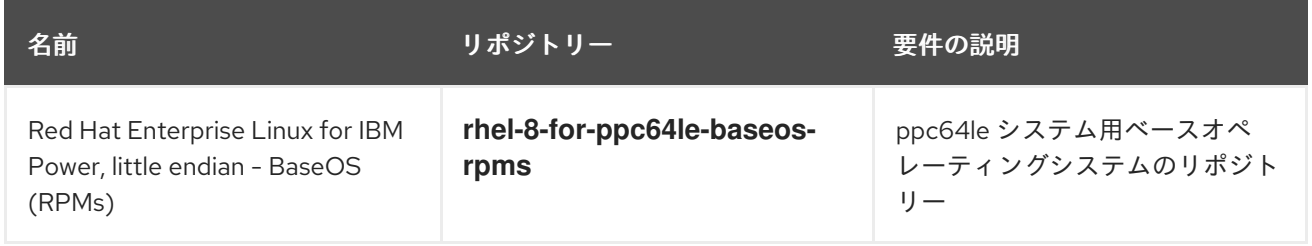

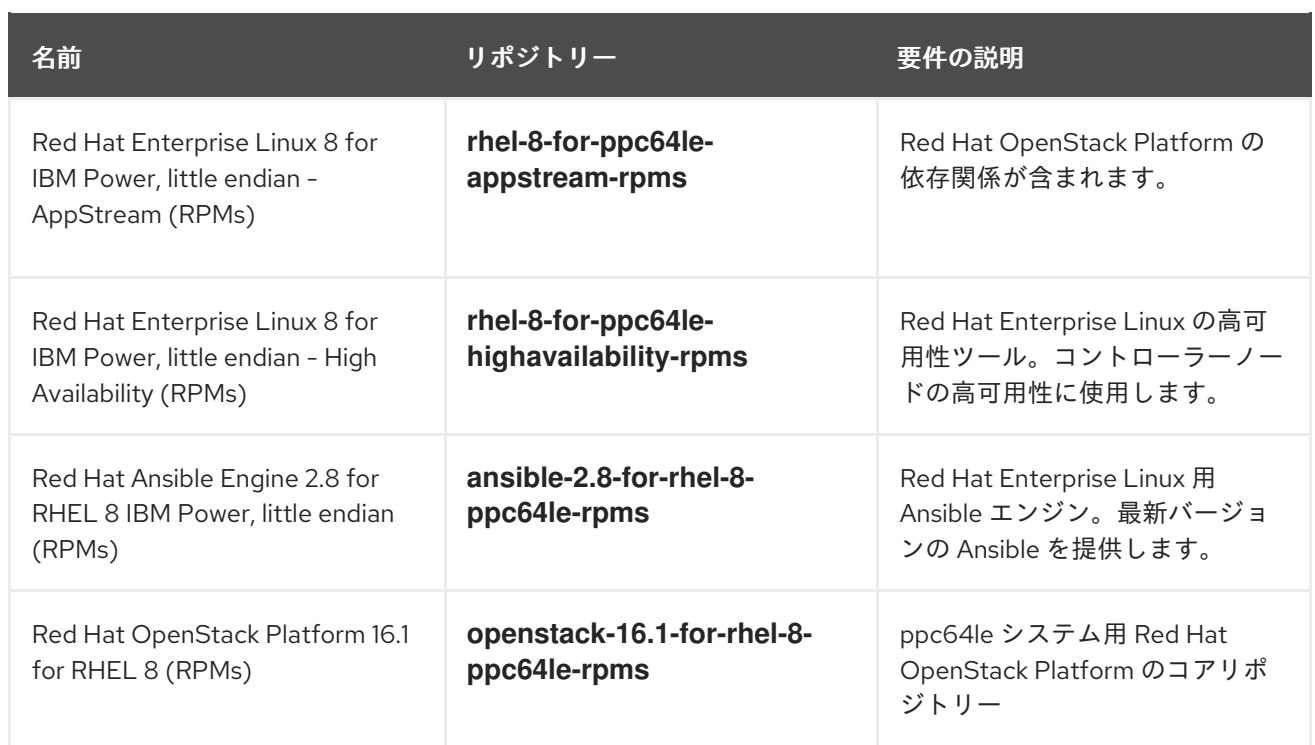

### <span id="page-21-0"></span>3.2. オーバークラウドのリポジトリー

Red Hat OpenStack Platform 16.1 は、Red Hat Enterprise Linux 8.2 上で動作します。したがって、これ らのリポジトリーからのコンテンツを該当する Red Hat Enterprise Linux バージョンにロックする必要 があります。

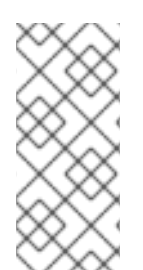

### 注記

リポジトリーを Red Hat Satellite と同期する場合は、特定バージョンの Red Hat Enterprise Linux リポジトリーを有効にすることができます。ただし、選択したバージョ ンに関係なく、リポジトリーは同じままです。たとえば、BaseOS リポジトリーの 8.2 バージョンを有効にすることができますが、リポジトリー名は選択した特定のバージョ ンではなく **rhel-8-for-x86\_64-baseos-eus-rpms** のままです。

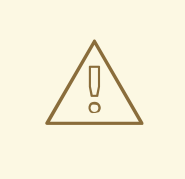

### 警告

ここで指定する以外のリポジトリーは、サポートされません。別途推奨されない限 り、以下の表に記載されている以外の製品またはリポジトリーを有効にしないでく ださい。有効にすると、パッケージの依存関係の問題が発生する可能性がありま す。Extra Packages for Enterprise Linux (EPEL) を有効にしないでください。

### コアリポジトリー

以下の表には、オーバークラウドをインストールするためのコアリポジトリーをまとめています。

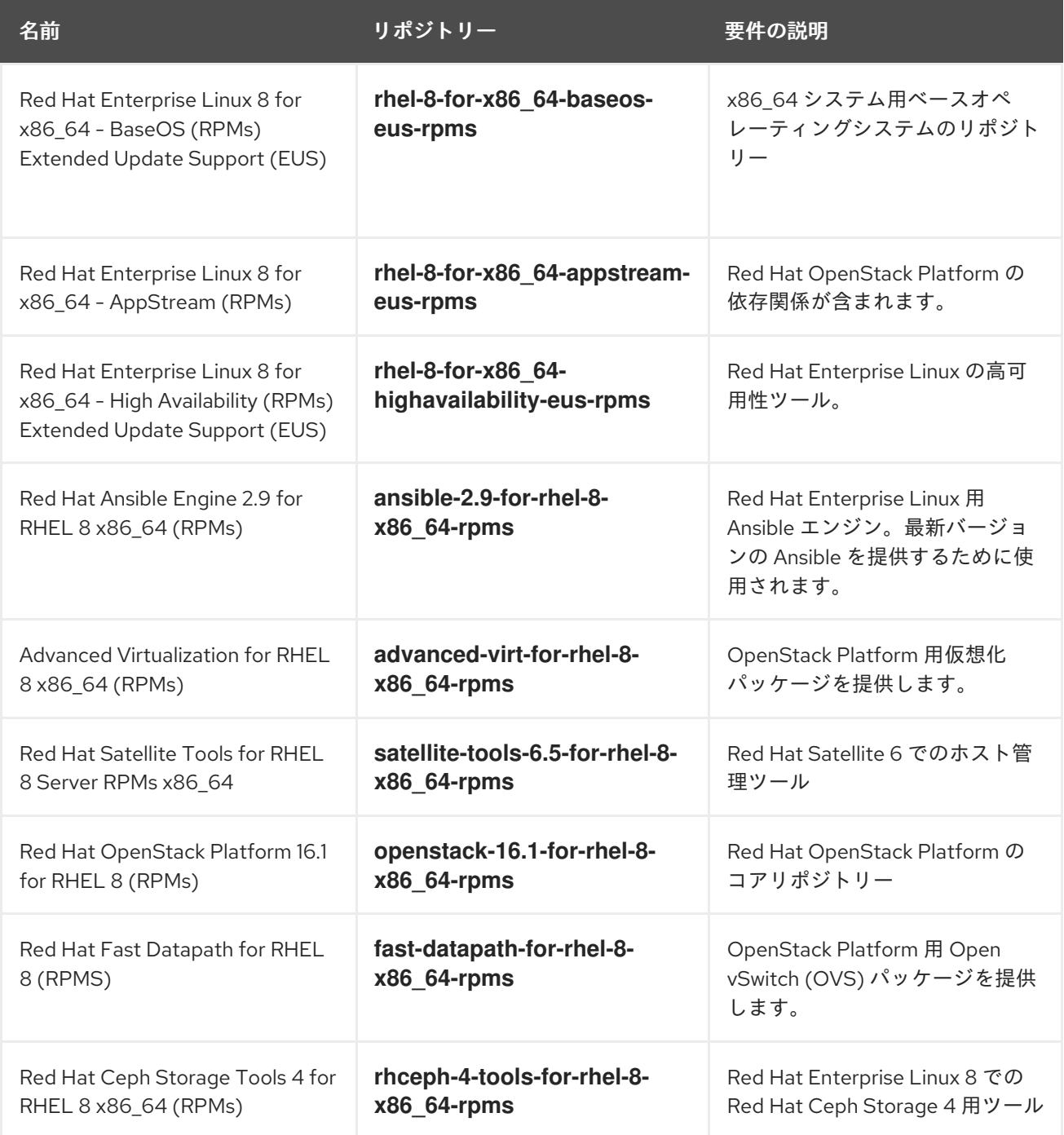

# Ceph リポジトリー

以下の表には、オーバークラウド用の Ceph Storage 関連のリポジトリーをまとめています。

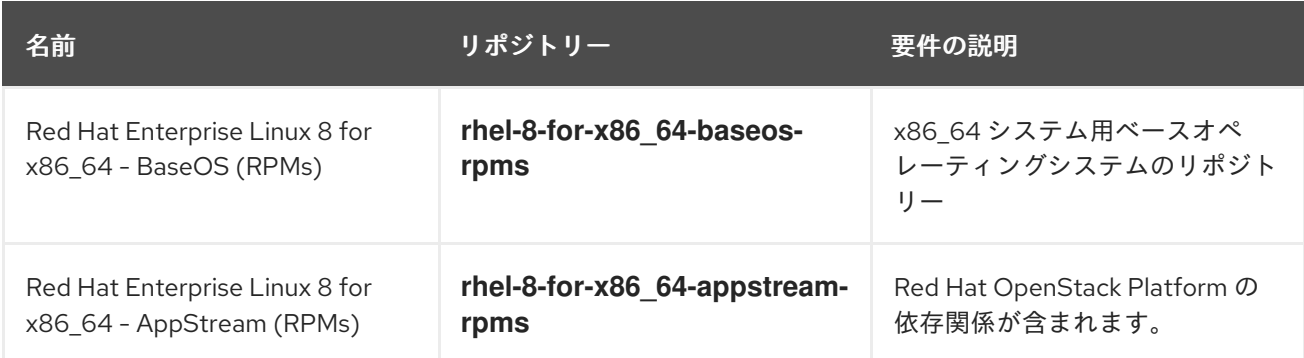

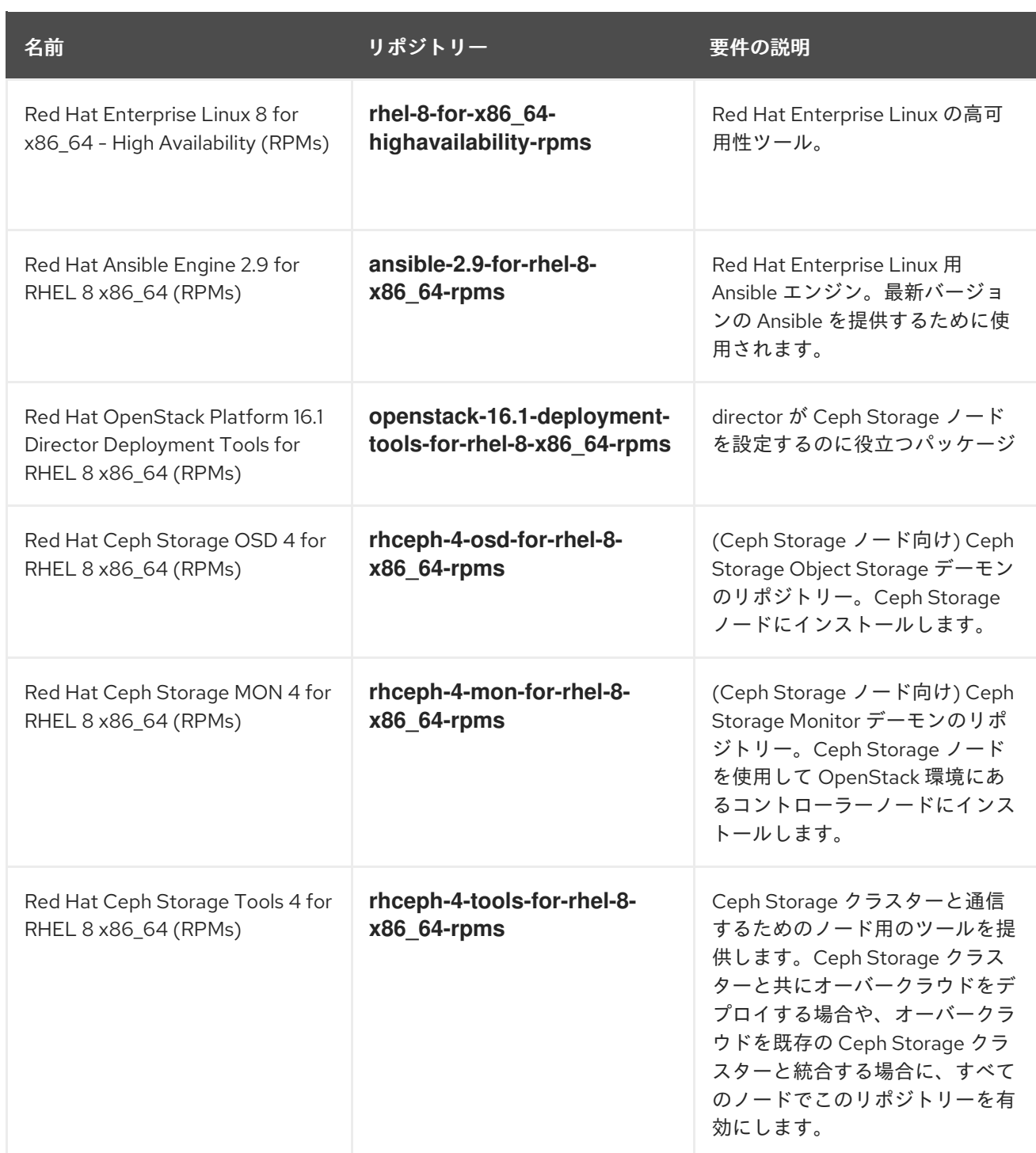

### リアルタイムリポジトリー

以下の表には、リアルタイムコンピュート (RTC) 機能用リポジトリーをまとめています。

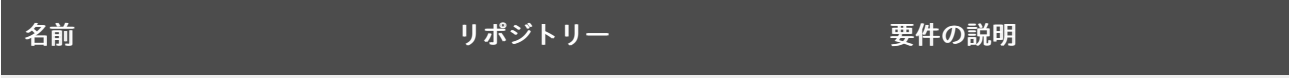

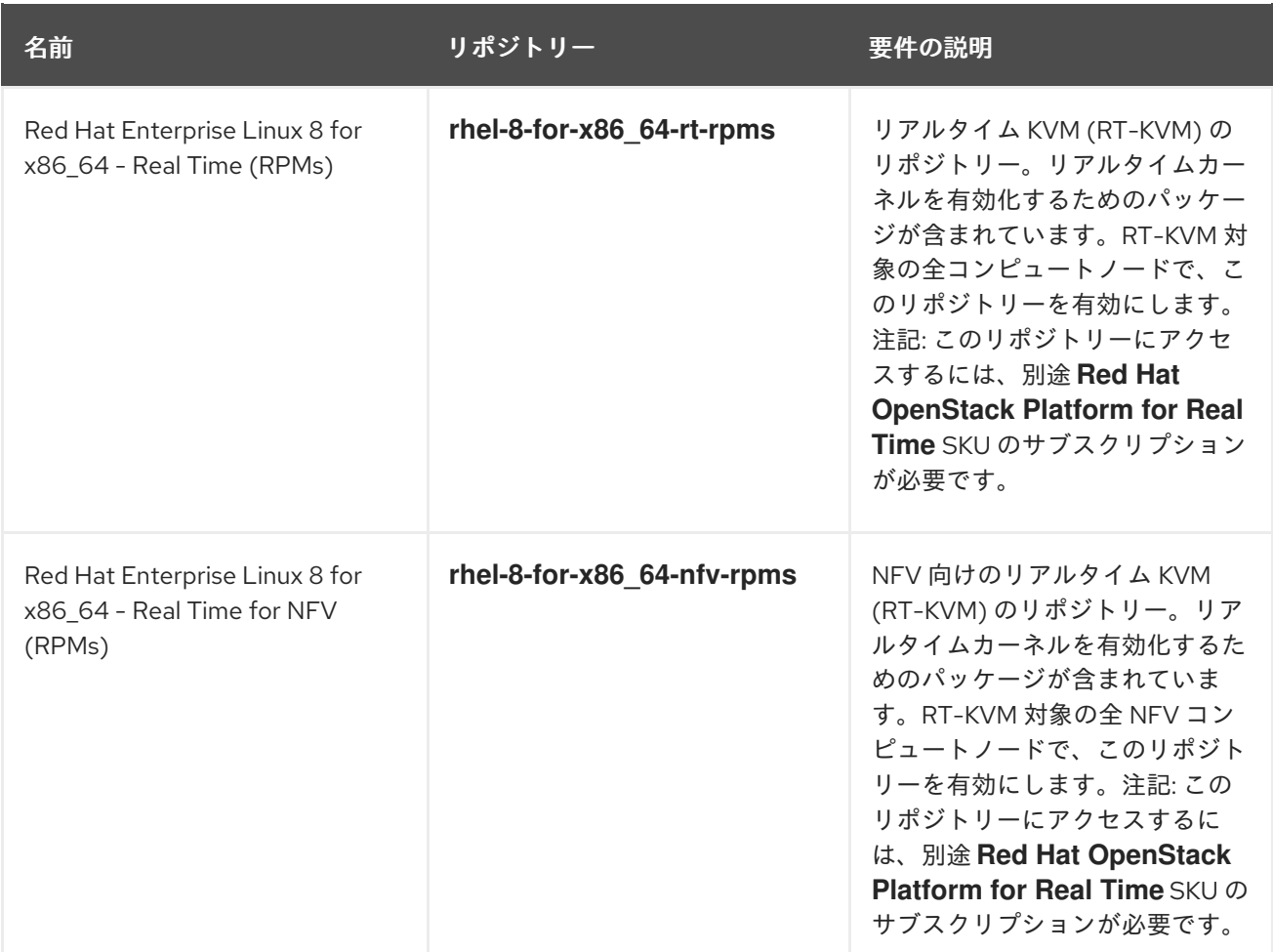

#### IBM POWER 用リポジトリー

以下の表には、POWER PC アーキテクチャー上で OpenStack Platform を構築するためのリポジトリー をまとめています。コアリポジトリーの該当リポジトリーの代わりに、これらのリポジトリーを使用し てください。

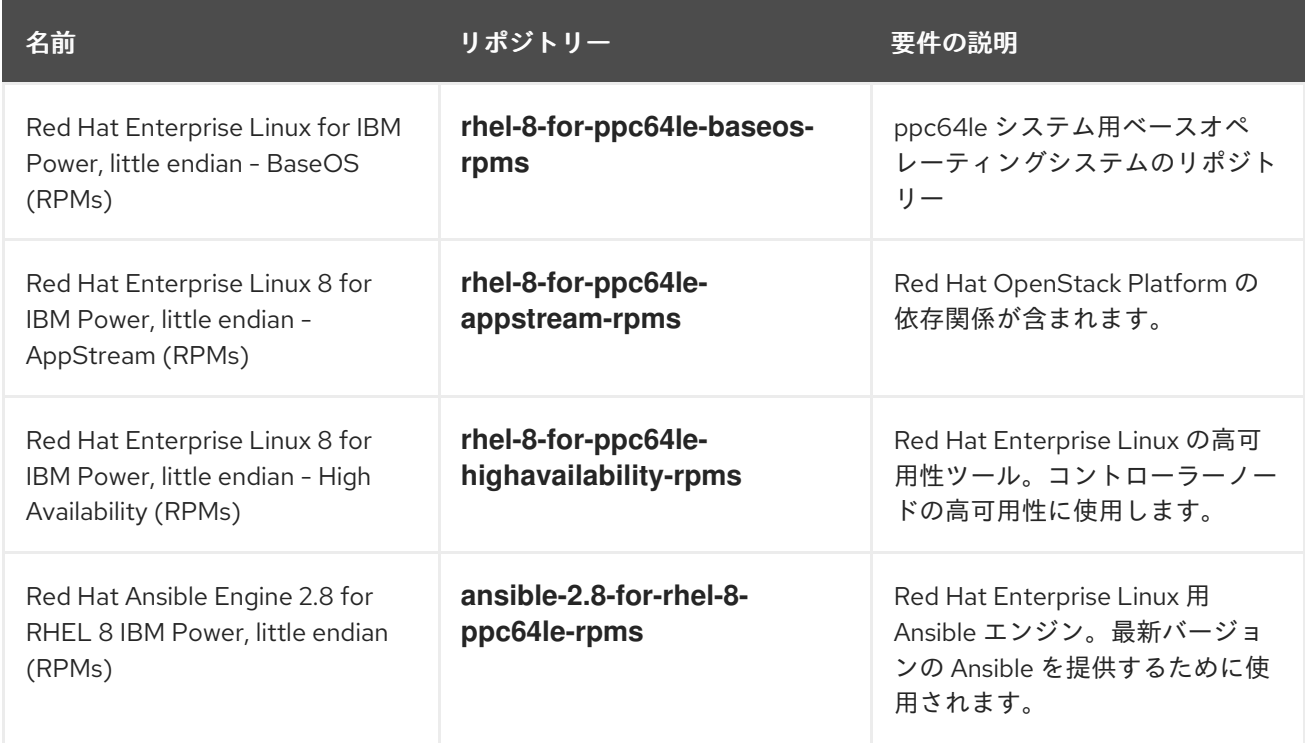

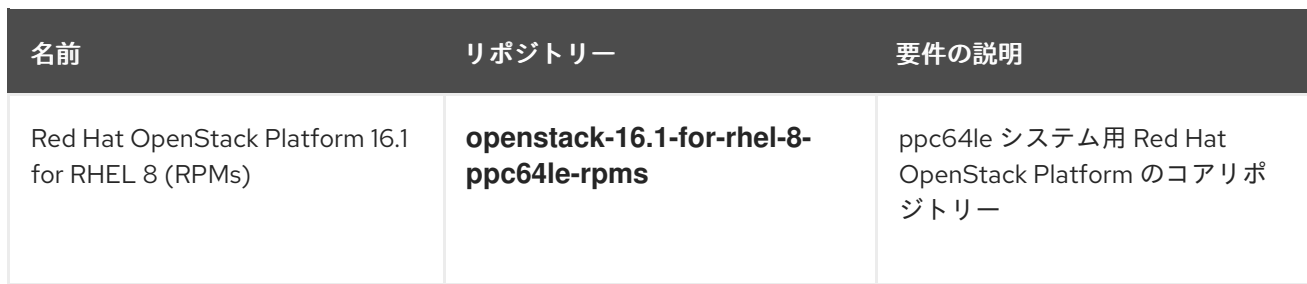

### <span id="page-25-0"></span>3.3. RED HAT SATELLITE 6 に関する考慮事項

Red Hat Satellite 6 を使用して Red Hat OpenStack Platform 環境用の RPM およびコンテナーイメージ をホストする場合、Red Hat OpenStack Platform 16.1 のアップグレード中に Satellite 6 を使用してコン テンツを提供する際には、特定の考慮事項があります。

#### 現在の環境についての仮定

- Satellite サーバーがすでに Red Hat OpenStack Platform 13 の RPM およびコンテナーイメージ をホストしている。
- Red Hat OpenStack Platform 13 環境内の全ノードをすでに Satellite サーバーに登録してい る。たとえば、以前に Red Hat OpenStack Platform 13 のコンテンツビューにリンクされたア クティベーションキーを使用して、ノードを OpenStack Platform 13 のコンテンツに登録し た。

#### Red Hat OpenStack Platform のアップグレードに関する推奨事項

- Red Hat OpenStack Platform 13 のアンダークラウドおよびオーバークラウドの両方に必要な RPM リポジトリーを有効にして同期します。これには、必要な Red Hat Enterprise Linux 8.2 リポジトリーが含まれます。
- Satellite サーバーにカスタム製品を作成し、以下の Red Hat OpenStak Platform バージョン用 のコンテナーイメージをホストします。
	- o Red Hat OpenStack Platform 16.1
	- Red Hat OpenStack Platform 15
- Red Hat OpenStack Platform 16.1 アップグレード用のコンテンツビューを作成してプロモート し、以下のコンテンツをコンテンツビューに含めます。
	- Red Hat Enterprise Linux 8.2 リポジトリーを含む、アンダークラウドおよびオーバークラ ウドの全 RPM リポジトリー
	- Red Hat OpenStack Platform 16.1 コンテナーイメージ
	- Red Hat OpenStack Platform 15 コンテナーイメージ
- Red Hat OpenStack Platform 16.1 へのアップグレード用のアクティベーションキーを作成し、 そのアクティベーションキーを Red Hat OpenStack Platform 16.1 のコンテンツビューに関連付 けます。このアクティベーションキーを Red Hat Enterprise Linux 8.2 に固定します。
- どのノードにも **katello-host-tools-fact-plugin** パッケージがインストールされていないことを 確認します。Leapp によるアップグレードではこのパッケージがアップグレードされず、パッ ケージが Red Hat Enterprise Linux 8.2 システムに残されるので、**subscription-manager** がエ ラーを報告します。

# <span id="page-26-0"></span>パート I. アンダークラウドのアップグレード

# 第4章 アンダークラウドアップグレードの準備

<span id="page-27-0"></span>アンダークラウドのアップグレードを実施する前に、アンダークラウドのアップグレードが正常に実行 されるように準備の手順を完了する必要があります。

### <span id="page-27-1"></span>4.1. 外部の CEPH と組み合わせたアップグレードの前提条件

外部の Ceph デプロイメントと共にアップグレードする場合、Red Hat OpenStack Platform デプロイ メントをアップグレードする前に、Red Hat Ceph Storage クラスターをバージョン 3 からバージョン 4 にアップグレードする必要があります。詳細は、Red Hat Ceph Storage 4『インストールガイ ド』の「Red Hat Ceph Storage [クラスターのアップグレード」](https://access.redhat.com/documentation/ja-jp/red_hat_ceph_storage/4/html-single/installation_guide/index#upgrading-a-red-hat-ceph-storage-cluster) を参照してください。

### <span id="page-27-2"></span>4.2. 新たなメモリー要件

Red Hat OpenStack Platform 16.1 では、アンダークラウドに新たなメモリー要件が適用されます。

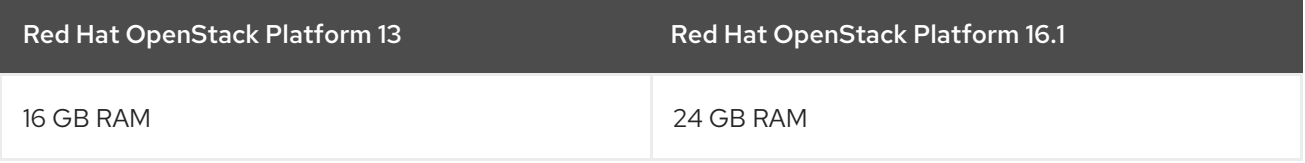

アップグレードを続行する前に、アンダークラウドがこれらの新たな要件を満たすことを確認してくだ さい。

### <span id="page-27-3"></span>4.3. 予測可能なアンダークラウドノード NIC 名の使用

アンダークラウドノードで Leapp によるアップグレードを実施する前に、カーネルベースの NIC 名が 使用されているかどうかを確認する必要があります。この NIC 名には、通常 **eth** の接頭辞が含まれま す。NIC の割り当てに関して、通常これらの NIC 名は予測可能ではありません。ノード上のいずれかの NIC で **eth** の接頭辞が使用されていると、Leapp によるアップグレードに失敗します。

#### 手順

- 1. アンダークラウドに **stack** ユーザーとしてログインします。
- 2. **playbook-nics.yaml** という名前の Ansible Playbook を作成し、以下のコンテンツを Playbook にコピーします。

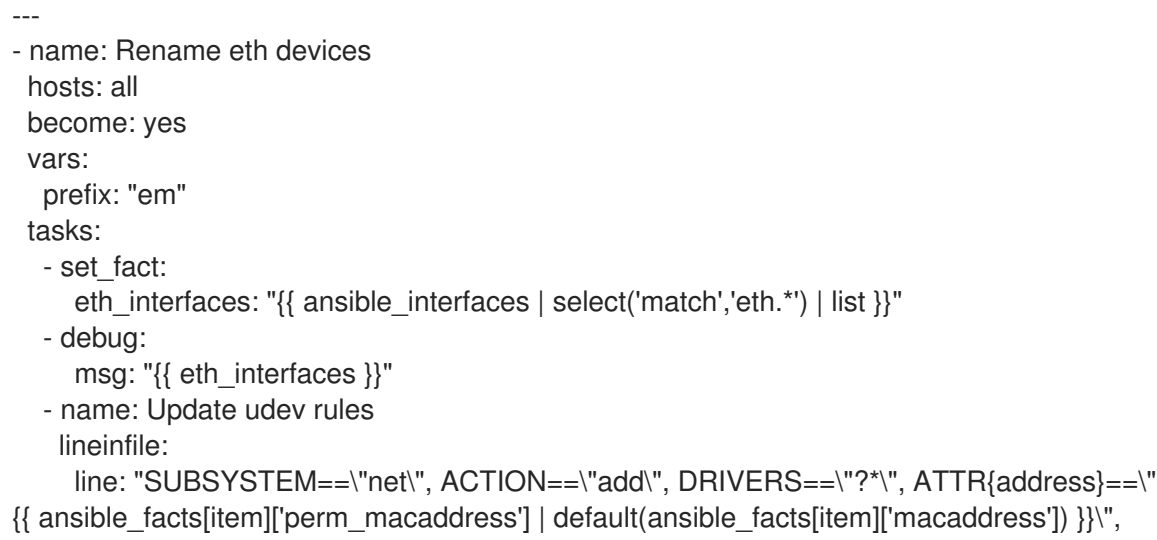

```
NAME=\"{{ item|replace('eth',prefix) }}\""
     path: /etc/udev/rules.d/70-rhosp-persistent-net.rules
     create: True
    with items: "{ eth interfaces }"
  - name: Rename eth files
    block:
     - name: Check that eth files exists
      stat:
        path: /etc/sysconfig/network-scripts/ifcfg-{{ item }}
      register: nic_result
      with_items: "{{ eth_interfaces }}"
     - name: Copy nic files using the new prefix
      copy:
        remote_src: True
        src: "{{ item.stat.path }}"
        dest: "{{ item.stat.path|replace('eth',prefix) }}"
      with items: "{{ nic_result.results }}"
      when: item.stat.exists
     - name: Edit NAME in new network-script files
      lineinfile:
        regexp: "^NAME=.*"
        line: "NAME={{ item.item|replace('eth',prefix) }}"
        path: "{{ item.stat.path|replace('eth',prefix) }}"
      with_items: "{{ nic_result.results }}"
      when: item.stat.exists
     - name: Edit DEVICE in new network-script files
      lineinfile:
        regexp: "^DEVICE=.*"
        line: "DEVICE={{ item.item|replace('eth',prefix) }}"
        path: "{{ item.stat.path|replace('eth',prefix) }}"
      with_items: "{{ nic_result.results }}"
      when: item.stat.exists
     - name: Backup old eth network-script files
      copy:
        remote_src: True
        src: "{{ item.stat.path }}"
        dest: "{{ item.stat.path }}.bak"
      with_items: "{{ nic_result.results }}"
      when: item.stat.exists
     - name: Remove old eth network-script files
      file:
        path: "{{ item.stat.path }}"
        state: absent
      with items: "{{ nic_result.results }}"
      when: item.stat.exists
  - name: Rename route files
   block:
     - name: Check that route files exists
      stat:
        path: /etc/sysconfig/network-scripts/route-{{ item }}
      register: route_result
      with_items: "{{ eth_interfaces }}"
     - name: Copy route files using the new prefix
      copy:
        remote_src: True
        src: "{{ item.stat.path }}"
```
dest: "{{ item.stat.path|replace('eth',prefix) }}" with\_items: "{{ route\_result.results }}" when: item.stat.exists - name: Update prefix in route files that use IP command arguments format replace: regexp: "eth" replace: "{{ prefix }}" path: "{{ item.stat.path|replace('eth',prefix) }}" with\_items: "{{ route\_result.results }}" when: item.stat.exists - name: Backup old route files copy: remote\_src: True src: "{{ item.stat.path }}" dest: "{{ item.stat.path }}.bak" with\_items: "{{ route\_result.results }}" when: item.stat.exists - name: Remove old route files file: path: "{{ item.stat.path }}" state: absent with\_items: "{{ route\_result.results }}" when: item.stat.exists - name: Perform a final regex for any remaining eth prefixes in ifcfg files block: - name: Get a list of all ifcfg files find: paths: /etc/sysconfig/network-scripts/ patterns: 'ifcfg-\*' register: ifcfg\_files - name: Perform final regex on ifcfg files replace: path: "{{ item[0].path }}" regexp: "{{ item[1] }}" replace: "{{ item[1]|replace('eth',prefix) }}" with nested: - "{{ ifcfg\_files.files }}" - "{{ eth\_interfaces }}"

#### 注記

この Playbook を使用して、アップグレードプロセスの後半でオーバークラウド の NIC の名前を変更します。

3. アンダークラウドで **playbook-nics.yaml** Playbook を実行します。

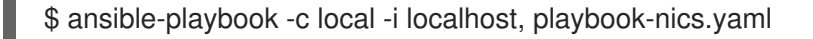

この Playbook により、新しい NIC の接頭辞が **em** に設定されます。別の NIC 接頭辞を設定す るには、Playbook の実行時に **prefix** 変数を設定します。

\$ ansible-playbook -c local -i localhost, -e prefix="mynic" ~/playbook-nics.yaml

4. 標準のリブート手順を使用して、アンダークラウドノードをリブートします。詳しく

4. 標準のリブート手順を使用して、アンダークラウドノードをリブートします。詳しく は、[「ノードのリブート」](https://access.redhat.com/documentation/ja-jp/red_hat_openstack_platform/13/html/director_installation_and_usage/sect-rebooting_the_overcloud)を参照してください。

リソース

- 「RHEL 7 でカーネルの NIC 名を使用している場合に RHEL 8 [へのインプレースアップグレー](https://access.redhat.com/ja/solutions/4182281) ドを実行する方法」
- 『ネットワークガイド』[の「命名スキームの序列」](https://access.redhat.com/documentation/ja-jp/red_hat_enterprise_linux/7/html/networking_guide/ch-consistent_network_device_naming#sec-Naming_Schemes_Hierarchy)
- [『ネットワークガイド』の「予想可能なネットワークインターフェースデバイスの命名につい](https://access.redhat.com/documentation/ja-jp/red_hat_enterprise_linux/7/html/networking_guide/sec-understanding_the_predictable_network_interface_device_names)  $\bullet$ て」

### <span id="page-30-0"></span>4.4. アンダークラウドでの SSH ROOT 権限パラメーターの設定

Leapp によるアップグレードでは、**PermitRootLogin** パラメーターが **/etc/ssh/sshd\_config** ファイル に存在するかどうかを確認します。このパラメーターを、明示的に **yes** または **no** のいずれかに設定す る必要があります。

セキュリティー上の理由から、アンダークラウドで root ユーザーへの SSH アクセスを無効にするに は、このパラメーターを **no** に設定します。

#### 手順

- 1. アンダークラウドに **stack** ユーザーとしてログインします。
- 2. **/etc/ssh/sshd\_config** ファイルに **PermitRootLogin** パラメーターがあるかどうかを確認しま す。

\$ sudo grep PermitRootLogin /etc/ssh/sshd\_config

3. **/etc/ssh/sshd\_config** ファイルにパラメーターがない場合は、ファイルを編集して **PermitRootLogin** パラメーターを設定します。

PermitRootLogin no

4. ファイルを保存します。

#### <span id="page-30-1"></span>4.5. 次世代電源管理ドライバーへの移行

Red Hat OpenStack Platform では ハードウェアタイプ とも呼ばれる次世代ドライバーが使用され、従 来のドライバーがこれに置き換えられています。

従来のドライバーとそれと等価な次世代ハードウェアタイプの対比を、以下の表に示します。

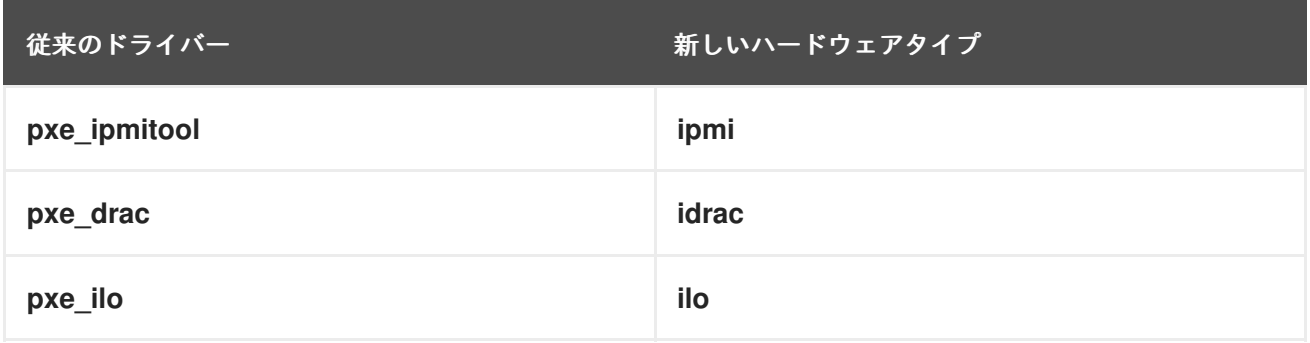

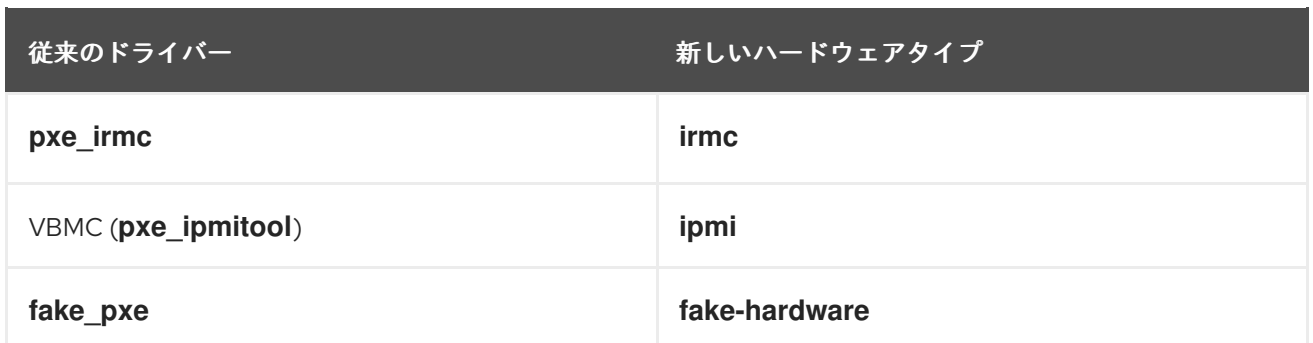

OpenStack Platform 15 では、これらの従来ドライバーは削除され、使用できなくなっています。 OpenStack Platform 15 に アップグレードする前に ハードウェアタイプに変更する必要があります。

#### 手順

1. 有効なハードウェアタイプの最新の一覧を確認します。

\$ source ~/stackrc \$ openstack baremetal driver list --type dynamic

2. 有効ではないハードウェアタイプのドライバーを使用する場合には、**undercloud.conf** ファイ ルの **enabled\_hardware\_types** パラメーターを使用してそのドライバーを有効にします。

enabled\_hardware\_types = ipmi,redfish,idrac

3. ファイルを保存し、アンダークラウドをリフレッシュします。

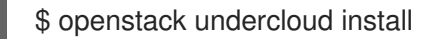

4. 以下のコマンドを実行します。**OLDDRIVER** および **NEWDRIVER** 変数を、実際の電源管理タ イプに置き換えてください。

\$ source ~/stackrc \$ OLDDRIVER="pxe\_ipmitool" \$ NEWDRIVER="ipmi" \$ for NODE in \$(openstack baremetal node list --driver \$OLDDRIVER -c UUID -f value) ; do openstack baremetal node set \$NODE --driver \$NEWDRIVER; done

# <span id="page-32-0"></span>第5章 アンダークラウドのオペレーティングシステムのアップグ レード

director をアップグレードする前に、アンダークラウドのオペレーティングシステムを Red Hat Enterprise Linux 7 から Red Hat Enterprise Linux 8 にアップグレードする必要があります。このオペ レーティングシステムのアップグレードの一環として、Red Hat OpenStack Platform 13 のパッケージ を削除し、続いて Leapp ユーティリティーを実行してシステムパッケージをアップグレードする必要 があります。このパッケージの削除およびオペレーティングシステムのアップグレードは、アンダーク ラウドのデータベースには影響を及ぼしません。オペレーティングシステムのアップグレードが完了し たら、Red Hat OpenStack Platform 16.1 バージョンの director パッケージを再インストールします。

### <span id="page-32-1"></span>5.1. RED HAT OPENSTACK PLATFORM DIRECTOR パッケージの削除

Leapp ユーティリティーを実行する前に、Red Hat Enterprise Linux 7 に関連付けられた Red Hat OpenStack Platform 13 パッケージを削除します。これらのパッケージ名には、リリースに関する接尾 辞 **el7ost** が使用されます。一部の **el7ost** は、**subscription-manager** および Leapp ユーティリティー の依存関係としてシステム上に残ります。

#### 手順

- 1. アンダークラウドに **stack** ユーザーとしてログインします。
- 2. アンダークラウド上の主要 OpenStack サービスを無効にします。

\$ sudo systemctl stop openstack-\* httpd haproxy mariadb rabbitmq\* docker xinetd

3. OpenvSwitch およびアップグレードに必要な特定の Python 2 パッケージは除き、アンダーク ラウドから主要 OpenStack サービスを削除します。

\$ sudo yum -y remove \*el7ost\* galera\* haproxy\* \ httpd mysql\* pacemaker\* xinetd python-jsonpointer \ qemu-kvm-common-rhev qemu-img-rhev rabbit\* \ redis\* \  $-- \lambda$ -\*openvswitch\* -python-docker -python-PyMySQL \ -python-pysocks -python2-asn1crypto -python2-babel \ -python2-cffi -python2-cryptography -python2-dateutil \ -python2-idna -python2-ipaddress -python2-jinja2 \ -python2-jsonpatch -python2-markupsafe -python2-pyOpenSSL \ -python2-requests -python2-six -python2-urllib3 \ -python-httplib2 -python-passlib -python2-netaddr -ceph-ansible

4. **/etc/httpd** および **/var/lib/docker** ディレクトリーからコンテンツを削除します。

\$ sudo rm -rf /etc/httpd /var/lib/docker

### <span id="page-32-2"></span>5.2. アンダークラウドでの LEAPP アップグレードの実施

Leapp ユーティリティーをインストールして実行し、オペレーティングシステムを Red Hat Enterprise Linux 8 にアップグレードします。

手順

1. アンダークラウドに **stack** ユーザーとしてログインします。

2. Leapp ユーティリティーをインストールします。

\$ sudo yum install leapp

- 3. ナレッジベースのアーティクル「RHEL 7 から RHEL 8 へのインプレースアップグレード時に Leapp [ユーティリティーで必要なデータ」に添付されている追加の必須データファイル](https://access.redhat.com/ja/articles/4175971) (RPM パッケージの変更および RPM リポジトリーマッピング) をダウンロードし、それらのファイル を **/etc/leapp/files/** ディレクトリーに置きます。
- 4. Red Hat サブスクリプションを更新します。
	- アンダークラウドの登録に Red Hat カスタマーポータルを使用している場合、現在のサブ スクリプションをリフレッシュし、Red Hat Enterprise Linux 8.2 コンテンツへのアクセス 権限を取得します。

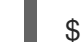

\$ sudo subscription-manager refresh

アンダークラウドの登録に Red Hat Satellite サーバーを使用している場合は、アンダーク ラウドを Red Hat OpenStack Platform 16.1 のアクティベーションキーに関連付けられたコ ンテンツビューに再登録します。

\$ sudo subscription-manager register --force --org **ORG** --activationkey **ACTIVATION\_KEY** --release 8.2

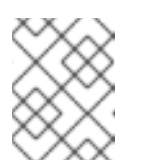

#### 注記

Red Hat OpenStack Platform 16.1 用に作成するコンテンツビューには、Red Hat Enterprise Linux 8.2 のコンテンツが含まれている必要があります。

5. Red Hat OpenStack Platform 16.1 では、新しいバージョンの Open vSwitch が使用されま す。**to\_remove** および **to\_install** トランザクションファイルにより、Open vSwitch のバー ジョンを置き換えます。

\$ echo 'openvswitch2.11' | sudo tee -a /etc/leapp/transaction/to\_remove \$ echo 'openvswitch2.13' | sudo tee -a /etc/leapp/transaction/to\_install

6. **to\_keep** トランザクションファイルを使用して、アップグレードプロセス中 Red Hat Ceph Storage 3 バージョンの **ceph-ansible** を維持します。

\$ echo 'ceph-ansible' | sudo tee -a /etc/leapp/transaction/to\_keep

7. Leapp によるアップグレードプロセスを開始します。

\$ sudo leapp upgrade --debug --enablerepo rhel-8-for-x86\_64-baseos-eus-rpms - enablerepo rhel-8-for-x86\_64-appstream-eus-rpms --enablerepo fast-datapath-for-rhel-8 x86\_64-rpms --enablerepo ansible-2.9-for-rhel-8-x86\_64-rpms

**--enablerepo** オプションを使用して、Leapp によるアップグレードプロセス中に有効にするリ ポジトリーを設定します。特に新しいバージョンの Open vSwitch を使用する場合は、Red Hat OpenStack Platform 16.1 への移行を円滑に行うために、これらのリポジトリーを追加する必要 があります。

- 8. **leapp upgrade** コマンドが正常に完了するのを待ちます。
- 9. ルートディレクトリーに空の **.autorelabel** ファイルを作成します。

\$ sudo touch /.autorelabel

リブート後、SELinux はこのファイルを検出し、自動的にファイルシステムのラベルを変更し ます。

10. アンダークラウドをリブートします。

\$ sudo reboot

リソース

- 「RHEL 7 から RHEL 8 [へのインプレースアップグレード時に](https://access.redhat.com/ja/articles/4175971) Leapp ユーティリティーで必要 なデータ」
- 「RHEL 7 でカーネルの NIC 名を使用している場合に RHEL 8 [へのインプレースアップグレー](https://access.redhat.com/ja/solutions/4182281) ドを実行する方法」
- 『RHEL 7 から RHEL 8 [へのアップグレード』](https://access.redhat.com/documentation/ja-jp/red_hat_enterprise_linux/8/html/upgrading_to_rhel_8/)

# 第6章 DIRECTOR のアップグレード

<span id="page-35-0"></span>アンダークラウドのオペレーティングシステムのアップグレードが完了したら、director をアップグ レードします。以前の Red Hat OpenStack Platform 13 のアンダークラウドのデータベースは、オペ レーティングシステムのアップグレード後にホスト上に残ります。**openstack undercloud upgrade** コ マンドを実行する前に、新しい Red Hat OpenStack Platform 16.1 パッケージをインストールし、Red Hat OpenStack Platform 16.1 コンテナーイメージの新しいソースを設定します。

### <span id="page-35-1"></span>6.1. 環境の RED HAT ENTERPRISE LINUX リリースへのロック

Red Hat OpenStack Platform 16.1 は Red Hat Enterprise Linux 8.2 でサポートされています。更新を実 施する前に、オペレーティングシステムをより新しいマイナーリリースにアップグレードしないよう に、アンダークラウドのリポジトリーを Red Hat Enterprise Linux 8.2 リリースにロックする必要があり ます。

#### 手順

1. アンダークラウドに **stack** ユーザーとしてログインします。

2. **subscription-manager release** コマンドを使用して、アンダークラウドを特定のバージョンに ロックします。

\$ sudo subscription-manager release --set=8.2

### <span id="page-35-2"></span>6.2. アンダークラウド用リポジトリーの有効化

アンダークラウドに必要なリポジトリーを有効にし、システムパッケージを最新バージョンに更新しま す。

#### 手順

- 1. アンダークラウドに **stack** ユーザーとしてログインします。
- 2. デフォルトのリポジトリーをすべて無効にしてから、必要な Red Hat Enterprise Linux リポジト リーを有効にします。

[stack@director ~]\$ sudo subscription-manager repos --disable=\* [stack@director ~]\$ sudo subscription-manager repos --enable=rhel-8-for-x86\_64-baseoseus-rpms --enable=rhel-8-for-x86\_64-appstream-eus-rpms --enable=rhel-8-for-x86\_64 highavailability-eus-rpms --enable=ansible-2.9-for-rhel-8-x86\_64-rpms --enable=openstack-16.1-for-rhel-8-x86\_64-rpms --enable=fast-datapath-for-rhel-8-x86\_64-rpms - enable=advanced-virt-for-rhel-8-x86\_64-rpms

これらのリポジトリーには、director のインストールに必要なパッケージが含まれます。

3. **container-tools** リポジトリーモジュールをバージョン **2.0** に設定し ます。

[stack@director ~]\$ sudo dnf module disable -y container-tools:rhel8 [stack@director ~]\$ sudo dnf module enable -y container-tools:2.0

4. **virt** リポジトリーモジュールをバージョン **8.2** に設定します。
[stack@director ~]\$ sudo dnf module disable -y virt:rhel [stack@director ~]\$ sudo dnf module enable -y virt:8.2

5. オペレーティングシステムを同期し、システムパッケージがオペレーティングシステムのバー ジョンと一致するようにします。

[stack@director ~]\$ sudo dnf distro-sync -y [stack@director ~]\$ sudo reboot

## 6.3. DIRECTOR パッケージのインストール

Red Hat OpenStack Platform director に関連するパッケージをインストールします。

### 手順

1. director のインストールと設定を行うためのコマンドラインツールをインストールします。

[stack@director ~]\$ sudo dnf install -y python3-tripleoclient

## 6.4. コンテナーイメージの準備

アンダークラウドのインストールには、コンテナーイメージの取得先およびその保存方法を定義するた めの環境ファイルが必要です。この環境ファイルを生成してカスタマイズし、コンテナーイメージを準 備するのに使用します。

### 手順

- 1. アンダークラウドホストに **stack** ユーザーとしてログインします。
- 2. デフォルトのコンテナーイメージ準備ファイルを生成します。

\$ openstack tripleo container image prepare default \ --local-push-destination \ --output-env-file containers-prepare-parameter.yaml

上記のコマンドでは、以下の追加オプションを使用しています。

- **--local-push-destination**: コンテナーイメージの保管場所として、アンダークラウド上の レジストリーを設定します。このオプションにより、director は必要なイメージを Red Hat Container Catalog からプルし、そのイメージをアンダークラウド上のレジストリーにプッ シュします。director はアンダークラウドのレジストリーをコンテナーイメージのソースと して使用します。コンテナーイメージを Red Hat Container Catalog から直接プルする場合 には、このオプションを省略します。
- **--output-env-file**: コンテナーイメージを準備するためのパラメーターが含まれる環境ファ イルを指定します。この例では、ファイル名は **containers-prepare-parameter.yaml** で す。

#### 注記

アンダークラウドとオーバークラウド両方のコンテナーイメージのソースを 定義するのに、同じ **containers-prepare-parameter.yaml** ファイルを使用す ることができます。

3. 要件に合わせて **containers-prepare-parameter.yaml** を変更します。

## 6.5. コンテナーイメージ準備のパラメーター

コンテナー準備用のデフォルトファイル (**containers-prepare-parameter.yaml**) に は、**ContainerImagePrepare** heat パラメーターが含まれます。このパラメーターで、イメージのセッ トを準備するためのさまざまな設定を定義します。

parameter\_defaults: ContainerImagePrepare: - (strategy one) - (strategy two) - (strategy three) ...

それぞれの設定では、サブパラメーターのセットにより使用するイメージやイメージの使用方法を定義 することができます。以下の表には、**ContainerImagePrepare** の各設定で使用することのできるサブ パラメーターの情報をまとめています。

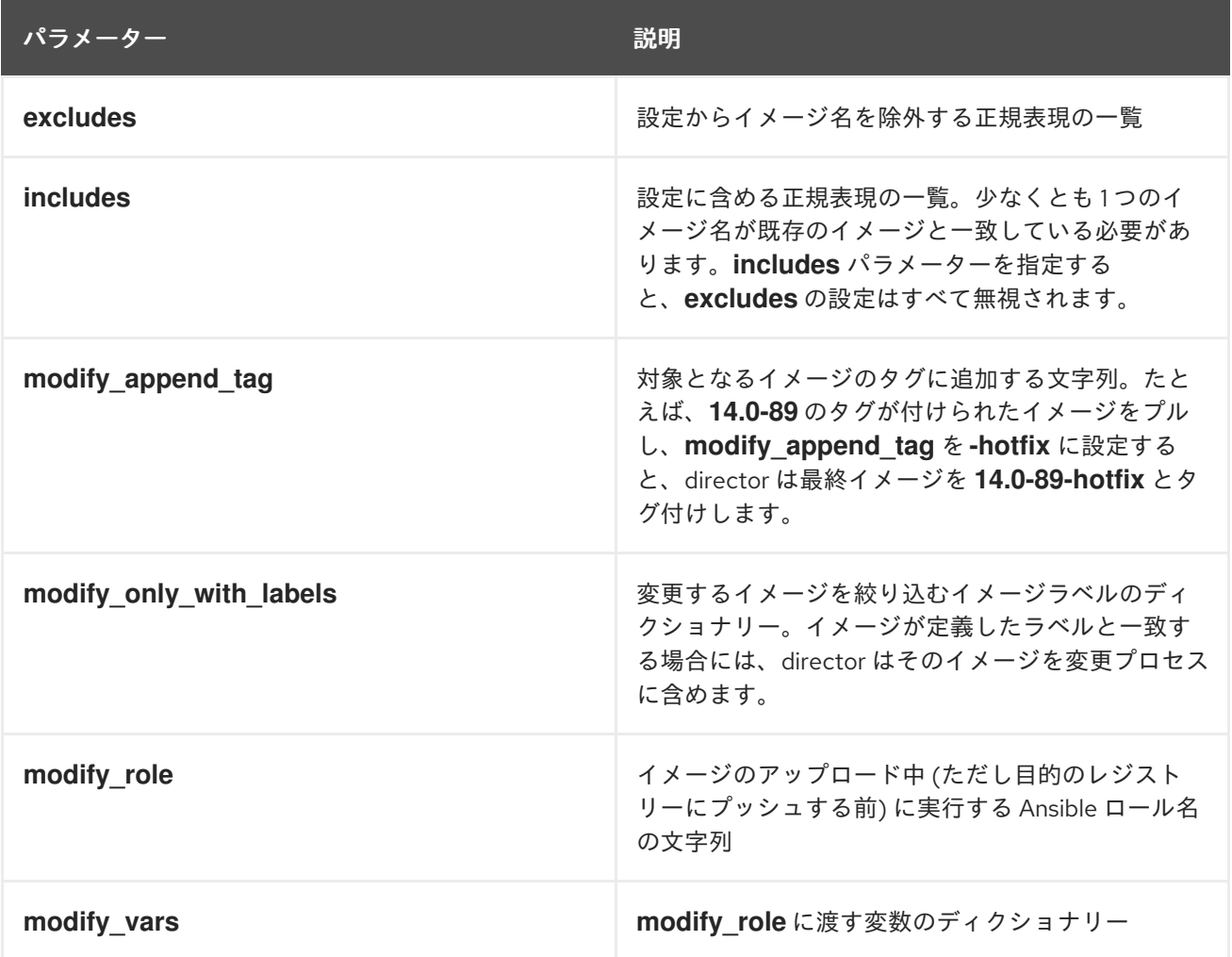

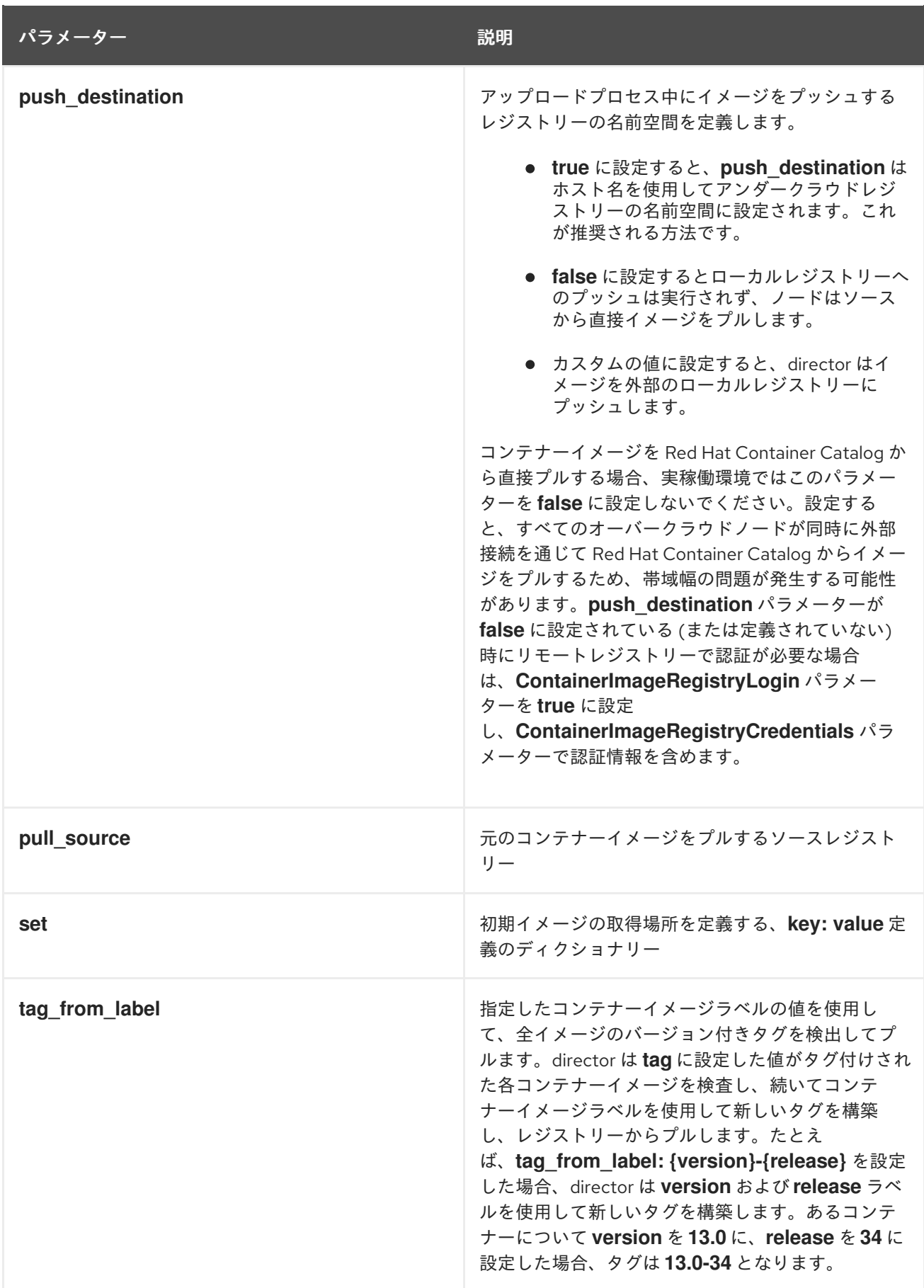

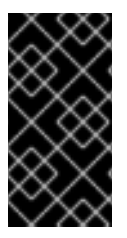

重要

イメージをアンダークラウドにプッシュする場合は、**push\_destination: UNDERCLOUD\_IP:PORT** ではなく **push\_destination: true** を使用しま す。**push\_destination: true** を使用することで、IPv4 アドレスおよび IPv6 アドレスの 両方で一貫性が確保されます。

**set** パラメーターには、複数の **key: value** 定義を設定することができます。

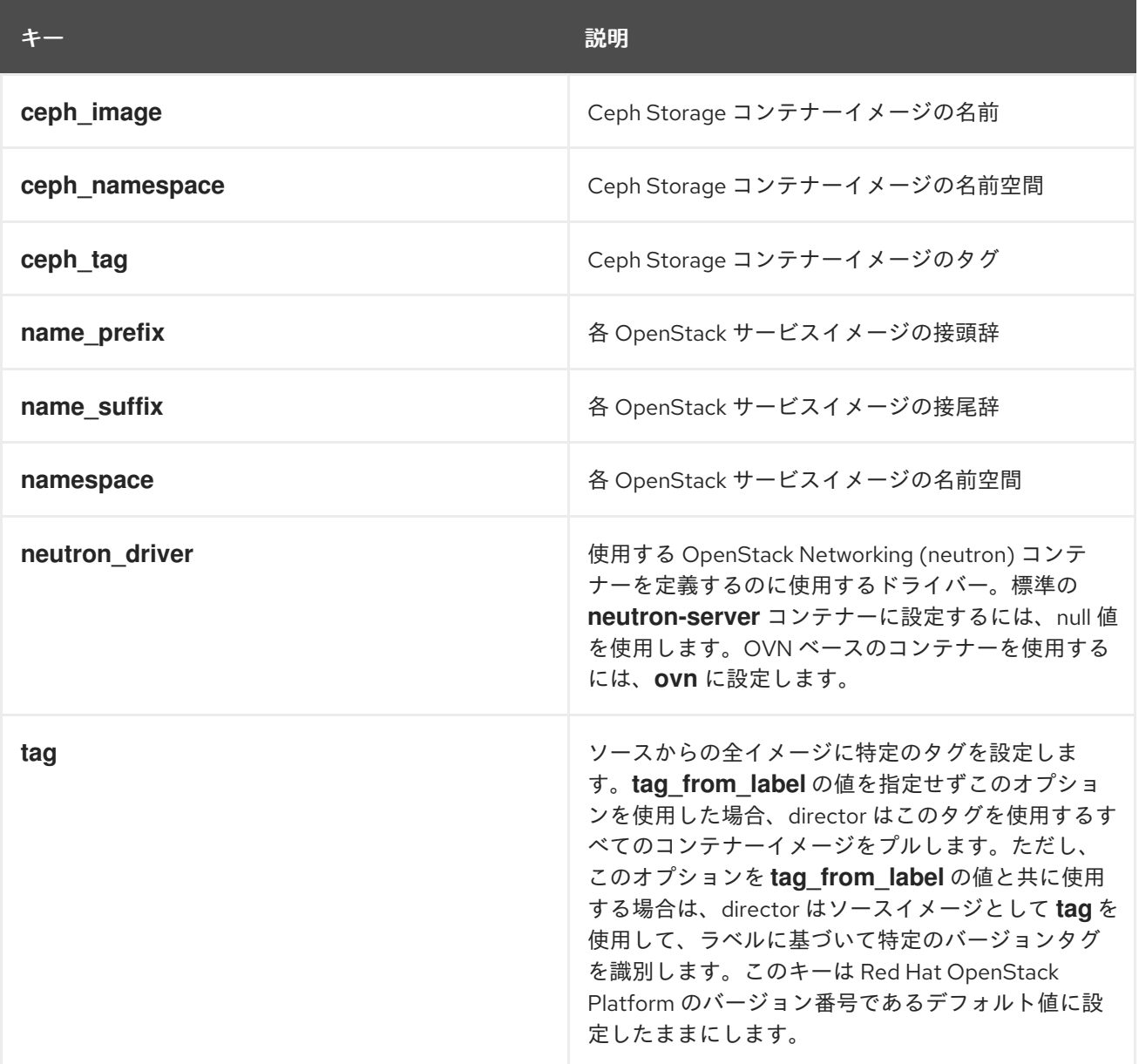

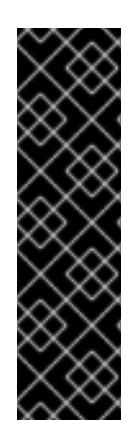

### 重要

Red Hat コンテナーレジストリーでは、すべての Red Hat OpenStack Platform コンテ ナーイメージをタグ付けするのに、特定のバージョン形式が使用されます。このバー ジョン形式は **{version}-{release}** で、各コンテナーイメージがコンテナーメタデータの ラベルとして保存します。このバージョン形式は、ある **{release}** から次のリリースへの 更新を容易にします。このため、**ContainerImagePrepare** heat パラメーターでは、必 ず **tag\_from\_label: {version}-{release}** パラメーターを使用する必要があります。コン テナーイメージをプルするのに **tag** だけを単独で使用しないでください。たとえば、**tag** を単独で使用すると、更新の実行時に問題が発生します。director は、コンテナーイ メージを更新するのにタグの変更を必要とするためです。

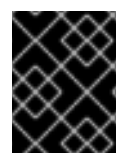

### 重要

コンテナーイメージでは、Red Hat OpenStack Platform のバージョンに基づいたマルチ ストリームタグが使用されます。したがって、今後 **latest** タグは使用されません。

**ContainerImageRegistryCredentials** パラメーターは、コンテナーレジストリーをそのレジストリーに 対して認証を行うためのユーザー名とパスワードにマッピングします。

コンテナーレジストリーでユーザー名およびパスワードが必要な場合に

は、**ContainerImageRegistryCredentials** を使用して以下の構文で認証情報を設定することができま す。

```
ContainerImagePrepare:
- push_destination: true
 set:
  namespace: registry.redhat.io/...
  ...
ContainerImageRegistryCredentials:
 registry.redhat.io:
  my_username: my_password
```
上記の例の **my\_username** および **my\_password** を、実際の認証情報に置き換えてください。Red Hat では、個人のユーザー認証情報を使用する代わりに、レジストリーサービスアカウントを作成し、それ らの認証情報を使用して **registry.redhat.io** コンテンツにアクセスすることを推奨します。詳しく は、「Red Hat [コンテナーレジストリーの認証」](https://access.redhat.com/ja/articles/4259601)を参照してください。

**ContainerImageRegistryLogin** パラメーターは、デプロイ中のシステムのレジストリーへのログイン を制御するために使用されます。**push\_destination** が false に設定されている、または使用されていな い場合は、これを **true** に設定する必要があります。

ContainerImagePrepare: - set: namespace: registry.redhat.io/... ... ContainerImageRegistryCredentials: registry.redhat.io: my\_username: my\_password

ContainerImageRegistryLogin: true

**push\_destination** を設定している場合は、**ContainerImageRegistryLogin** を **true** に設定しないでく ださい。このオプションを **true** に設定した場合、オーバークラウドノードに **ContainerImageRegistryCredentials** で定義されたレジストリーホストへのネットワーク接続がない と、ログインを試みる際にデプロイメントが失敗する可能性があります。

## 6.6. プライベートレジストリーからのコンテナーイメージの取得

一部のコンテナーイメージレジストリーでは、イメージにアクセスするのに認証が必要です。そのよう な場合には、**containers-prepare-parameter.yaml** 環境ファイルの **ContainerImageRegistryCredentials** パラメーターを使用します。

parameter\_defaults: ContainerImagePrepare: - (strategy one) - (strategy two)

- (strategy three) ContainerImageRegistryCredentials: registry.example.com: username: "p@55w0rd!"

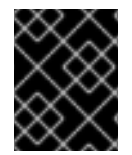

### 重要

プライベートレジストリーでは、**ContainerImagePrepare** の該当する設定につい て、**push\_destination** を **true** に設定する必要があります。

**ContainerImageRegistryCredentials** パラメーターは、プライベートレジストリーの URL に基づく キーのセットを使用します。それぞれのプライベートレジストリーの URL は、独自のキーと値のペア を使用して、ユーザー名 (キー) およびパスワード (値) を定義します。これにより、複数のプライベー トレジストリーに対して認証情報を指定することができます。

parameter\_defaults: ... ContainerImageRegistryCredentials: registry.redhat.io: myuser: 'p@55w0rd!' registry.internalsite.com: myuser2: '0th3rp@55w0rd!' '192.0.2.1:8787': myuser3: '@n0th3rp@55w0rd!'

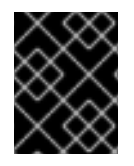

### 重要

デフォルトの **ContainerImagePrepare** パラメーターは、認証が必要な **registry.redhat.io** からコンテナーイメージをプルします。

**ContainerImageRegistryLogin** パラメーターを使用して、コンテナーを取得するためにシステムがリ モートレジストリーにログインする必要があるかどうかを制御します。

parameter\_defaults:

ContainerImageRegistryLogin: true

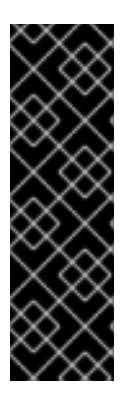

...

## 重要

特定の設定について、**push\_destination** が設定されていない場合 は、**ContainerImageRegistryLogin** を **true** に設定する必要がありま す。**ContainerImagePrepare** 設定で **push\_destination** が設定さ れ、**ContainerImageRegistryCredentials** パラメーターが設定されている場合、システ ムはログインしてコンテナーを取得し、それをリモートシステムにプッシュします。 オーバークラウドノードに **ContainerImageRegistryCredentials** で定義されたレジスト リーホストへのネットワーク接続がない場合、**push\_destination** を **true** に、**ContainerImageRegistryLogin** を **false** に、それぞれ設定します。

6.7. アップグレード用の移行コンテナーの取得

アップグレードには、以前のバージョンの Red Hat OpenStack Platform および Red Hat Ceph Storage のコンテナーが必要です。これらのコンテナーは、Red Hat OpenStack Platform 16.1 への移行に役立ち ます。

### 手順

- 1. アンダークラウドホストに **stack** ユーザーとしてログインします。
- 2. **containers-prepare-parameter.yaml** ファイルを編集します。
- 3. 遷移コンテナーのパラメーターを **ContainerImagePrepare** パラメーターの **set** に追加しま す。設定するパラメーターは、director でデプロイされた Ceph Storage クラスターを使用する か、外部の Ceph Storage クラスターを使用するかによって異なります。
	- director を使用してデプロイされた Red Hat Ceph Storage クラスターがデプロイメントで 使用される場合は、以下のパラメーターを追加します。

parameter\_defaults: ContainerImagePrepare: - push destination: true set: ... name\_prefix\_stein: openstackname\_suffix\_stein: " namespace\_stein: registry.redhat.io/rhosp15-rhel8 tag\_stein: 15.0 ceph3\_namespace: registry.redhat.io/rhceph ceph3\_tag: latest ceph3\_image: rhceph-3-rhel7 ...

- **\*\_stein** パラメーターで定義する Red Hat OpenStack Platform 15 用のコンテナーイ メージが、アップグレードプロセスでデータベースの移行に使用されます。
- **ceph3\_\*** パラメーターは、オーバークラウドが使用する現在の Red Hat Ceph Storage コンテナーイメージを定義します。Red Hat Ceph Storage 3 から 4 への移行には、 オーバークラウドに **ceph3\_\*** と **ceph\_\*** 両方のパラメーターが必要です。
- コンテナーイメージのストレージに Red Hat Satellite を使用している場合は、名前空 間を Red Hat Satellite サーバー上のイメージの場所に設定します。
- 外部の Ceph デプロイメントと共にアップグレードする場合は、以下のパラメーターを追 加します。

parameter\_defaults: ContainerImagePrepare: - push\_destination: true set: ... name\_prefix\_stein: openstackname\_suffix\_stein: '' namespace\_stein: registry.redhat.io/rhosp15-rhel8 tag\_stein: 15.0 ceph\_namespace: registry.redhat.io/rhceph

ceph\_tag: latest ceph\_image: rhceph-4-rhel8 ...

- **\*\_stein** パラメーターで定義する Red Hat OpenStack Platform 15 用のコンテナーイ メージが、アップグレードプロセスでデータベースの移行に使用されます。
- **ceph\_\*** パラメーターは、オーバークラウドが使用する現在の Red Hat Ceph Storage 4 コンテナーイメージを定義します。
- コンテナーイメージのストレージに Red Hat Satellite を使用している場合は、名前空 間を Red Hat Satellite サーバー上のイメージの場所に設定します。
- 4. **neutron\_driver** パラメーターを **openvswitch** に変更します。

parameter\_defaults: ContainerImagePrepare: - push destination: true set: ... neutron\_driver: openvswitch ...

アップグレードプロセスの全期間中、Open vSwitch との互換性が維持されます。Red Hat OpenStack Platform 16.1 へのアップグレードが完了したら、オーバークラウドを Open vSwitch から Open Virtual Network (OVN) に移行します。

5. **containers-prepare-parameter.yaml** ファイルを保存します。

## 6.8. UNDERCLOUD.CONF ファイルの更新

引き続き Red Hat OpenStack Platform 13 環境からの元の **undercloud.conf** ファイルを使用できます が、Red Hat OpenStack Platform 16.1 との互換性を維持するために、ファイルを変更する必要がありま す。

### 手順

- 1. アンダークラウドホストに **stack** ユーザーとしてログインします。
- 2. **undercloud.conf** ファイルを編集します。
- 3. ファイル内の **DEFAULT** セクションに、以下のパラメーターを追加します。

container\_images\_file = /home/stack/containers-prepare-parameter.yaml

director が正しい場所からアンダークラウドのコンテナーイメージをプルできるように、この パラメーターで **containers-prepare-parameter.yaml** 環境ファイルの場所を定義します。

- 4. generate service certificate パラメーターを確認します。このパラメーターのデフォルト設 定は、**false** から **true** に変更されます。これにより、アップグレード中にアンダークラウドで SSL/TLS が有効になります。
- 5. 予測可能な NIC 命名規則に移行している場合は、**local\_interface** パラメーターを確認してくだ さい。
- 6. Red Hat OpenStack Platform 13 で **masquerade\_network** パラメーターを設定している場合 は、このパラメーターを削除して各サブネットに **masquerade = true** を設定します。
- 7. ファイル内の他のすべてのパラメータが変更されていないか確認します。
- 8. ファイルを保存します。

### 6.9. DIRECTOR の設定パラメーター

以下の一覧で、**undercloud.conf** ファイルを設定するパラメーターについて説明します。エラーを避け るために、パラメーターは決して該当するセクションから削除しないでください。

### デフォルト

**undercloud.conf** ファイルの **[DEFAULT]** セクションで定義されているパラメーターを以下に示しま す。

#### additional\_architectures

オーバークラウドがサポートする追加の (カーネル) アーキテクチャーの一覧。現在、オーバークラ ウドは **ppc64le** アーキテクチャーをサポートしています。

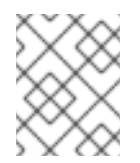

#### 注記

ppc64le のサポートを有効にする場合には、**ipxe\_enabled** を **False** に設定する必要 もあります。

#### certificate\_generation\_ca

要求した証明書に署名する CA の **certmonger** のニックネーム。**generate\_service\_certificate** パラ メーターを設定した場合に限り、このオプションを使用します。**local** CA を選択する場合は、 certmonger はローカルの CA 証明書を **/etc/pki/ca-trust/source/anchors/cm-local-ca.pem** に抽出 し、証明書をトラストチェーンに追加します。

#### clean\_nodes

デプロイメントを再実行する前とイントロスペクションの後にハードドライブを消去するかどうか を定義します。

#### cleanup

一時ファイルをクリーンナップします。デプロイメントコマンドの実行後もデプロイメント時に使 用した一時ファイルをそのまま残すには、このパラメーターを **False** に設定します。ファイルを残 すと、生成されたファイルのデバッグを行う場合やエラーが発生した場合に役に立ちます。

#### container\_cli

コンテナー管理用の CLI ツール。このパラメーターは、**podman** に設定したままにしてください。 Red Hat Enterprise Linux 8.2 がサポートするのは **podman** だけです。

#### container\_healthcheck\_disabled

コンテナー化されたサービスのヘルスチェックを無効にします。Red Hat は、ヘルスチェックを有 効にし、このオプションを **false** に設定したままにすることを推奨します。

#### container\_images\_file

コンテナーイメージ情報が含まれる heat 環境ファイル。このファイルには、以下のエントリーを含 めることができます。

● 必要なすべてのコンテナーイメージのパラメーター

必要なイメージの準備を実施する **ContainerImagePrepare** パラメーター。このパラメー ターが含まれるファイルの名前は、通常 **containers-prepare-parameter.yaml** です。

#### container\_insecure\_registries

**podman** が使用するセキュアではないレジストリーの一覧。プライベートコンテナーレジストリー 等の別のソースからイメージをプルする場合には、このパラメーターを使用します。多くの場 合、**podman** は Red Hat Container Catalog または Satellite サーバー (アンダークラウドが Satellite に登録されている場合) のいずれかからコンテナーイメージをプルするための証明書を持ちます。

#### container\_registry\_mirror

設定により **podman** が使用するオプションの **registry-mirror**

#### custom\_env\_files

アンダークラウドのインストールに追加する新たな環境ファイル

#### deployment\_user

アンダークラウドをインストールするユーザー。現在のデフォルトユーザー **stack** を使用する場合 には、このパラメーターを未設定のままにします。

#### discovery\_default\_driver

自動的に登録されたノードのデフォルトドライバーを設定します。**enable\_node\_discovery** パラ メーターを有効にし、**enabled\_hardware\_types** の一覧にドライバーを含める必要があります。

enable ironic、enable ironic inspector、enable mistral、enable nova、enable tempest、 enable\_validations、enable\_zaqar

director で有効にするコアサービスを定義します。これらのパラメーターは **true** に設定されたまま にします。

#### enable\_node\_discovery

introspection ramdisk を PXE ブートする不明なノードを自動的に登録します。新規ノード は、**fake\_pxe** ドライバーをデフォルトとして使用しますが、**discovery\_default\_driver** を設定して 上書きすることもできます。また、イントロスペクションルールを使用して、新しく登録したノー ドにドライバーの情報を指定することもできます。

#### enable\_novajoin

アンダークラウドに **novajoin** メタデータサービスをインストールするかどうかを定義します。

#### enable\_routed\_networks

ルーティングされたコントロールプレーンネットワークのサポートを有効にするかどうかを定義し ます。

#### enable\_swift\_encryption

保存データの Swift 暗号化を有効にするかどうかを定義します。

#### enable\_telemetry

アンダークラウドに OpenStack Telemetry サービス (gnocchi、aodh、panko) をインストールする かどうかを定義します。Telemetry サービスを自動的にインストール/設定するに

は、**enable\_telemetry** パラメーターを **true** に設定します。デフォルト値は **false** で、アンダークラ ウド上の telemetry が無効になります。このパラメーターは、メトリックデータを消費する Red Hat CloudForms などの他の製品を使用する場合に必要です。

#### enabled\_hardware\_types

アンダークラウドで有効にするハードウェアタイプの一覧

#### generate\_service\_certificate

アンダークラウドのインストール時に SSL/TLS 証明書を生成するかどうかを定義します。これは **undercloud\_service\_certificate** パラメーターに使用します。アンダークラウドのインストール で、作成された証明書 **/etc/pki/tls/certs/undercloud-[undercloud\_public\_vip].pem** を保存しま す。**certificate\_generation\_ca** パラメーターで定義される CA はこの証明書に署名します。

#### heat container image

使用する heat コンテナーイメージの URL。未設定のままにします。

#### heat native

**heat-all** を使用してホストベースのアンダークラウド設定を実行します。**true** のままにします。

#### hieradata\_override

director に Puppet hieradata を設定するための **hieradata** オーバーライドファイルへのパス。これ により、サービスに対して **undercloud.conf** パラメーター以外のカスタム設定を行うことができま す。設定すると、アンダークラウドのインストールでこのファイルが **/etc/puppet/hieradata** ディレ クトリーにコピーされ、階層の最初のファイルに設定されます。この機能の使用についての詳細 は、[「アンダークラウドへの](https://access.redhat.com/documentation/ja-jp/red_hat_openstack_platform/16.1/html-single/director_installation_and_usage/index#configuring-hieradata-on-the-undercloud) hieradata の設定」を参照してください。

#### inspection\_extras

イントロスペクション時に追加のハードウェアコレクションを有効化するかどうかを定義します。 このパラメーターを使用するには、イントロスペクションイメージに **python-hardware** または **python-hardware-detect** パッケージが必要です。

#### inspection interface

ノードのイントロスペクションに director が使用するブリッジ。これは、director の設定により作成 されるカスタムのブリッジです。**LOCAL\_INTERFACE** でこのブリッジをアタッチします。これ は、デフォルトの **br-ctlplane** のままにします。

#### inspection\_runbench

ノードイントロスペクション時に一連のベンチマークを実行します。ベンチマークを有効にするに は、このパラメーターを **true** に設定します。このオプションは、登録ノードのハードウェアを検査 する際にベンチマーク分析を実行する場合に必要です。

#### ipa\_otp

IPA サーバーにアンダークラウドノードを登録するためのワンタイムパスワードを定義します。これ は、**enable\_novajoin** が有効な場合に必要です。。

#### ipv6\_address\_mode

アンダークラウドのプロビジョニングネットワーク用の IPv6 アドレス設定モード。このパラメー ターに設定できる値の一覧を以下に示します。

- dhcpv6-stateless: ルーター広告 (RA) を使用するアドレス設定と DHCPv6 を使用するオプ ションの情報
- dhcpv6-stateful: DHCPv6 を使用するアドレス設定とオプションの情報

#### ipxe\_enabled

iPXE か標準の PXE のいずれを使用するか定義します。デフォルトは **true** で iPXE を有効化しま す。標準の PXE を使用するには、このパラメーターを **false** に設定します。

#### local interface

director のプロビジョニング NIC 用に選択するインターフェース。director は、DHCP および PXE ブートサービスにもこのデバイスを使用します。この値を選択したデバイスに変更します。接続さ れているデバイスを確認するには、**ip addr** コマンドを使用します。**ip addr** コマンドの出力結果の 例を、以下に示します。

2: eth0: <BROADCAST, MULTICAST, UP, LOWER\_UP> mtu 1500 qdisc pfifo\_fast state UP qlen 1000

link/ether 52:54:00:75:24:09 brd ff:ff:ff:ff:ff:ff inet 192.168.122.178/24 brd 192.168.122.255 scope global dynamic eth0 valid\_lft 3462sec preferred\_lft 3462sec inet6 fe80::5054:ff:fe75:2409/64 scope link

valid\_lft forever preferred\_lft forever

3: eth1: <BROADCAST,MULTICAST,UP,LOWER\_UP> mtu 1500 qdisc noop state DOWN link/ether 42:0b:c2:a5:c1:26 brd ff:ff:ff:ff:ff:ff

この例では、外部 NIC は **eth0** を、プロビジョニング NIC は未設定の **eth1** を使用します。今回 は、**local\_interface** を **eth1** に設定します。この設定スクリプトにより、このインターフェースが **inspection\_interface** パラメーターで定義したカスタムのブリッジにアタッチされます。

#### local ip

director のプロビジョニング NIC 用に定義する IP アドレス。director は、DHCP および PXE ブート サービスにもこの IP アドレスを使用します。デフォルトの IP アドレスが環境内の既存の IP アドレ スまたはサブネットと競合するなどの理由により、プロビジョニングネットワークに別のサブネッ トを使用する場合以外は、この値をデフォルトの **192.168.24.1/24** のままにします。

#### local\_mtu

**local\_interface** に使用する最大伝送単位 (MTU)。アンダークラウドでは 1500 以下にします。

#### local subnet

PXE ブートと DHCP インターフェースに使用するローカルサブネット。**local\_ip** アドレスがこのサ ブネットに含まれている必要があります。デフォルトは **ctlplane-subnet** です。

#### net config override

ネットワーク設定のオーバーライドテンプレートへのパス。このパラメーターを設定すると、アン ダークラウドは JSON 形式のテンプレートを使用して **os-net-config** でネットワークを設定 し、**undercloud.conf** で設定したネットワークパラメーターを無視します。ボンディングを設定す る場合、またはインターフェースにオプションを追加する場合に、このパラメーターを使用しま す。**/usr/share/instack-undercloud/templates/net-config.json.template** の例を参照してくださ い。

#### networks\_file

**heat** をオーバーライドするネットワークファイル

#### output\_dir

状態、処理された heat テンプレート、および Ansible デプロイメントファイルを出力するディレク トリー

#### overcloud\_domain\_name

オーバークラウドをデプロイする際に使用する DNS ドメイン名

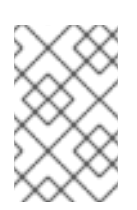

#### 注記

オーバークラウドを設定する際に、**CloudDomain** にこのパラメーターと同じ値を設 定する必要があります。オーバークラウドを設定する際に、環境ファイルでこのパラ メーターを設定します。

#### roles\_file

アンダークラウドのインストールで、デフォルトロールファイルを上書きするのに使用するロール ファイル。director のインストールにデフォルトのロールファイルが使用されるように、このパラ メーターは未設定のままにすることを強く推奨します。

#### scheduler max attempts

スケジューラーがインスタンスのデプロイを試行する最大回数。スケジューリング時に競合状態に ならないように、この値を 1 度にデプロイする予定のベアメタルノードの数以上に指定する必要があ ります。

#### service\_principal

この証明書を使用するサービスの Kerberos プリンシパル。FreeIPA など CA で Kerberos プリンシ パルが必要な場合に限り、このパラメーターを使用します。

#### subnets

プロビジョニングおよびイントロスペクション用のルーティングネットワークのサブネットの一 覧。デフォルト値に含まれるのは、**ctlplane-subnet** [サブネットのみです。詳しくは、「サブネッ](#page-48-0) ト」を参照してください。

#### templates

上書きする heat テンプレートファイル

#### undercloud\_admin\_host

SSL/TLS 経由の director の管理 API エンドポイントに定義する IP アドレスまたはホスト名。 director の設定により、IP アドレスは **/32** ネットマスクを使用するルーティングされた IP アドレス として director のソフトウェアブリッジに接続されます。

#### undercloud\_debug

アンダークラウドサービスのログレベルを **DEBUG** に設定します。**DEBUG** ログレベルを有効にす るには、この値を **true** に設定します。

#### undercloud\_enable\_selinux

デプロイメント時に、SELinux を有効または無効にします。問題をデバッグする場合以外は、この 値を **true** に設定したままにすることを強く推奨します。

#### undercloud\_hostname

アンダークラウドの完全修飾ホスト名を定義します。設定すると、アンダークラウドのインストー ルで全システムのホスト名が設定されます。未設定のままにすると、アンダークラウドは現在のホ スト名を使用しますが、システムのホスト名設定をすべて適切に定義する必要があります。

#### undercloud\_log\_file

アンダークラウドのインストールログおよびアップグレードログを保管するログファイルへのパ ス。デフォルトでは、ログファイルはホームディレクトリー内の **install-undercloud.log** です。た とえば、**/home/stack/install-undercloud.log** のようになります。

#### undercloud\_nameservers

アンダークラウドのホスト名解決に使用する DNS ネームサーバーの一覧

#### undercloud\_ntp\_servers

アンダークラウドの日付と時刻を同期できるようにする Network Time Protocol サーバーの一覧

#### undercloud\_public\_host

SSL/TLS 経由の director のパブリック API エンドポイントに定義する IP アドレスまたはホスト 名。director の設定により、IP アドレスは **/32** ネットマスクを使用するルーティングされた IP アド レスとして director のソフトウェアブリッジに接続されます。

#### undercloud\_service\_certificate

OpenStack SSL/TLS 通信の証明書の場所とファイル名。理想的には、信頼できる認証局から、この 証明書を取得します。それ以外の場合は、独自の自己署名の証明書を生成します。

#### undercloud\_timezone

アンダークラウド用ホストのタイムゾーン。タイムゾーンを指定しなければ、director は既存のタイ ムゾーン設定を使用します。

#### undercloud\_update\_packages

アンダークラウドのインストール時にパッケージを更新するかどうかを定義します。

#### <span id="page-48-0"></span>サブネット

**undercloud.conf** ファイルには、各プロビジョニングサブネットの名前が付いたセクションがありま す。たとえば、**ctlplane-subnet** という名前のサブネットを作成するには、**undercloud.conf** ファイル で以下のような設定を使用します。

[ctlplane-subnet]  $c$ idr = 192.168.24.0/24 dhcp  $start = 192.168.24.5$ dhcp\_end = 192.168.24.24 inspection  $iprange = 192.168.24.100,192.168.24.120$  $q$ ateway = 192.168.24.1 masquerade = true

プロビジョニングネットワークは、環境に応じて、必要なだけ指定することができます。

#### cidr

オーバークラウドインスタンスの管理に director が使用するネットワーク。これは、アンダークラ ウドの **neutron** サービスが管理するプロビジョニングネットワークです。プロビジョニングネット ワークに別のサブネットを使用しない限り、この値はデフォルト (**192.168.24.0/24**) のままにしま す。

#### masquerade

外部ネットワークへのアクセスのために、**cidr** で定義したネットワークをマスカレードするかどう かを定義します。このパラメーターにより、director 経由で外部ネットワークにアクセスすることが できるように、プロビジョニングネットワークにネットワークアドレス変換 (NAT) の一部メカニズ ムが提供されます。

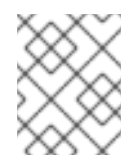

#### 注記

director 設定は、適切な **sysctl** カーネルパラメーターを使用して IP フォワーディン グも自動的に有効化します。

#### dhcp\_start、dhcp\_end

オーバークラウドノードの DHCP 割り当て範囲 (開始アドレスと終了アドレス)。ノードを割り当て るのに十分な IP アドレスがこの範囲に含まれるようにします。

#### dhcp\_exclude

DHCP 割り当て範囲で除外する IP アドレス

#### dns nameservers

サブネットに固有の DNS ネームサーバー。サブネットにネームサーバーが定義されていない場合に は、サブネットは **undercloud\_nameservers** パラメーターで定義されるネームサーバーを使用しま す。

#### gateway

オーバークラウドインスタンスのゲートウェイ。外部ネットワークにトラフィックを転送するアン ダークラウドのホストです。director に別の IP アドレスを使用する場合または直接外部ゲートウェ イを使用する場合以外は、この値はデフォルト (**192.168.24.1**) のままにします。

#### host routes

このネットワーク上のオーバークラウドインスタンス用の neutron が管理するサブネットのホスト ルート。このパラメーターにより、アンダークラウド上の **local\_subnet** のホストルートも設定され ます。

#### inspection iprange

検査プロセス中に使用するこのネットワーク上のノードの一時的な IP 範囲。この範囲 は、**dhcp\_start** と **dhcp\_end** で定義された範囲と重複することはできませんが、同じ IP サブネッ ト内になければなりません。

### 6.10. DIRECTOR のアップグレードの実施

director をアップグレードするには、以下の手順を実施します。

### 手順

1. 以下のコマンドを実行して、アンダークラウド上の director をアップグレードします。

\$ openstack undercloud upgrade

このコマンドにより、director の設定スクリプトが起動します。director によりパッケージが アップグレードされ、**undercloud.conf** の設定に合わせてサービスが設定されます。このスク リプトは、完了までに数分かかります。

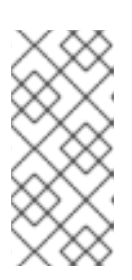

#### 注記

director の設定スクリプトでは、次の設定に進む前に確認が求められます。この 確認を省略するには、**-y** オプションを使用します。

\$ openstack undercloud upgrade -y

2. このスクリプトにより、アンダークラウド上の OpenStack Platform サービスのコンテナー も、すべて自動的に起動されます。**systemd** リソースでそれぞれのサービスを管理しま す。**systemd** リソースを確認します。

\$ sudo systemctl list-units "tripleo\_\*"

各 **systemd** サービスでコンテナーを制御します。以下のコマンドを使用して、有効化されたコ ンテナーを確認してください。

\$ sudo podman ps

3. スクリプトにより **stack** ユーザーが **docker** グループに追加され、**stack** ユーザーがコンテ ナー管理コマンドを使用できるようになります。以下のコマンドで **stack** ユーザーのアクセス 権限をリフレッシュします。

\$ exec su -l stack

このコマンドを実行すると、再度ログインが求められます。stack ユーザーのパスワードを入力 します。

4. **stack** ユーザーを初期化してコマンドラインツールを使用するには、以下のコマンドを実行し ます。

\$ source ~/stackrc

プロンプトには、OpenStack コマンドがアンダークラウドに対して認証および実行されること が表示されるようになります。

(undercloud) \$

I

director のアップグレードが完了しました。

# パート II. オーバークラウドアップグレードの準備

## 第7章 オーバークラウド準備の初期手順

オーバークラウドのアップグレードに向けた準備を行うには、いくつかの初期手順を完了する必要があ ります。

### 7.1. オーバークラウドサービスのダウンタイムの準備

オーバークラウドのアップグレードプロセスにより、重要なポイントで主要のサービスは無効化されま す。このため、アップグレード中は、オーバークラウドサービスを使用して新規リソースを作成するこ とはできません。アップグレード中は、オーバークラウドで実行中のワークロードはアクティブな状態 のままなので、インスタンスはアップグレード中にも稼働し続けることになります。

アップグレード中にはユーザーがオーバークラウドのサービスにアクセスできないように、メンテナン スの時間帯を計画することが重要となります。

#### オーバークラウドのアップグレードによる影響を受ける項目

● OpenStack Platform サービス

#### オーバークラウドのアップグレードによる影響を受けない項目

- アップグレード中に実行するインスタンス
- Ceph Storage OSD (インスタンス向けのバックエンドストレージ)
- Linux ネットワーク
- Open vSwitch ネットワーク
- アンダークラウド

### 7.2. アップグレードテスト用のコンピュートノードの選択

オーバークラウドのアップグレードプロセスでは、次のいずれかを行うことができます。

- 1つのロールのノードをすべてアップグレードする
- 個別のノードを別々にアップグレードする

オーバークラウドのアップグレードプロセスを円滑にするには、全コンピュートノードをアップグレー ドする前に、環境内にある個々のコンピュートノードのいくつかでアップグレードをテストすると役立 ちます。これにより、アップグレード中に大きな問題が発生しなくなり、ワークロードのダウンタイム を最小限に抑えることができます。

アップグレードをテストするノードを選択するにあたっては、以下の推奨事項を参考にしてください。

- アップグレードのテストには、2 台または 3 台のコンピュートノードを選択します。
- クリティカルなインスタンスが実行されていないノードを選択します。
- 必要な場合には、選択したテスト用のコンピュートノードから他のコンピュートノードにクリ ティカルなインスタンスを移行します。

7.3. アップグレード前の要件の検証

**pre-upgrade** 検証グループを実行して、アップグレード前の要件を確認します。

#### 手順

1. source コマンドで **stackrc** ファイルを読み込みます。

\$ source ~/stackrc

2. **--group pre-upgrade** オプションを指定して **openstack tripleo validator run** コマンドを実行 します。

\$ openstack tripleo validator run --group pre-upgrade

3. 検証レポートの結果を確認します。特定の検証からの詳細出力を表示するには、レポートから の特定検証の UUID を指定して **openstack tripleo validator show run** コマンドを実行しま す。

\$ openstack tripleo validator show run <UUID>

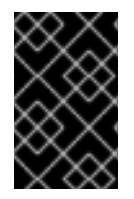

#### 重要

検証結果が **FAILED** であっても、Red Hat OpenStack Platform のデプロイや実行が妨げ られることはありません。ただし、**FAILED** の検証結果は、実稼働環境で問題が発生す る可能性があることを意味します。

7.4. オーバークラウドでのフェンシングの無効化

オーバークラウドをアップグレードする場合、高可用性機能を維持するために、各コントローラーノー ドを個別にアップグレードします。このアップグレード期間中、オーバークラウドは特定ノードが無効 であることを検出し、フェンシング操作を試みる場合があります。これにより、意図しない動作が生じ る可能性があります。

オーバークラウドでフェンシングを有効にしている場合には、意図しない動作を防ぐために、アップグ レード期間中フェンシングを一時的に無効にする必要があります。

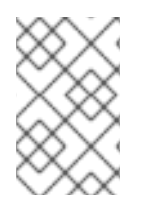

### 注記

環境ファイルを使用してオーバークラウドのフェンシングを有効にしている場合には、 director はコントローラーノードクラスターの再作成時に再度フェンシングを有効にし ます。

#### 手順

- 1. アンダークラウドに **stack** ユーザーとしてログインします。
- 2. source コマンドで **stackrc** ファイルを読み込みます。

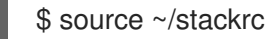

3. コントローラーノードにログインし、Pacemaker コマンドを実行してフェンシングを無効にし ます。

\$ ssh heat-admin@**CONTROLLER\_IP** "sudo pcs property set stonith-enabled=false"

## ٠

#### 関連資料

「STONITH [を使用したコントローラノードのフェンシング」](https://access.redhat.com/documentation/ja-jp/red_hat_openstack_platform/16.1/html/high_availability_deployment_and_usage/assembly_fencing)  $\bullet$ 

### 7.5. オーバークラウドインベントリーファイルの作成

**tripleo-ansible-inventory** コマンドを使用して、環境内の全ノードの Ansible インベントリー ファイル を生成します。

### 手順

- 1. アンダークラウドに **stack** ユーザーとしてログインします。
- 2. source コマンドで **stackrc** ファイルを読み込みます。

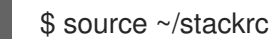

3. 全ノードの静的なインベントリーファイルを作成します。

\$ tripleo-ansible-inventory --static-yaml-inventory ~/inventory.yaml --stack **STACK\_NAME**

デフォルトのスタック名 **overcloud** を使用していない場合は、**--stack STACK NAME** オプ ションでスタック名を設定します。**STACK NAME** は実際のスタック名に置き換えます。

4. お使いの環境で Ansible のプレイブックを実行するには、**ansible-playbook** コマンドを実行 し、**-i** オプションを使用して動的インベントリーツールの完全パスを追加します。以下に例を 示します。

(undercloud) \$ ansible-playbook -i ~/inventory.yaml **PLAYBOOK**

## 第8章 LEAPP アップグレードのためのオーバークラウド設定

オーバークラウドのアップグレードに向けた準備を行うには、いくつかの Leapp 設定を完了する必要 があります。

### 8.1. アップグレード環境ファイルの作成

アップグレードプロセスでは、環境ファイルを使用して、アップグレードプロセスを有効にして特定の アップグレードパラメーターを設定します。

#### 手順

- 1. アンダークラウドに **stack** ユーザーとしてログインします。
- 2. **templates** ディレクトリーに **upgrades-environment.yaml** という名前の環境ファイルを作成 します。

\$ touch templates/upgrades-environment.yaml

3. ファイルを編集し、以下の必須コンテンツを追加します。

parameter\_defaults: UpgradeInitCommand: | sudo dnf module disable -y container-tools:rhel8 sudo dnf module enable -y container-tools:2.0 sudo dnf module disable -y virt:rhel sudo dnf module enable -y virt:8.2 UpgradeLeappCommandOptions: "--enablerepo rhel-8-for-x86\_64-baseos-eus-rpms - enablerepo rhel-8-for-x86\_64-appstream-eus-rpms --enablerepo fast-datapath-for-rhel-8 x86\_64-rpms"

- UpgradeInitCommand は、ノードでアップグレードを開始する前に director が実行する バッシュコマンドのセットを設定します。この場合、デフォルトの **container-tools:rhel8** モジュールから **container-tools:2.0** に切り替える **dnf** コマンドを使用するように、パラ メーターを設定します。
- UpgradeLeappCommandOptions は、Leapp ツールに渡す追加のオプションを設定しま す。この場合、Leapp による移行に役立つ Red Hat OpenStack Platform リポジトリーを有 効にするように、パラメーターを設定します。
- 4. **upgrades-environment.yaml** ファイルを保存します。

## 8.2. アップグレードのパラメーター

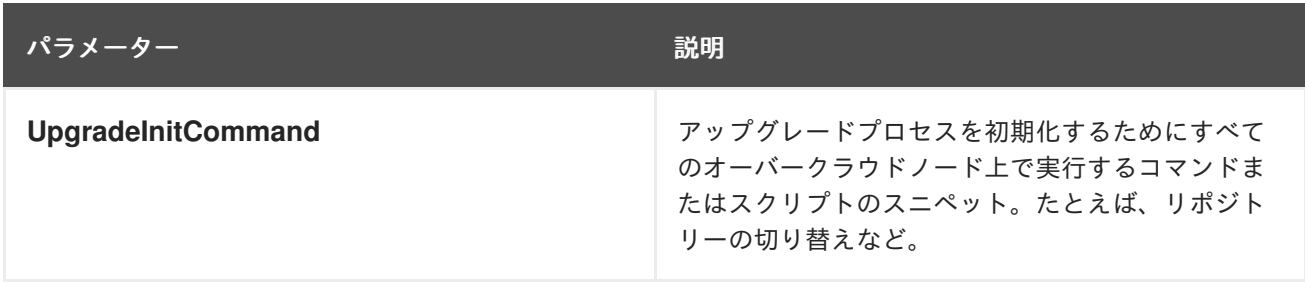

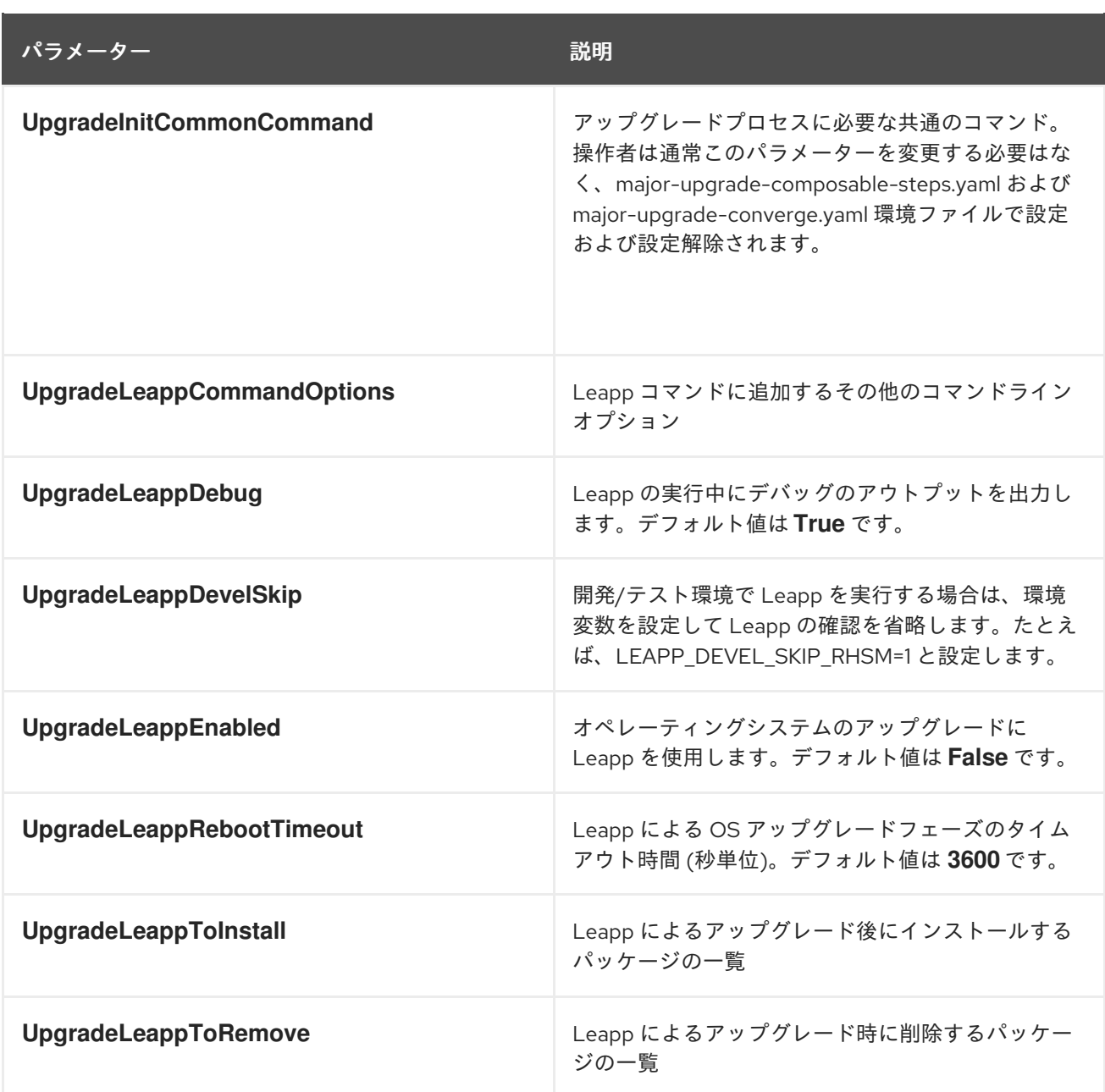

## 8.3. オーバークラウドノードへの LEAPP データのコピー

それぞれのオーバークラウドノードには、Leapp データファイルが必要です。director は、アンダーク ラウドの **/etc/leapp/files** ディレクトリーにあるデータファイルを、各オーバークラウドの同じ場所に 自動的にコピーします。**pes-events.json** および **repomap.csv** ファイルがアンダークラウドの **/etc/leapp/files** ディレクトリーにまだ保存されていることを確認します。

### 手順

- 1. アンダークラウドに **stack** ユーザーとしてログインします。
- 2. アンダークラウドの **/etc/leapp/files** ディレクトリーを確認します。

\$ sudo ls /etc/leapp/files/

重要

これらのファイルが削除されている場合は、ナレッジベースのアーティクル「RHEL 7 か ら RHEL 8 へのインプレースアップグレード時に Leapp ユーティリティーで必要なデー [タ」に添付されているファイルをダウンロードし、それらのファイルをアンダークラウ](https://access.redhat.com/articles/3664871) ドの **/etc/leapp/files/** ディレクトリーに保存します。

## 8.4. オーバークラウドノードでの予測可能な NIC 名の使用

オーバークラウドノードで Leapp によるアップグレードを実施する前に、カーネルベースの NIC 名が 使用されているかどうかを確認する必要があります。この NIC 名には、通常 **eth** の接頭辞が含まれま す。NIC の割り当てに関して、通常これらの NIC 名は予測可能ではありません。ノード上のいずれかの NIC で **eth** の接頭辞が使用されていると、Leapp によるアップグレードに失敗します。

### 前提条件

- アンダークラウドの準備プロセス中に作成された **playbook-nics.yaml** Playbook。**playbooknics.yaml** Playbook は、イーサネットデバイス、ブリッジ、および Linux ボンディングを使用 するほとんどのオーバークラウドネットワーク設定のシナリオに対応します。お使いの環境で これらのデバイス種別以外の追加設定が必要な場合は、手順を進める前に以下の推奨事項に 従ってください。
	- 実際のオーバークラウドノードと類似したネットワーク設定の別システムで Playbook をテ ストする。
	- Playbook を変更し、他のデバイス種別の設定内の **eth** プレフィックスの名称変更に対応す る。
	- 以下の手順を完了したら、オーバークラウドノードのネットワーク設定を確認する。

### 手順

- 1. アンダークラウドに **stack** ユーザーとしてログインします。
- 2. すべてのオーバークラウドノードで **playbook-nics.yaml** Playbook を実行します。

\$ ansible-playbook -i ~/inventory.yaml playbook-nics.yaml

この Playbook により、新しい NIC の接頭辞が **em** に設定されます。別の NIC 接頭辞を設定す るには、Playbook の実行時に **prefix** 変数を設定します。

\$ ansible-playbook -i ~/inventory.yaml -e prefix="mynic" playbook-nics.yaml

3. 標準のリブート手順を使用して、オーバークラウドノードをリブートします。詳しく は、[「ノードのリブート」](https://access.redhat.com/documentation/ja-jp/red_hat_openstack_platform/13/html/director_installation_and_usage/sect-rebooting_the_overcloud)を参照してください。

### リソース

- 「RHEL 7 でカーネルの NIC 名を使用している場合に RHEL 8 [へのインプレースアップグレー](https://access.redhat.com/ja/solutions/4182281) ドを実行する方法」
- 『ネットワークガイド』[の「命名スキームの序列」](https://access.redhat.com/documentation/ja-jp/red_hat_enterprise_linux/7/html/networking_guide/ch-consistent_network_device_naming#sec-Naming_Schemes_Hierarchy)
- [『ネットワークガイド』の「予想可能なネットワークインターフェースデバイスの命名につい](https://access.redhat.com/documentation/ja-jp/red_hat_enterprise_linux/7/html/networking_guide/sec-understanding_the_predictable_network_interface_device_names) て」

## 8.5. オーバークラウドでの SSH ROOT 権限パラメーターの設定

Leapp によるアップグレードでは、**PermitRootLogin** パラメーターが各ノードの **/etc/ssh/sshd\_config** ファイルに存在するかどうかを確認します。このパラメーターを、明示的に **yes** または **no** のいずれかに設定する必要があります。

セキュリティー上の理由から、オーバークラウドノードで root ユーザーへの SSH アクセスを無効にす るには、このパラメーターを **no** に設定します。

#### 前提条件

オーバークラウドノードの Ansible インベントリーファイル

#### 手順

- 1. アンダークラウドに **stack** ユーザーとしてログインします。
- 2. **playbook-ssh.yaml** という名前のファイルを作成し、以下のコンテンツをファイルに貼り付け ます。
	- --- - name: Configure SSH PermitRootLogin parameter hosts: overcloud become: yes tasks: - name: Set the PermitRootLogin parameter to no lineinfile: path: /etc/ssh/sshd\_config state: present line: "PermitRootLogin no"
- 3. Playbook を実行します。

\$ ansible-playbook -i ~/inventory.yaml playbook-ssh.yaml

## 第9章 コンポーザブルサービスおよびパラメーターの更新

オーバークラウドのアップグレードに向けた準備を行うには、いくつかのコンポーザブルサービス設定 を完了する必要があります。

### 9.1. カスタム ROLES DATA ファイルのコンポーザブルサービスの更新

本項では、新しいコンポーザブルサービスおよび非推奨のコンポーザブルサービスについて説明しま す。

- デフォルトの roles data ファイルを使用する場合は、これらのサービスが自動的に含まれま す。
- カスタムの roles data ファイルを使用する場合は、該当するロールごとに新しいサービスを追 加し非推奨のサービスを削除します。

#### コントローラーノード

コントローラーノードでは、以下のサービスが非推奨になっています。Controller ロールからこれらの サービスを削除します。

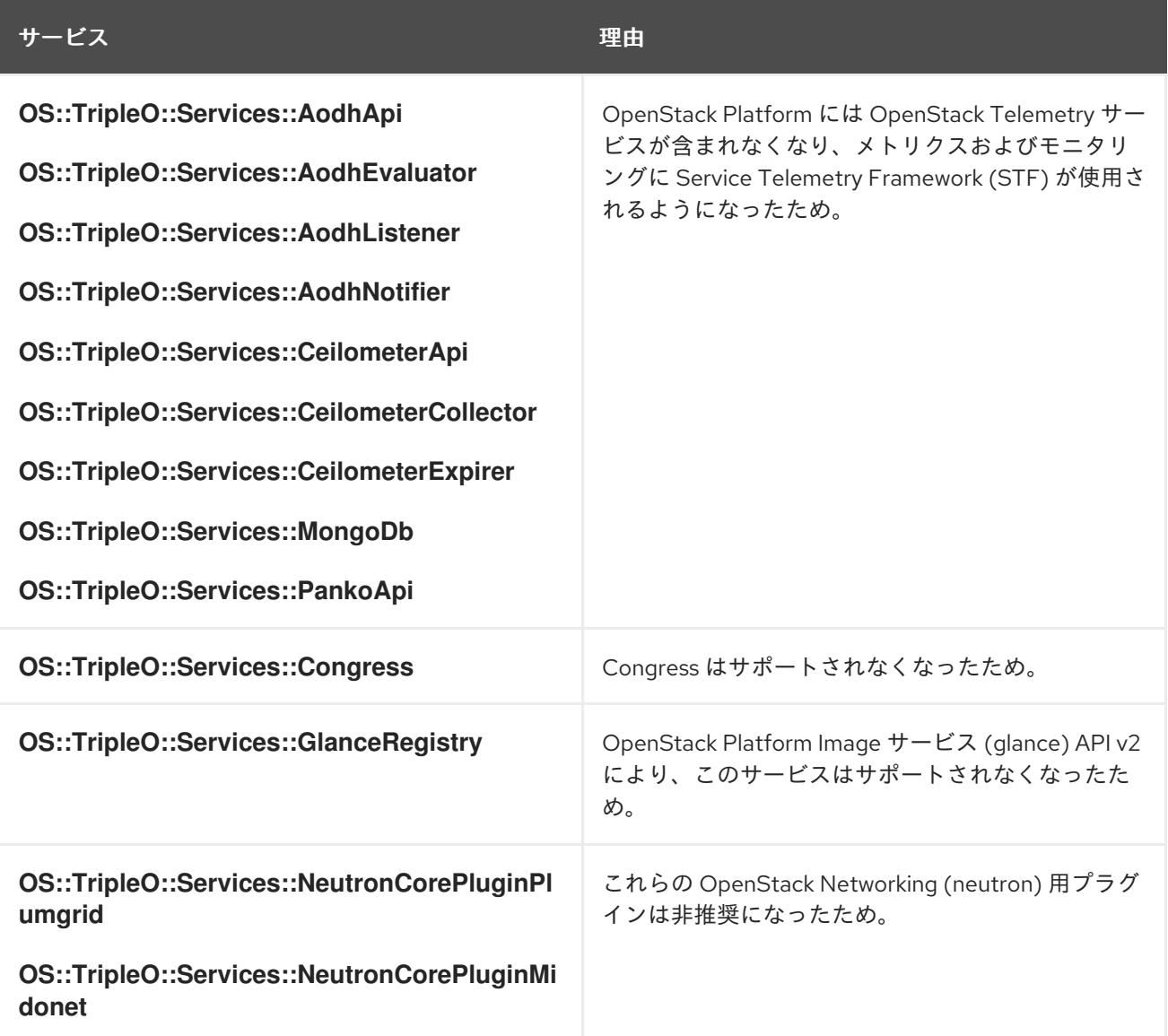

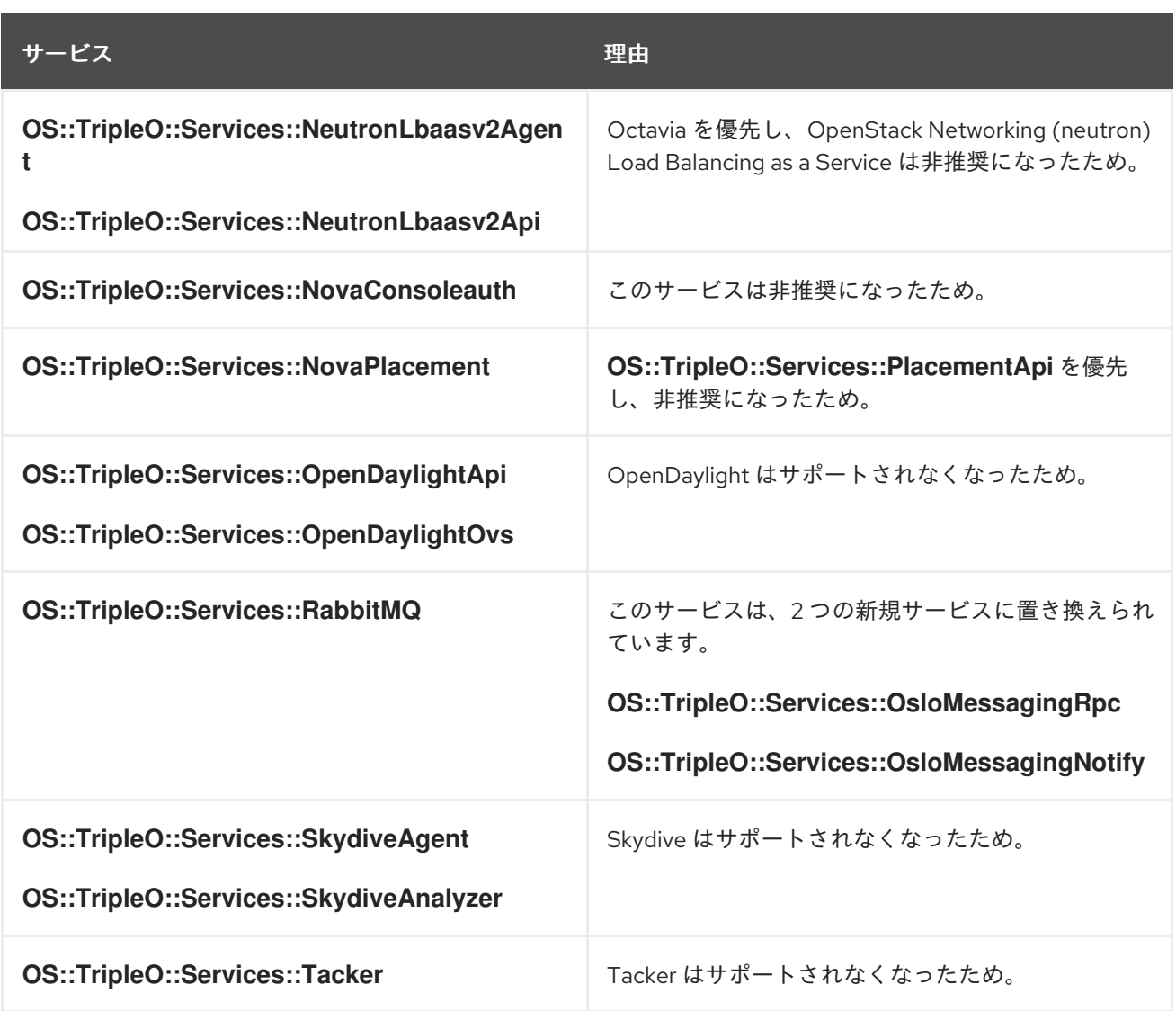

コントローラーノードの新規サービスは以下のとおりです。Controller ロールにこれらのサービスを追 加します。

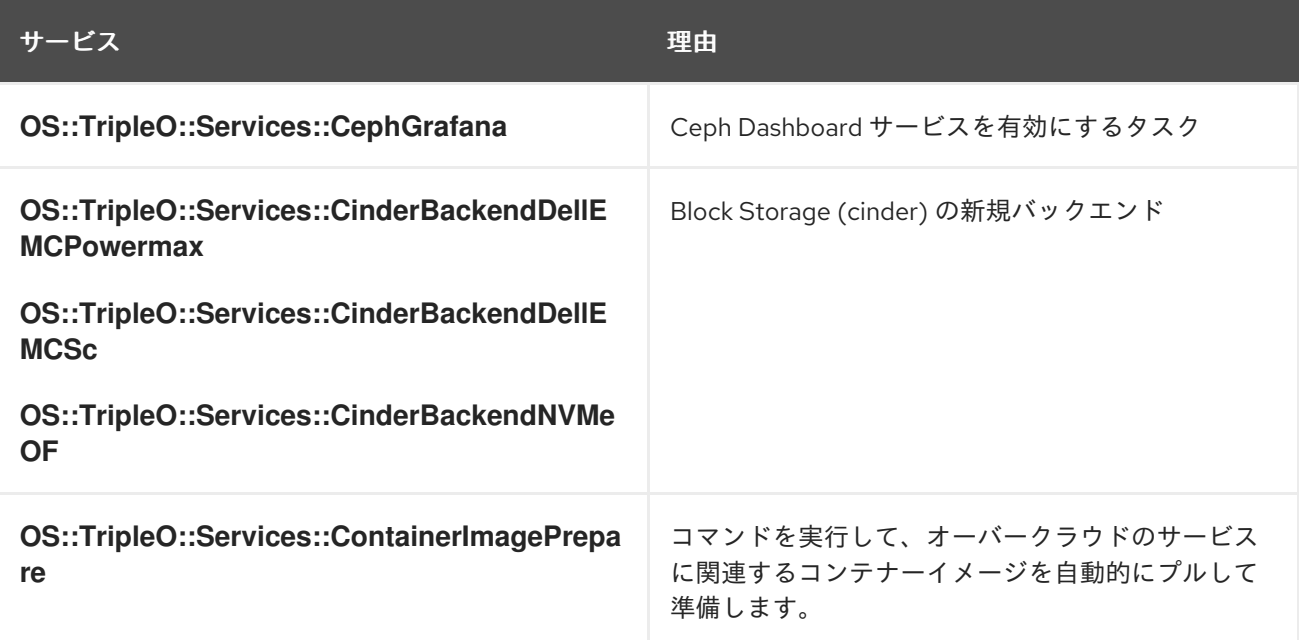

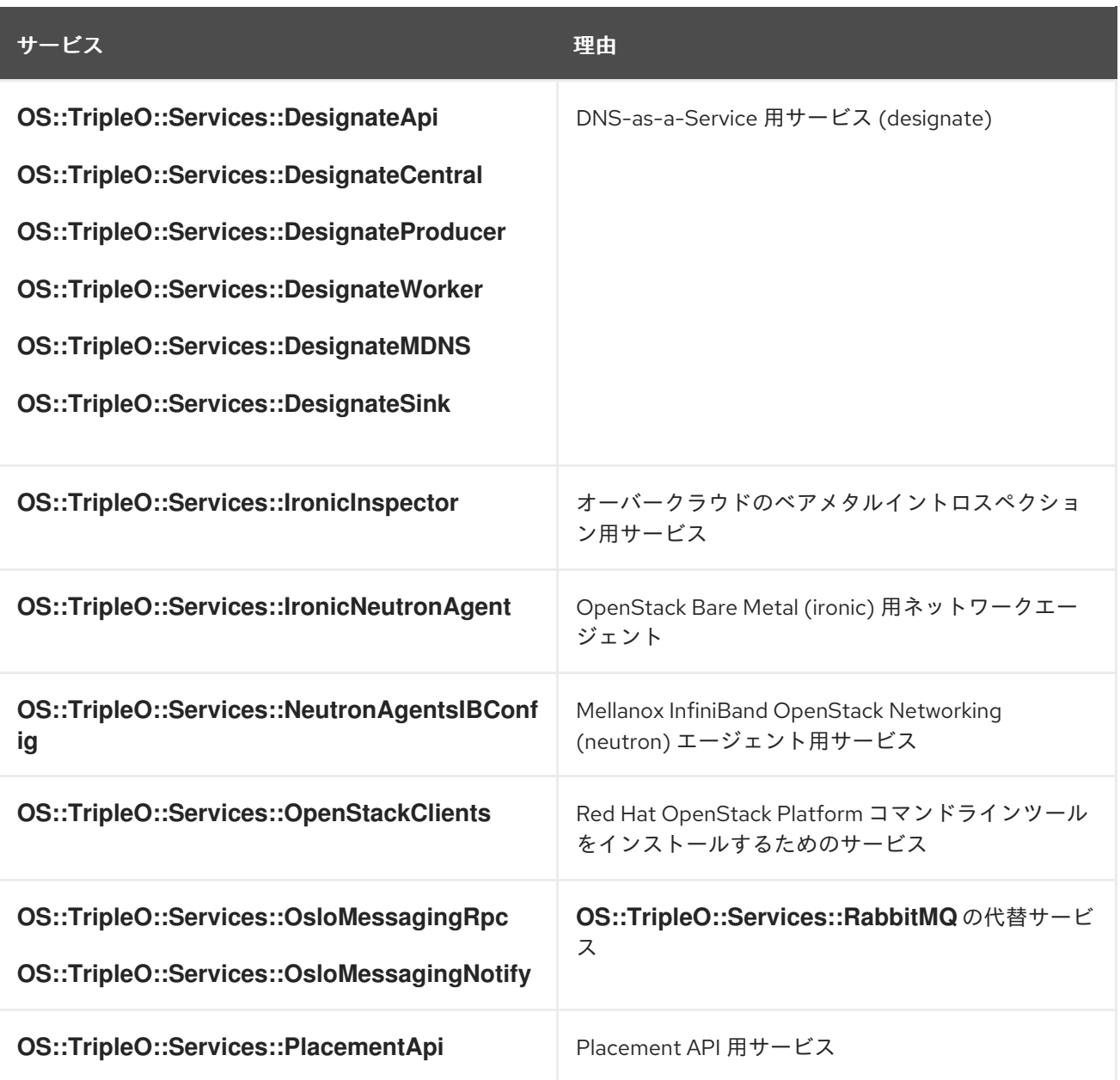

### コンピュートノード

コンピュートノードでは、以下のサービスが非推奨になっています。Compute ロールからこれらの サービスを削除します。

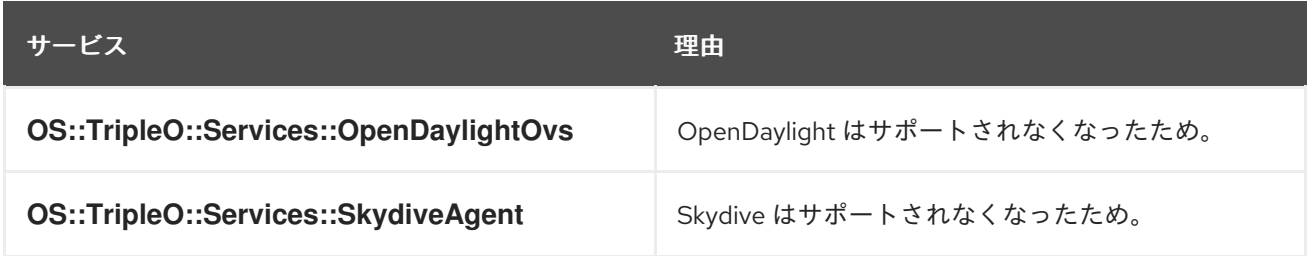

コンピュートノードの新規サービスは以下のとおりです。Compute ロールにこれらのサービスを追加 します。

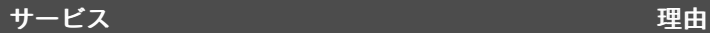

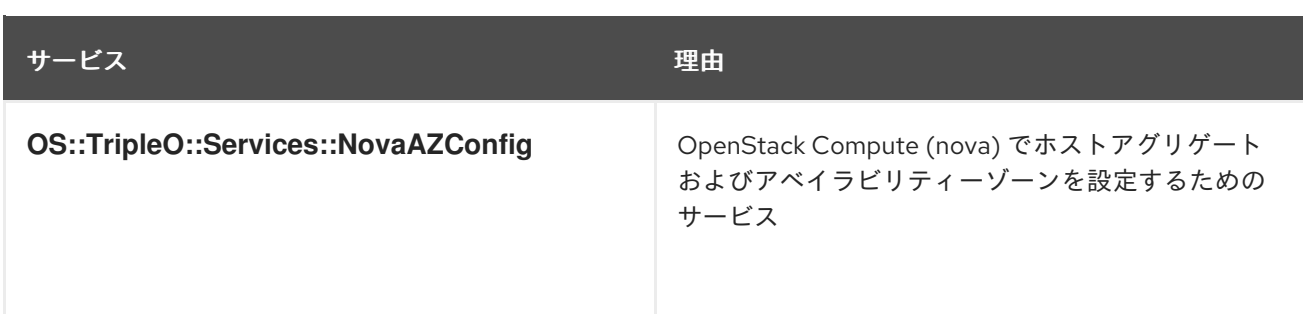

### 全ノード

すべてのノードで、以下のサービスが非推奨になっています。すべてのロールからこれらのサービスを 削除します。

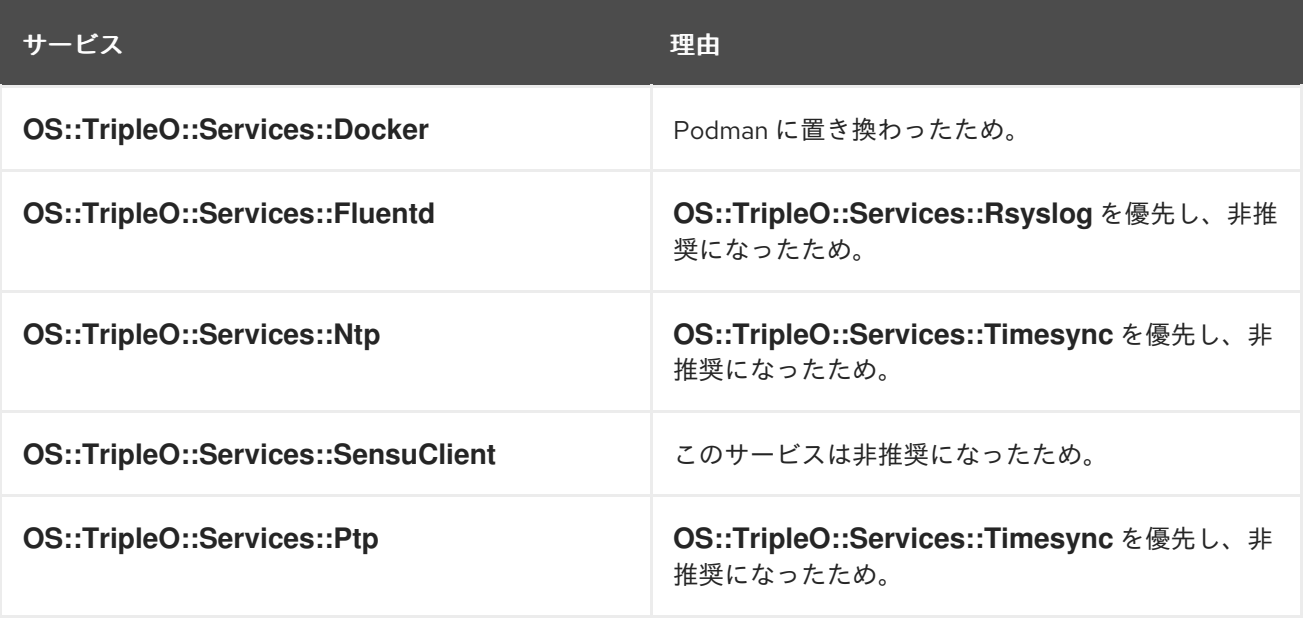

全ノードでの新規サービスは以下のとおりです。すべてのロールにこれらのサービスを追加します。

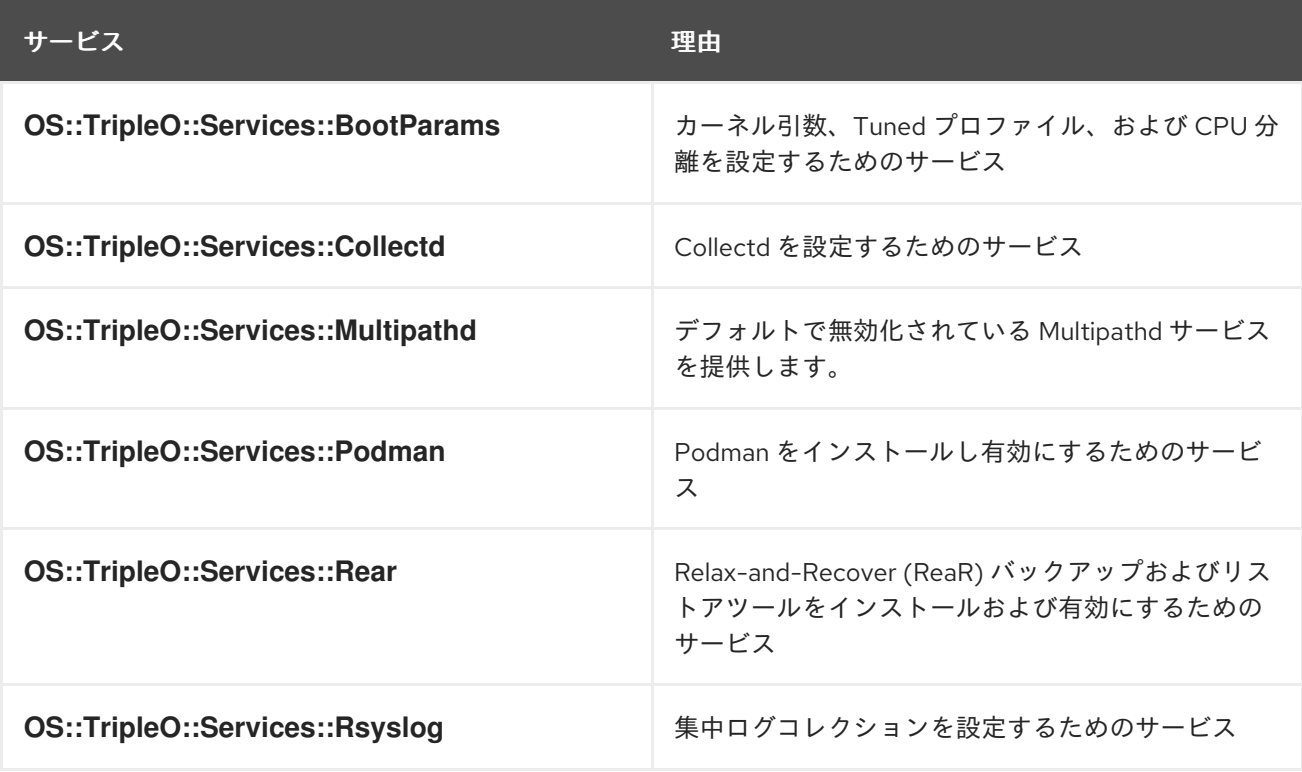

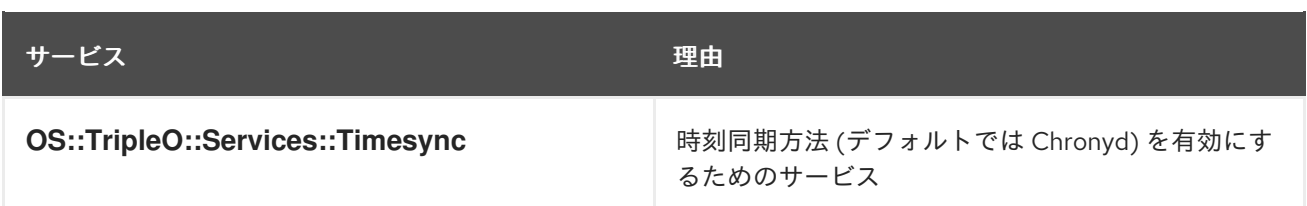

## 9.2. カスタム環境ファイルのコンポーザブルサービスの更新

**resource\_registry** セクションのあるカスタム環境ファイルを使用している場合は、resource\_registry セクションでコンポーザブルサービステンプレートのマッピングに変更がないか確認してください。 Red Hat OpenStack Platform 16.1 では、コンポーザブルサービスのファイルは **/usr/share/openstacktripleo-heat-templates/** 内の新しい場所にあります。

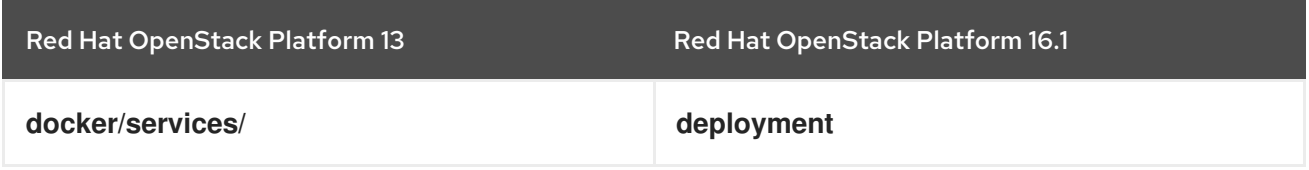

**deployment** ディレクトリーには、コンポーザブルサービスをグループ化するためのサブディレクト リーセットが含まれます。たとえば、**keystone** サブディレクトリーには、OpenStack Identity (keystone) のコンポーザブルサービステンプレートが含まれます。

カスタム環境ファイルのコンポーザブルサービスを再マッピングするには、現在のサービスマッピング のテンプレートの場所を確認し、マッピングを新しい場所に編集します。以下の手順では、例として **ceph-mgr.yaml** を使用しています。

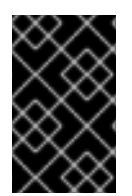

### 重要

以下の手順は、コンポーザブルサービスを再マッピングする際のガイドとしてのみ提供 されます。いずれかのマッピングが不明であれば、[Red](https://access.redhat.com/ja/support) Hat に連絡して正しいマッピン グについてアドバイスを求めてください。

### 手順

1. コンポーザブルサービスを使用するカスタム環境ファイルを検索します。通常、カスタム環境 ファイルは **/home/stack/templates** ディレクトリーに保存されます。

\$ cd ~/templates/ \$ grep "OS::TripleO::Services" \*

このシナリオでは、ファイルの1つに古くなったマッピングがあるとします。

OS::TripleO::Services::CephMgr: /usr/share/openstack-tripleo-heattemplates/docker/services/ceph-ansible/ceph-mgr.yaml

2. **/usr/share/openstack-tripleo-heat-templates/** で新しい **ceph-mgr.yaml** の場所を特定しま す。このファイルは、**deployment/ceph-ansible** ディレクトリーに置かれています。

\$ find /usr/share/openstack-tripleo-heat-templates/ -name ceph-mgr.yaml /usr/share/openstack-tripleo-heat-templates/deployment/ceph-ansible/ceph-mgr.yaml

3. カスタム環境ファイルでサービスを編集します。

resource\_registry: OS::TripleO::Services::CephMgr: /usr/share/openstack-tripleo-heattemplates/deployment/ceph-ansible/ceph-mgr.yaml

ファイルを保存します。

9.3. アンダークラウドレジストリーへのアクセスの設定

アンダークラウドのコントロールプレーンのホスト名を、**DockerInsecureRegistryAddress** パラメー ターに追加します。このパラメーターを **containers-prepare-parameter.yaml** ファイルに置き、パラ メーターがこれ以降のオーバークラウドデプロイメントに含まれるようにします。

### 手順

1. アンダークラウドに **stack** ユーザーとしてログインします。

2. アンダークラウドのコントロールプレーンのホスト名を取得します。

\$ sudo hiera container\_image\_prepare\_node\_names ["undercloud.ctlplane.localdomain"]

3. **containers-prepare-parameter.yaml** ファイルを編集し、**DockerInsecureRegistryAddress** パラメーターを追加してアンダークラウドのコントロールプレーンのホスト名が含まれる YAML の一覧を指定します。

parameter\_defaults: DockerInsecureRegistryAddress: - undercloud.ctlplane.localdomain:8787 ...

ホスト名の値に、オーバークラウドレジストリーのポート番号も追加する必要があります。 ポート番号は **8787** です。

9.4. 非推奨化および廃止された NOVASCHEDULERDEFAULTFILTERS パ ラメーターのフィルター

お使いの環境でカスタムの **NovaSchedulerDefaultFilters** パラメーターが使用されている場合は、パラ メーターを編集して以下に示す非推奨化および廃止されたフィルターを削除します。

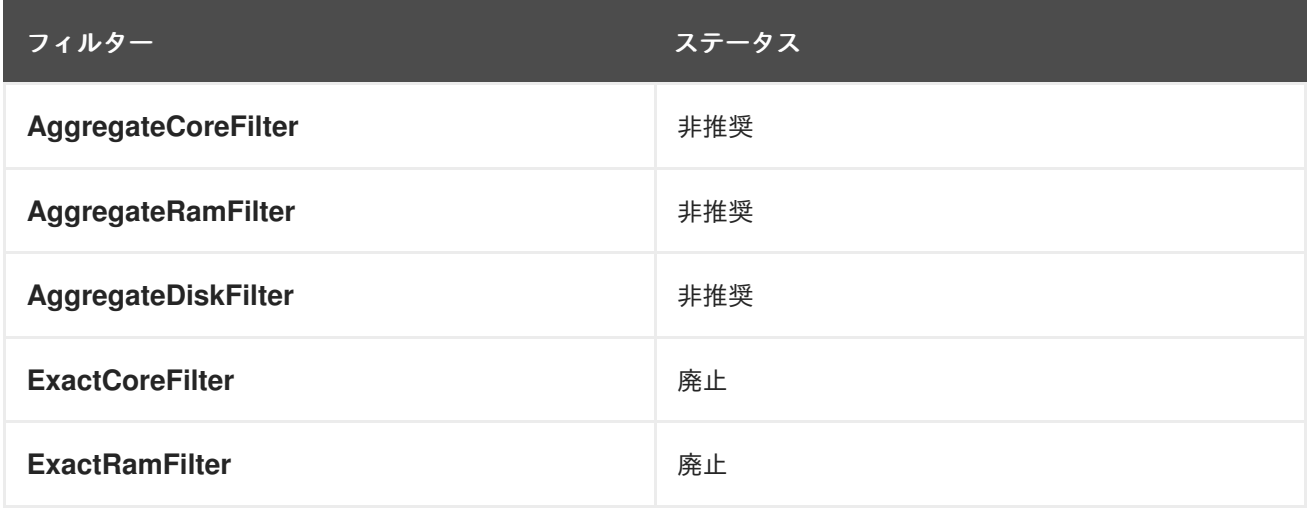

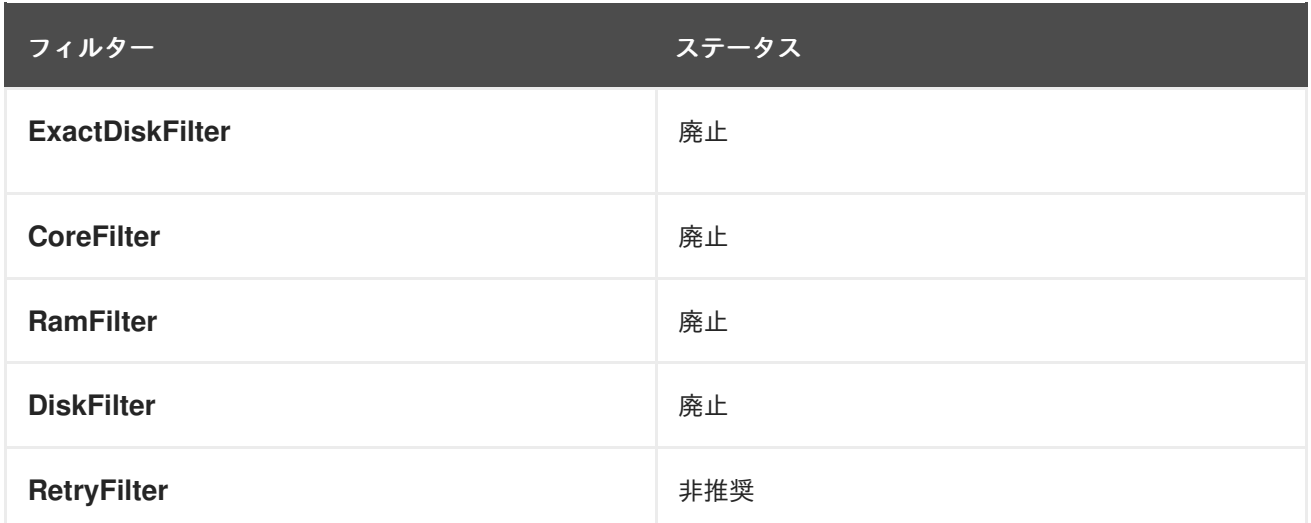

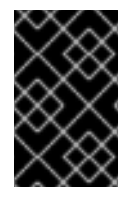

### 重要

非推奨 と識別されたフィルターを使用しないでください。Red Hat OpenStack Platform 16.1 には引き続き非推奨のフィルターが含まれていますが、Red Hat OpenStack Platform の今後のバージョンにはこれらのフィルターは含まれません。

### 9.5. COMPUTE 名の形式の設定

Red Hat OpenStack Platform 13 では、コンピュートノードのデフォルト命名形式として **%stackname%-compute-%index%** が使用されます。Red Hat OpenStack Platform 16.1 では、コン ピュートノードのデフォルト命名形式として **%stackname%-novacompute-%index%** が使用されま す。デフォルトの命名形式を変更して、元の Red Hat OpenStack Platform 13 の命名形式を維持しま す。元の命名形式を使用しない場合には、director は新しい命名形式の新たな OpenStack Compute (nova) エージェントを設定し、古い命名形式の既存の OpenStack Compute (nova) エージェントを孤 立サービスとして維持します。

### 手順

- 1. アンダークラウドに **stack** ユーザーとしてログインします。
- 2. Compute の命名形式を設定します。
	- <u>● カスタムの **roles\_data** ファイルを使用する場合は、カスタム **roles\_data** ファイルを編集</u> して **Compute** ロールの **HostnameFormatDefault** パラメーターを設定します。

- name: Compute … HostnameFormatDefault: '%stackname%-compute-%index%' …

カスタムの **roles\_data** ファイルを保存します。

**openstack-tripleo-heat-templates** のデフォルト **roles\_data** ファイルを使用する場合は、 環境ファイルで命名形式を設定します。実際のノード数およびフレーバーに合わせて環境 ファイルを編集します。このファイルは、通常 **node-info.yaml** という名前で す。**parameter\_defaults** セクションに **ComputeHostnameFormat** パラメーターを追加し ます。

parameter\_defaults:

… ComputeHostnameFormat: '%stackname%-compute-%index%' …

```
node-info.yaml ファイルを保存します。
```
### 9.6. SSL/TLS 設定の更新

**resource registry** から NodeTLSData リソースを削除して、SSL/TLS 設定を更新します。

### 手順

- 1. アンダークラウドに **stack** ユーザーとしてログインします。
- 2. source コマンドで **stackrc** ファイルを読み込みます。

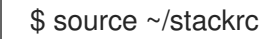

- 3. カスタムのオーバークラウド SSL/TLS パブリックエンドポイントファイルを編集します。この ファイルは、通常 **~/templates/enable-tls.yaml** という名前です。
- 4. resource\_registry から **NodeTLSData** リソースを削除します。

resource\_registry: OS::TripleO::NodeTLSData: /usr/share/openstack-tripleo-heattemplates/puppet/extraconfig/tls/tls-cert-inject.yaml …

オーバークラウドデプロイメントは、HAProxy の新しいサービスを使用して SSL/TLS が有効 かどうかを判断します。

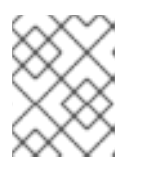

### 注記

**enable-tls.yaml** ファイルの **resource\_registry** セクションのリソースがこれだ けであれば、**resource\_registry** セクション全体を削除します。

5. SSL/TLS パブリックエンドポイントファイルを保存します。

### 9.7. 設定後テンプレートの更新

登録に **OS::TripleO::NodeExtraConfigPost** リソースを使用し、設定後テンプレートを実行する場合 は、テンプレートに **EndpointMap** パラメーターを追加する必要があります。

### 手順

- 1. 設定後テンプレートを編集します。
- 2. **parameters** セクションに **EndpointMap** パラメーターおよびそのサブパラメーターを追加しま す。

parameters: servers: type: json nameserver\_ip: type: string DeployIdentifier: type: string EndpointMap: default: {} type: json

3. テンプレートを保存します。

## 第10章 RED HAT カスタマーポータルへのオーバークラウド登録の 更新

Red Hat OpenStack Platform 16.1 では、Ansible ベースの手法を使用してオーバークラウドノードを Red Hat カスタマーポータルに登録します。

## 10.1. RED HAT SUBSCRIPTION MANAGER (RHSM) コンポーザブルサービ ス

**rhsm** コンポーザブルサービスは、Ansible を介してオーバークラウドノードを登録する方法を提供しま す。デフォルトの **roles\_data** ファイルの各ロールには、**OS::TripleO::Services::Rhsm** リソースが含 まれており、これはデフォルトで無効になっています。サービスを有効にするには、このリソースを **rhsm** コンポーザブルサービスのファイルに登録します。

resource\_registry: OS::TripleO::Services::Rhsm: /usr/share/openstack-tripleo-heat-templates/deployment/rhsm/rhsmbaremetal-ansible.yaml

**rhsm** コンポーザブルサービスは **RhsmVars** パラメーターを受け入れます。これにより、登録に必要な 複数のサブパラメーターを定義することができます。以下に例を示します。

parameter\_defaults: RhsmVars: rhsm\_repos: - rhel-8-for-x86\_64-baseos-eus-rpms - rhel-8-for-x86\_64-appstream-eus-rpms - rhel-8-for-x86\_64-highavailability-eus-rpms … rhsm\_username: "myusername" rhsm\_password: "p@55w0rd!" rhsm\_org\_id: "1234567" rhsm\_release: 8.2

**RhsmVars** パラメーターをロール固有のパラメーター (例: **ControllerParameters**) と共に使用すること により、異なるノードタイプ用の特定のリポジトリーを有効化する場合に柔軟性を提供することもでき ます。

## 10.2. RHSMVARS サブパラメーター

すべての Ansible パラメーターを把握するには、[ロールに関するドキュメント](https://github.com/openstack/ansible-role-redhat-subscription/) を参照してください。

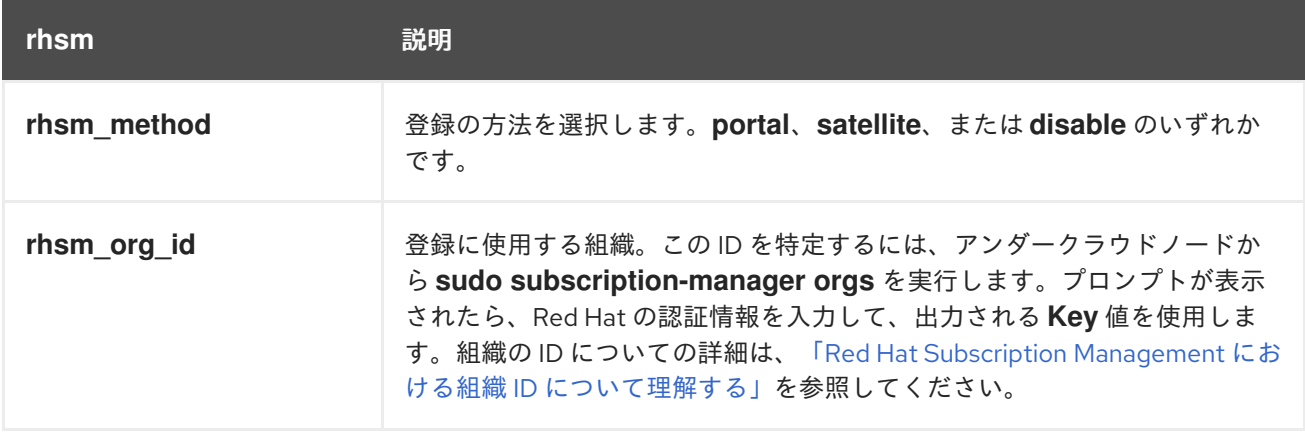

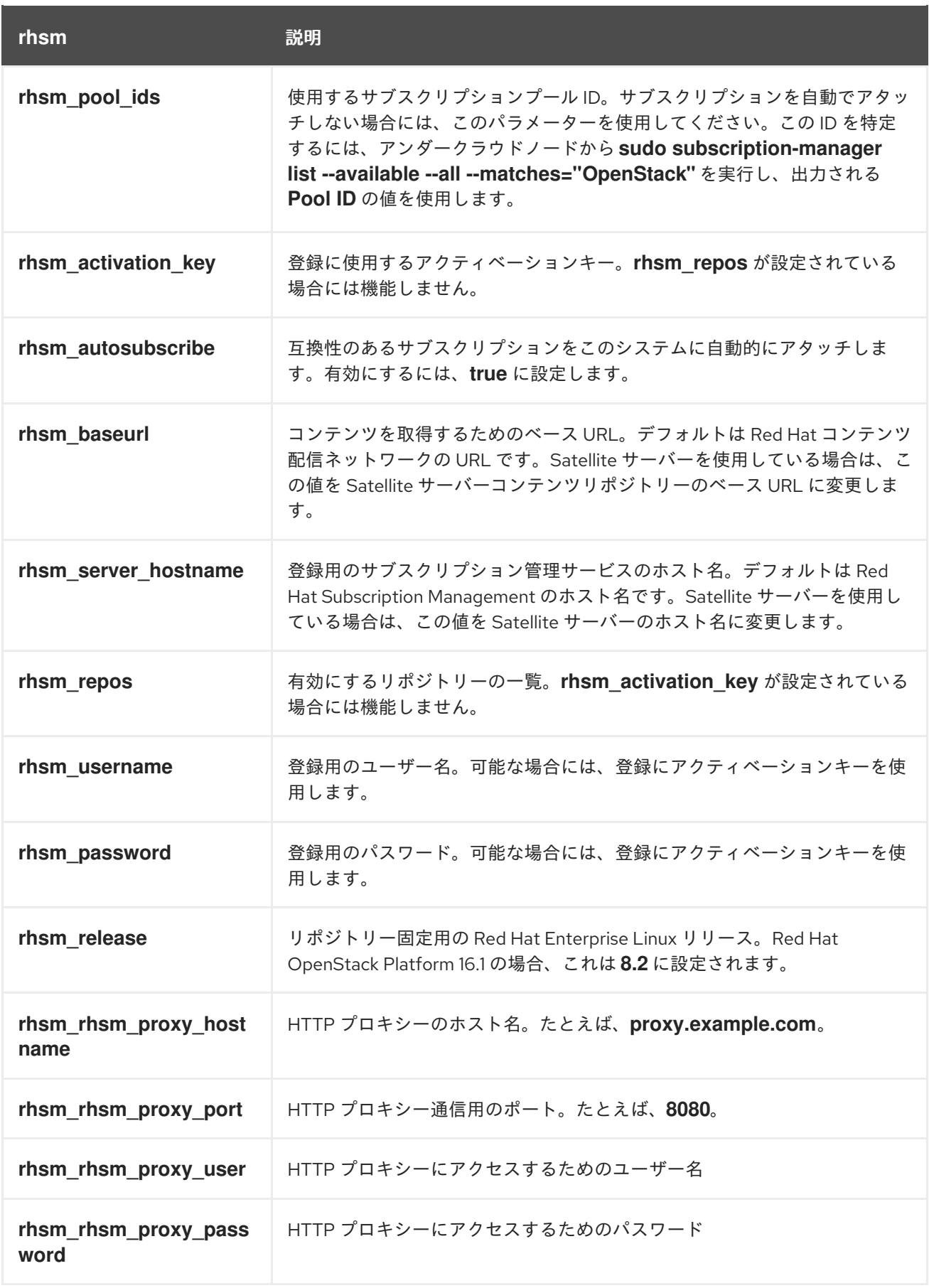

## 10.3. RHSM コンポーザブルサービスへの切り替え

従来の **rhel-registration** メソッドは、bash スクリプトを実行してオーバークラウドの登録を処理しま す。この方法のスクリプトと環境ファイルは、**/usr/share/openstack-tripleo-heat-** **templates/extraconfig/pre\_deploy/rhel-registration/** のコア Heat テンプレートコレクションにありま す。

```
rhel-registration メソッドを rhsm コンポーザブルサービスに切り替えるには、以下の手順を実施しま
す。
```
### 手順

- 1. **rhel-registration** 環境ファイルは、今後のデプロイメント操作から除外します。通常は、以下 のファイルを除外します。
	- **rhel-registration/environment-rhel-registration.yaml**
	- **rhel-registration/rhel-registration-resource-registry.yaml**
- 2. カスタムの **roles\_data** ファイルを使用する場合には、**roles\_data** ファイルの各ロールに必ず **OS::TripleO::Services::Rhsm** コンポーザブルサービスを含めてください。以下に例を示しま す。

- name: Controller description: | Controller role that has all the controller services loaded and handles Database, Messaging and Network functions. CountDefault: 1 ... ServicesDefault: ... - OS::TripleO::Services::Rhsm ...

3. **rhsm** コンポーザブルサービスのパラメーター用の環境ファイルを今後のデプロイメント操作 に追加します。

このメソッドは、**rhel-registration** パラメーターを **rhsm** サービスのパラメーターに置き換えて、サー ビスを有効化する Heat リソースを変更します。

resource\_registry: OS::TripleO::NodeExtraConfig: rhel-registration.yaml

上記の行を以下のように変更します。

resource\_registry: OS::TripleO::Services::Rhsm: /usr/share/openstack-tripleo-heat-templates/deployment/rhsm/rhsmbaremetal-ansible.yaml

デプロイメントに **/usr/share/openstack-tripleo-heat-templates/environments/rhsm.yaml** 環境ファ イルを追加して、サービスを有効にすることもできます。

## 10.4. RHEL-REGISTRATION から RHSM へのマッピング

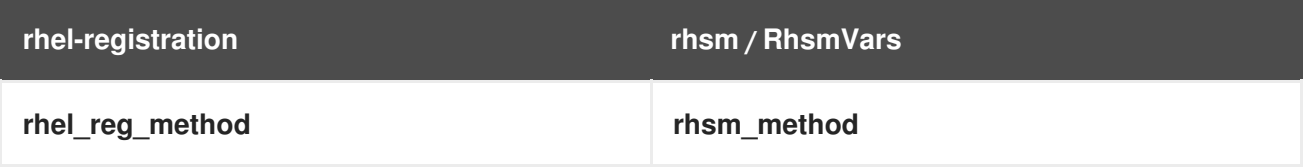
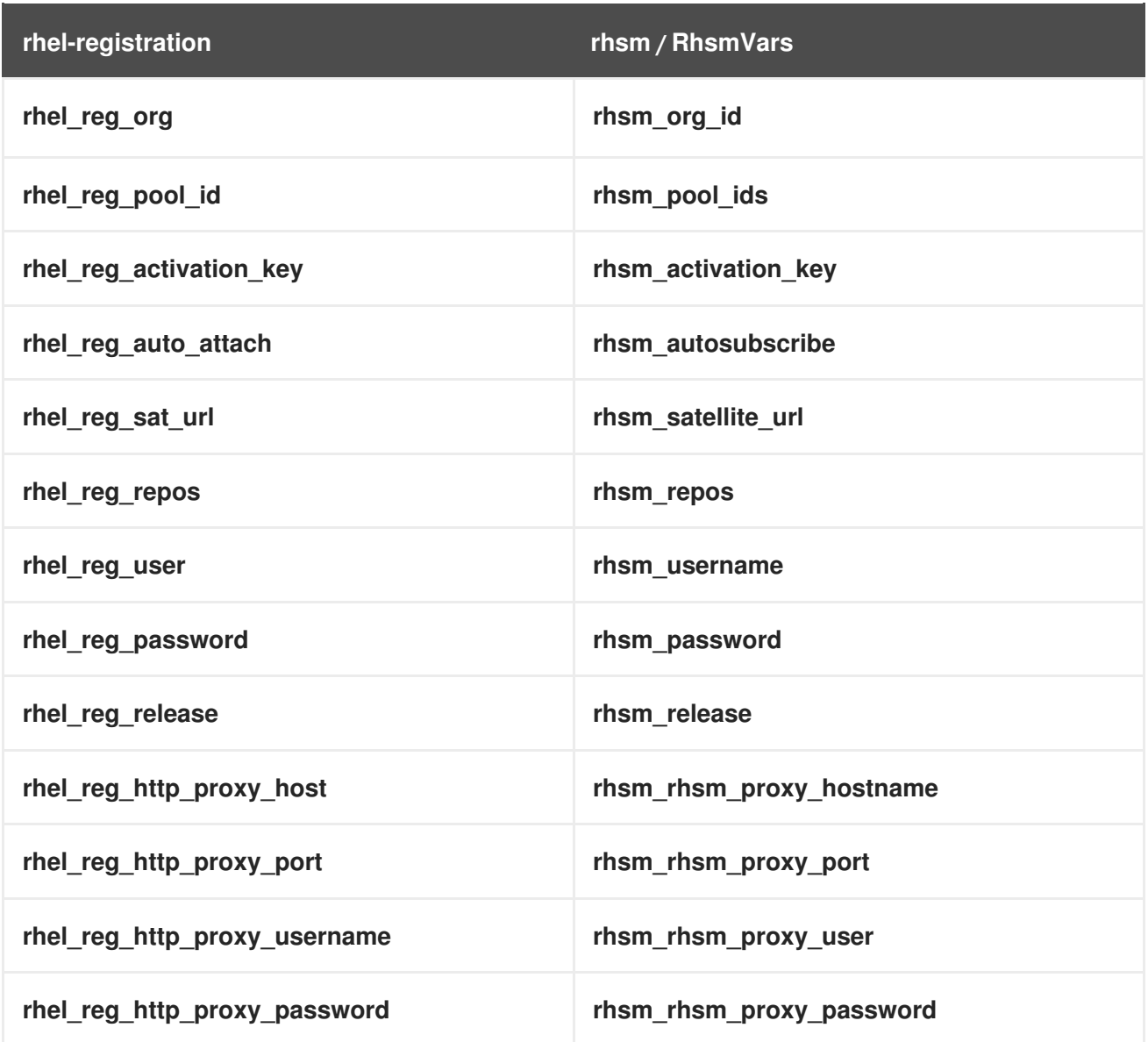

# 10.5. RHSM コンポーザブルサービスを使用したオーバークラウドの登録

以下の手順に従って、**rhsm** コンポーザブルサービスを有効化して設定する環境ファイルを作成しま す。director はこの環境ファイルを使用して、ノードを登録し、サブスクライブします。

### 手順

- 1. 設定を保存するための環境ファイル (**templates/rhsm.yaml**) を作成します。
- 2. 環境ファイルに設定を追加します。以下に例を示します。

resource\_registry: OS::TripleO::Services::Rhsm: /usr/share/openstack-tripleo-heattemplates/deployment/rhsm/rhsm-baremetal-ansible.yaml parameter\_defaults: RhsmVars: rhsm\_repos: - rhel-8-for-x86\_64-baseos-eus-rpms - rhel-8-for-x86\_64-appstream-eus-rpms - rhel-8-for-x86\_64-highavailability-eus-rpms …

rhsm\_username: "myusername" rhsm\_password: "p@55w0rd!" rhsm\_org\_id: "1234567" rhsm\_pool\_ids: "1a85f9223e3d5e43013e3d6e8ff506fd" rhsm\_method: "portal" rhsm\_release: 8.2

- **resource registry** セクションは、各ロールで利用可能な OS::TripleO::Services::Rhsm リソースに **rhsm** コンポーザブルサービスを関連付けます。
- **RhsmVars** の変数は、Red Hat の登録を設定するためにパラメーターを Ansible に渡しま す。
- 3. 環境ファイルを保存します。

## 10.6. 異なるロールに対する RHSM コンポーザブルサービスの適用

**rhsm** コンポーザブルサービスをロールごとに適用することができます。たとえば、コントローラー ノード、コンピュートノード、および Ceph Storage ノードに、異なる設定セットを適用することがで きます。

### 手順

- 1. 設定を保存するための環境ファイル (**templates/rhsm.yaml**) を作成します。
- 2. 環境ファイルに設定を追加します。以下に例を示します。

```
resource_registry:
 OS::TripleO::Services::Rhsm: /usr/share/openstack-tripleo-heat-
templates/deployment/rhsm/rhsm-baremetal-ansible.yaml
parameter_defaults:
 ControllerParameters:
  RhsmVars:
   rhsm_repos:
    - rhel-8-for-x86_64-baseos-eus-rpms
    - rhel-8-for-x86_64-appstream-eus-rpms
    - rhel-8-for-x86_64-highavailability-eus-rpms
    - ansible-2.9-for-rhel-8-x86_64-rpms
    - advanced-virt-for-rhel-8-x86_64-rpms
    - openstack-16.1-for-rhel-8-x86_64-rpms
    - rhceph-4-mon-for-rhel-8-x86_64-rpms
    - rhceph-4-tools-for-rhel-8-x86_64-rpms
    - fast-datapath-for-rhel-8-x86_64-rpms
   rhsm_username: "myusername"
   rhsm_password: "p@55w0rd!"
   rhsm_org_id: "1234567"
   rhsm_pool_ids: "55d251f1490556f3e75aa37e89e10ce5"
   rhsm_method: "portal"
   rhsm_release: 8.2
 ComputeParameters:
  RhsmVars:
   rhsm_repos:
    - rhel-8-for-x86_64-baseos-eus-rpms
    - rhel-8-for-x86_64-appstream-eus-rpms
    - rhel-8-for-x86_64-highavailability-eus-rpms
```
- ansible-2.9-for-rhel-8-x86\_64-rpms - advanced-virt-for-rhel-8-x86\_64-rpms - openstack-16.1-for-rhel-8-x86\_64-rpms - rhceph-4-tools-for-rhel-8-x86\_64-rpms rhsm\_username: "myusername" rhsm\_password: "p@55w0rd!" rhsm\_org\_id: "1234567" rhsm\_pool\_ids: "55d251f1490556f3e75aa37e89e10ce5" rhsm\_method: "portal" rhsm\_release: 8.2 CephStorageParameters: RhsmVars: rhsm\_repos: - rhel-8-for-x86\_64-baseos-rpms - rhel-8-for-x86\_64-appstream-rpms - rhel-8-for-x86\_64-highavailability-rpms - ansible-2.9-for-rhel-8-x86\_64-rpms - openstack-16.1-deployment-tools-for-rhel-8-x86\_64-rpms - rhceph-4-osd-for-rhel-8-x86\_64-rpms - rhceph-4-tools-for-rhel-8-x86\_64-rpms rhsm\_username: "myusername" rhsm\_password: "p@55w0rd!" rhsm\_org\_id: "1234567" rhsm\_pool\_ids: "68790a7aa2dc9dc50a9bc39fabc55e0d" rhsm\_method: "portal" rhsm\_release: 8.2

**resource registry** は、各ロールで利用可能な OS::TripleO::Services::Rhsm リソースに **rhsm** コンポーザブルサービスを関連付けます。

**ControllerParameters**、**ComputeParameters**、および **CephStorageParameters** は、独自の **RhsmVars** パラメーターを使用してそれぞれのロールにサブスクリプション情報を渡します。

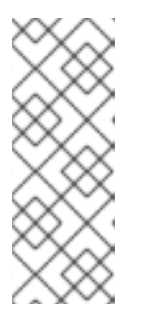

### 注記

Red Hat Ceph Storage のサブスクリプションおよび Ceph Storage 固有のリポ ジトリーを使用するように、**CephStorageParameters** パラメーター内の **RhsmVars** パラメーターを設定します。**rhsm\_repos** パラメーターに、コント ローラーノードおよびコンピュートノードに必要な Extended Update Support (EUS) リポジトリーではなく、標準の Red Hat Enterprise Linux リポジトリーが 含まれるようにします。

3. 環境ファイルを保存します。

# 第11章 RED HAT SATELLITE へのオーバークラウド登録の更新

Red Hat OpenStack Platform 16.1 では、Ansible ベースの手法を使用してオーバークラウドノードを Red Hat Satellite 6 サーバーに登録します。

# 11.1. RED HAT SUBSCRIPTION MANAGER (RHSM) コンポーザブルサービ ス

**rhsm** コンポーザブルサービスは、Ansible を介してオーバークラウドノードを登録する方法を提供しま す。デフォルトの **roles\_data** ファイルの各ロールには、**OS::TripleO::Services::Rhsm** リソースが含 まれており、これはデフォルトで無効になっています。サービスを有効にするには、このリソースを **rhsm** コンポーザブルサービスのファイルに登録します。

resource\_registry: OS::TripleO::Services::Rhsm: /usr/share/openstack-tripleo-heat-templates/deployment/rhsm/rhsmbaremetal-ansible.yaml

**rhsm** コンポーザブルサービスは **RhsmVars** パラメーターを受け入れます。これにより、登録に必要な 複数のサブパラメーターを定義することができます。以下に例を示します。

parameter\_defaults: RhsmVars: rhsm\_repos: - rhel-8-for-x86\_64-baseos-eus-rpms - rhel-8-for-x86\_64-appstream-eus-rpms - rhel-8-for-x86\_64-highavailability-eus-rpms … rhsm\_username: "myusername" rhsm\_password: "p@55w0rd!" rhsm\_org\_id: "1234567" rhsm\_release: 8.2

**RhsmVars** パラメーターをロール固有のパラメーター (例: **ControllerParameters**) と共に使用すること により、異なるノードタイプ用の特定のリポジトリーを有効化する場合に柔軟性を提供することもでき ます。

## 11.2. RHSMVARS サブパラメーター

すべての Ansible パラメーターを把握するには、[ロールに関するドキュメント](https://github.com/openstack/ansible-role-redhat-subscription/) を参照してください。

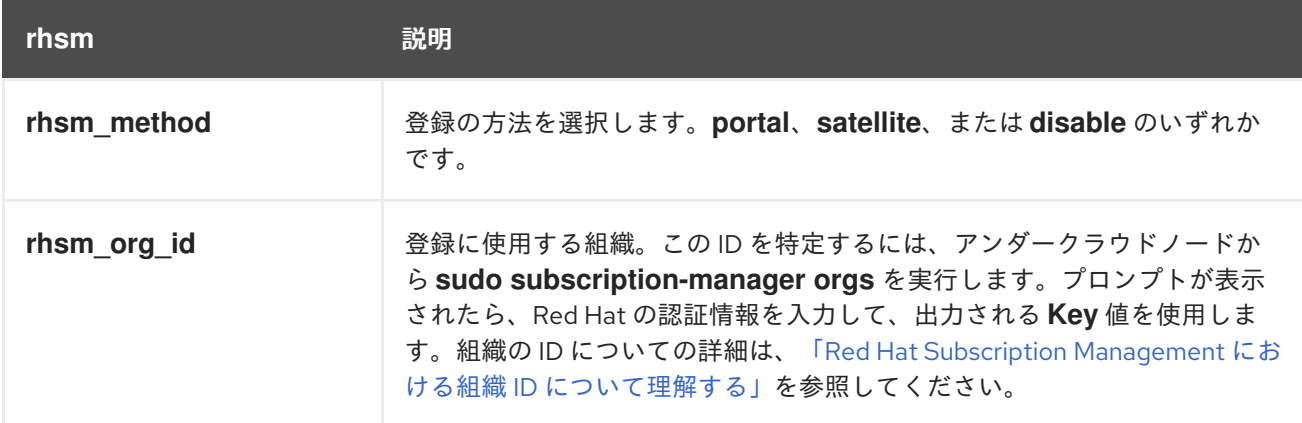

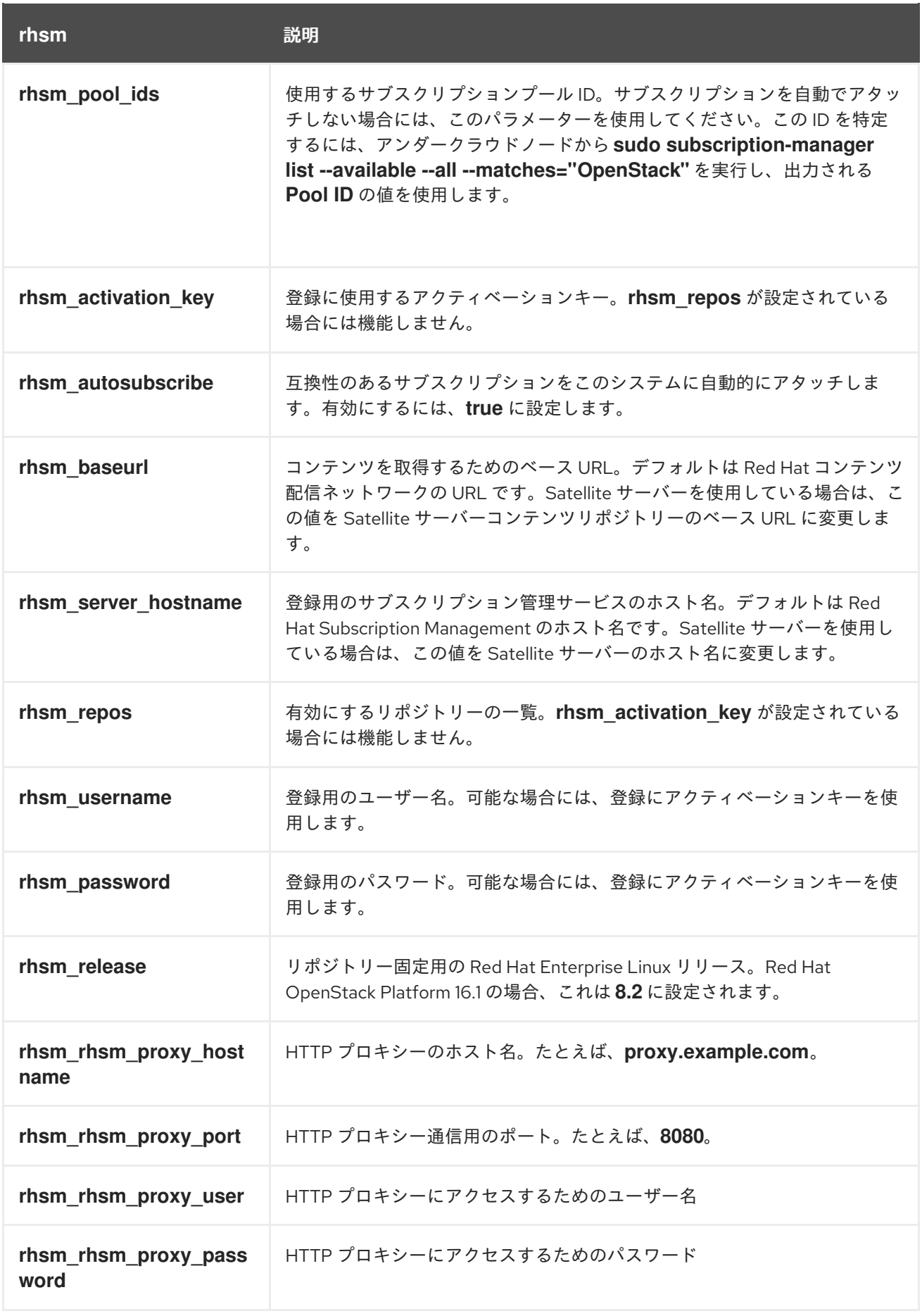

11.3. RHSM コンポーザブルサービスへの切り替え

従来の **rhel-registration** メソッドは、bash スクリプトを実行してオーバークラウドの登録を処理しま

す。この方法のスクリプトと環境ファイルは、**/usr/share/openstack-tripleo-heattemplates/extraconfig/pre\_deploy/rhel-registration/** のコア Heat テンプレートコレクションにありま す。

**rhel-registration** メソッドを **rhsm** コンポーザブルサービスに切り替えるには、以下の手順を実施しま す。

### 手順

- 1. **rhel-registration** 環境ファイルは、今後のデプロイメント操作から除外します。通常は、以下 のファイルを除外します。
	- **rhel-registration/environment-rhel-registration.yaml**
	- **rhel-registration/rhel-registration-resource-registry.yaml**
- 2. カスタムの **roles\_data** ファイルを使用する場合には、**roles\_data** ファイルの各ロールに必ず **OS::TripleO::Services::Rhsm** コンポーザブルサービスを含めてください。以下に例を示しま す。

- name: Controller description: | Controller role that has all the controller services loaded and handles Database, Messaging and Network functions. CountDefault: 1 ... ServicesDefault: ... - OS::TripleO::Services::Rhsm ...

3. **rhsm** コンポーザブルサービスのパラメーター用の環境ファイルを今後のデプロイメント操作 に追加します。

このメソッドは、**rhel-registration** パラメーターを **rhsm** サービスのパラメーターに置き換えて、サー ビスを有効化する Heat リソースを変更します。

resource\_registry: OS::TripleO::NodeExtraConfig: rhel-registration.yaml

上記の行を以下のように変更します。

resource\_registry: OS::TripleO::Services::Rhsm: /usr/share/openstack-tripleo-heat-templates/deployment/rhsm/rhsmbaremetal-ansible.yaml

デプロイメントに **/usr/share/openstack-tripleo-heat-templates/environments/rhsm.yaml** 環境ファ イルを追加して、サービスを有効にすることもできます。

11.4. RHEL-REGISTRATION から RHSM へのマッピング

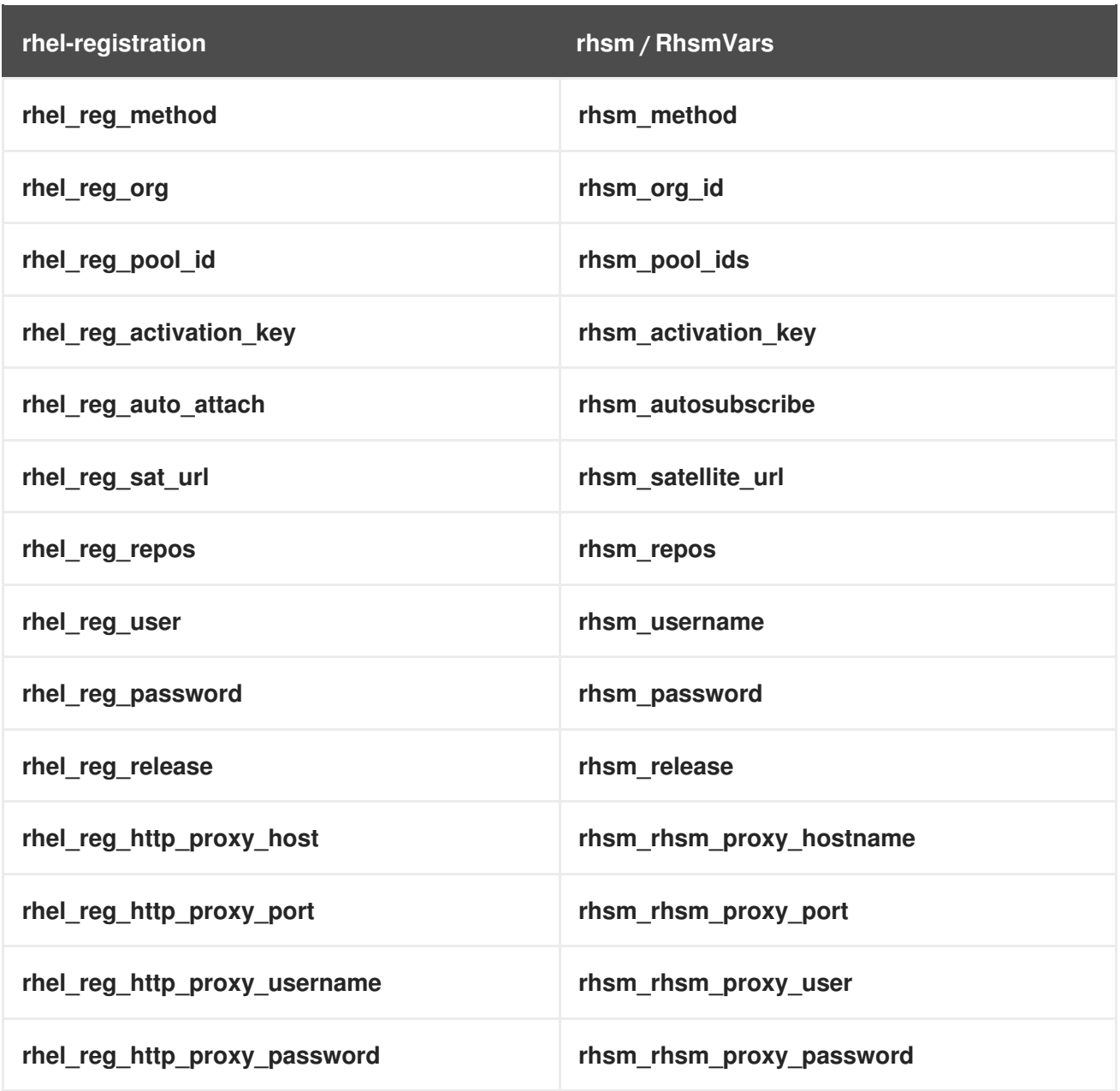

# 11.5. RED HAT SATELLITE へのオーバークラウドの登録

ノードを Red Hat カスタマーポータルではなく Red Hat Satellite に登録するには、**rhsm** コンポーザブ ルサービスを有効にして設定する環境ファイルを作成します。その手順を以下に示します。

### 手順

- 1. 設定を保存するための環境ファイル (**templates/rhsm.yaml**) を作成します。
- 2. 環境ファイルに設定を追加します。以下に例を示します。

resource\_registry: OS::TripleO::Services::Rhsm: /usr/share/openstack-tripleo-heattemplates/deployment/rhsm/rhsm-baremetal-ansible.yaml parameter\_defaults: RhsmVars: rhsm\_activation\_key: "myactivationkey" rhsm\_method: "satellite" rhsm\_org\_id: "ACME"

rhsm\_server\_hostname: satellite.example.com" rhsm\_baseurl: "https://satellite.example.com/pulp/repos" rhsm\_release: 8.2

**resource\_registry** は、各ロールで利用可能な **OS::TripleO::Services::Rhsm** リソースに **rhsm** コンポーザブルサービスを関連付けます。

**RhsmVars** の変数は、Red Hat の登録を設定するためにパラメーターを Ansible に渡します。

3. 環境ファイルを保存します。

# 11.6. SATELLITE サーバーを使用するための LEAPP の準備

Satellite 6 を使用して RPM コンテンツをホストする場合は、以下の準備手順を実施して、Satellite を 使用して Leapp によるアップグレードが正常に完了するようにします。

### 前提条件

- Red Hat OpenStack Platform 16.1 および Red Hat Enterprise Linux 8.2 のリポジトリーにリンク された Satellite サーバーのアクティベーションキー
- オーバークラウドノードの Ansible インベントリーファイル

### 手順

- 1. アンダークラウドに **stack** ユーザーとしてログインします。
- 2. **playbook-satellite.yaml** という名前のファイルを作成し、以下のコンテンツをファイルに貼り 付けます。

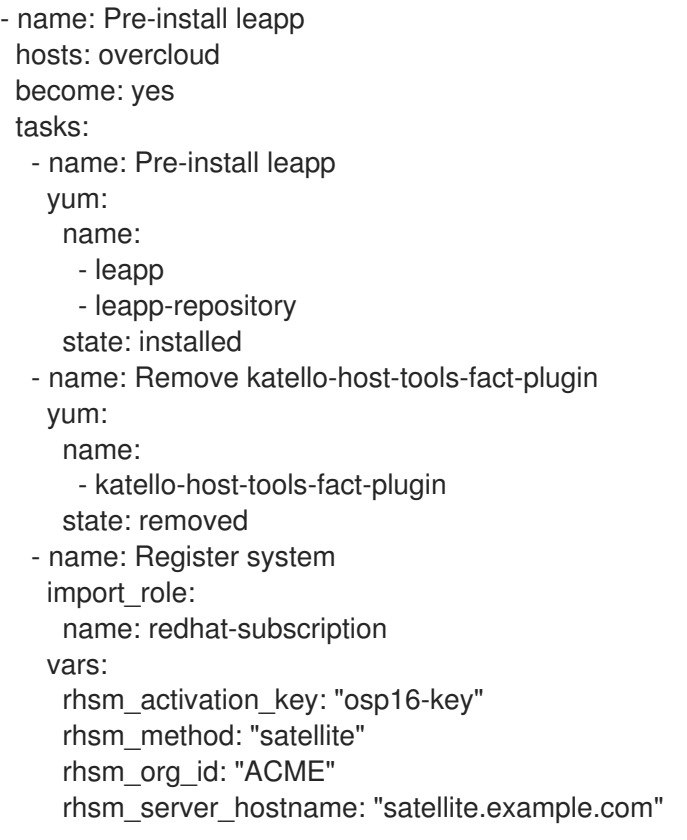

rhsm\_baseurl: "https://satellite.example.com/pulp/repos" rhsm\_release: "8.2" rhsm\_force\_register: True

**rhsm\_\*** 変数をお使いの Satellite サーバーに合わせて変更します。

3. Playbook を実行します。

\$ ansible-playbook -i ~/inventory.yaml playbook-satellite.yaml

# 第12章 DIRECTOR でデプロイされた CEPH STORAGE のアップグ レードの準備

director を使用してデプロイされた Red Hat Ceph Storage クラスターがデプロイメントで使用される 場合は、本項に記載する手順を完了する必要があります。

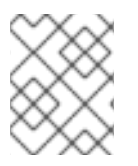

### 注記

外部の Ceph デプロイメントと共にアップグレードする場合は、本項に記載する手順を 省略し、次のセクションに進む必要があります。

Red Hat OpenStack Platform 16.1 へのアップグレード期間中、プロセスでは Red Hat Ceph Storage 3 のコンテナー化されたサービスを継続して使用します。Red Hat OpenStack Platform 16.1 へのアップグ レードが完了したら、Ceph Storage サービスを Red Hat Ceph Storage 4 にアップグレードします。

# 12.1. CEPH STORAGE ノードのアップグレードプロセスの概要

オーバークラウドのアップグレードプロセス中、director でデプロイされた Ceph Storage ノードは Red Hat Ceph Storage 3 コンテナーを継続して使用します。アップグレードプロセス中に Ceph Storage ノードおよびサービスがどのように影響を受けるかについて理解するには、Ceph Storage アップグレードプロセスの各要素ごとに以下の概要を参照してください。

### ceph-ansible

**ceph-ansible** は、ロールおよび Playbook のコレクションです。director はこれを使用して Ceph Storage サービスのインストール、維持、およびアップグレードを行います。アンダークラウドをアッ プグレードする際に実行した特定のコマンドにより、Red Hat Enterprise Linux 8.2 への移行後に **cephansible** は最新のバージョン 3 コレクションの状態を維持します。バージョン 3 の **ceph-ansible** は、 オーバークラウドのアップグレード期間中、バージョン 3 のコンテナー化された Ceph Storage サービ スを維持します。アップグレードが完了したら、Red Hat Ceph Storage Tools 4 for RHEL 8リポジト リーを有効にし、**ceph-ansible** をバージョン 4 に更新します。

### Podman への移行

オーバークラウドのアップグレード時に **openstack overcloud external-upgrade run --tags ceph\_systemd** コマンドを実行し、Ceph Storage のコンテナー化されたサービスを制御する **systemd** サービスが Docker ではなく Podman を使用するように変更する必要があります。Ceph Storage のコ ンテナー化されたサービスが含まれるいずれかのノードでオペレーティングシステムをアップグレード する前に、このコマンドを実行します。

**systemd** サービスがノード上で Podman を使用するように変更したら、オペレーティングシステムの アップグレードおよび OpenStack Platform サービスのアップグレードを実施します。そのノード上の Ceph Storage コンテナーは、OpenStack Platform サービスのアップグレード後に再度実行されます。

### Ceph Storage のオペレーティングシステムのアップグレード

概略としては、Ceph Storage ノードで、オーバークラウドノードで実施するのと同じワークフローに 従います。Ceph Storage ノードに対して **openstack overcloud upgrade run --tags system\_upgrade** コマンドを実行すると、director は Ceph Storage ノードで Leapp を実行し、オペレーティングシステ ムを Red Hat Enterprise Linux 8.2 にアップグレードします。続いて、Ceph Storage ノードに対してタ グ付けされていない **openstack overcloud upgrade run** コマンドを実行します。これにより、以下の コンテナーが実行されます。

● Red Hat Ceph Storage 3 のコンテナー化されたサービス

● Red Hat OpenStack Platform 16.1 のコンテナー化されたサービス

### Red Hat Ceph Storage 4 へのアップグレード

Leapp によるアップグレードおよび Red Hat OpenStack Platform のアップグレードを完了した後も、 Ceph Storage のコンテナー化されたサービスは引き続きバージョン 3 のコンテナーを使用します。こ の時点で **ceph-ansible** をバージョン 4 にアップグレードする必要があります。続いて **openstack overcloud external-upgrade run --tags ceph** コマンドを実行し、すべてのノード上の Red Hat Ceph Storage サービスをすべてバージョン 4 にアップグレードします。

### Ceph Storage ワークフローの概要

Red Hat Ceph Storage をアップグレードするワークフローの概要を以下に示します。このワークフ ローは Red Hat OpenStack Platform の全体的なワークフローに統合されていて、アンダークラウド上 でアップグレードフレームワークのコマンドを実行すると、このワークフローの操作が実施されます。

- 1. アンダークラウドをアップグレードします。ただし、バージョン 3 の **ceph-ansible** を維持し ます。
- 2. オーバークラウドのアップグレードを開始します。
- 3. Ceph Storage のコンテナー化されたサービスをホストするノードごとに、以下のタスクを実行 します。
	- a. Ceph Storage のコンテナー化されたサービスを Podman に移行する。
	- b. オペレーティングシステムをアップグレードする。
	- c. OpenStack Platform サービスをアップグレードする。これにより、Ceph Storage バー ジョン 3 のコンテナー化されたサービスが再起動されます。
- 4. オーバークラウドのアップグレードを完了します。
- 5. アンダークラウドで **ceph-ansible** をバージョン 4 にアップグレードします。
- 6. オーバークラウドで Red Hat Ceph Storage 4 にアップグレードします。

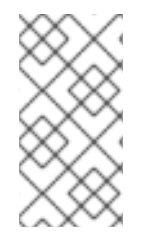

#### 注記

このリストは Red Hat OpenStack Platform 16.1 アップグレードプロセス全体の全ステッ プを網羅している訳ではありません。アップグレードプロセス中 Ceph Storage サービス に何が起こるかを説明するために、Red Hat Ceph Storage に該当する要素にのみ焦点を 当てています。

### 12.2. CEPH-ANSIBLE バージョンの確認

アンダークラウドのアップグレード中、Ceph Storage 3 バージョンの **ceph-ansible** パッケージを維持 します。これは、Ceph Storage ノード上の Ceph Storage 3 コンテナーの互換性を維持するのに役立ち ます。このパッケージがアンダークラウドに残っていることを確認します。

#### 手順

- 1. アンダークラウドに **stack** ユーザーとしてログインします。
- 2. **dnf** コマンドを実行して、**ceph-ansible** パッケージのバージョンを確認します。

\$ sudo dnf info ceph-ansible

コマンド出力には、**ceph-ansible** パッケージがバージョン 3 であることが示されます。

```
Installed Packages
Name : ceph-ansible
Version : 3.xx.xx.xx
...
```
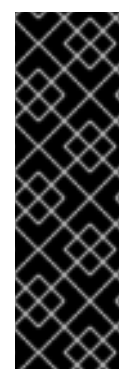

### 重要

**ceph-ansible** パッケージが見つからない、またはバージョン 3 のパッケージではない場 合は、Red Hat [Package](https://access.redhat.com/downloads/content/ceph-ansible/noarch/package-latest) Browser から最新のバージョン 3 パッケージをダウンロード し、アンダークラウドにパッケージを手動でインストールします。**ceph-ansible** バー ジョン 3 パッケージは Red Hat Enterprise Linux 7 リポジトリーからのみ利用可能で、 Red Hat Enterprise Linux 8 リポジトリーでは利用できない点に注意してくださ い。**ceph-ansible** バージョン 3 は、Red Hat OpenStack Platform のアップグレードフ レームワークでの使用を除き、Red Hat Enterprise Linux 8 ではサポートされていませ ん。

# 12.3. CEPH-ANSIBLE リポジトリーの設定

director がオーバークラウドを Red Hat Ceph Storage 4 にアップグレードする前に、Red Hat OpenStack Platform 16.1 の検証フレームワークで **ceph-ansible** が適切にインストールされていること を確認します。フレームワークは、**CephAnsibleRepo** パラメーターを使用して、**ceph-ansible** が正し いリポジトリーからインストールされていることを確認します。**openstack overcloud upgrade prepare** コマンドの実行後に director はこのテストを無効にし、テストは Red Hat OpenStack Platform 16.1 オーバークラウドのアップグレード期間中は無効なままとなります。**openstack overcloud upgrade converge** コマンドの実行後に、director はこのテストを再度有効にします。ただし、この検 証を準備するために、**CephAnsibleRepo** パラメーターを Red Hat Ceph Storage Tools 4 for RHEL 8 リポジトリーに設定する必要があります。

### 手順

- 1. アンダークラウドに **stack** ユーザーとしてログインします。
- 2. オーバークラウドの Ceph Storage 設定が含まれる環境ファイルを編集します。通常、この ファイルは **ceph-config.yaml** という名前で **templates** ディレクトリーにあります。

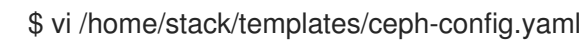

3. **parameter\_defaults** セクションに **CephAnsibleRepo** パラメーターを追加します。

```
parameter_defaults:
 ...
 CephAnsibleRepo: rhceph-4-tools-for-rhel-8-x86_64-rpms
 ...
```
**CephAnsibleRepo** は、**ceph-ansible** が含まれるリポジトリーを設定します。検証フレーム ワークでは、このパラメーターを使用して、アンダークラウドに **ceph-ansible** がインストール されていることを確認します。

4. **ceph-config.yaml** ファイルを保存します。

# 12.4. アップグレード前の CEPH クラスターステータスの確認

オーバークラウドのアップグレードを進める前に、Ceph クラスターが想定どおりに機能していること を確認する必要があります。

### 手順

- 1. **ceph-mon** サービスを実行しているノードにログインします。このノードは、通常コントロー ラーノードまたはスタンドアロンの Ceph Monitor ノードです。
- 2. 以下のコマンドを入力して、Ceph クラスターのステータスを表示します。

\$ docker exec ceph-mon-\$HOSTNAME ceph -s

3. クラスターの健全性ステータスが **HEALTH\_OK** であること、およびすべての OSD が **up** の状 態にあることを確認します。

# 第13章 外部の CEPH デプロイメントと組み合わせたアップグレー ドの準備

外部の Ceph デプロイメントと共にアップグレードする場合は、本項に記載する手順を完了する必要が あります。

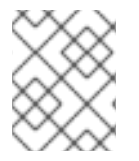

### 注記

デプロイメントで外部の Ceph Storage クラスターが使用されない場合は、本項に記載す る手順を省略し、次のセクションに進む必要があります。

## 13.1. CEPH-ANSIBLE のインストール

外部の Ceph デプロイメントと共にアップグレードする場合は、以下の手順を完了する必要がありま す。

Red Hat OpenStack Platform で Ceph Storage を使用する場合、**ceph-ansible** パッケージが必要で す。

### 手順

1. Ceph Tools リポジトリーを有効にします。

[stack@director ~]\$ sudo subscription-manager repos --enable=rhceph-4-tools-for-rhel-8 x86\_64-rpms

2. **ceph-ansible** パッケージをインストールします。

[stack@director ~]\$ sudo dnf install -y ceph-ansible

# 13.2. CEPH-ANSIBLE リポジトリーの設定

director がオーバークラウドを Red Hat Ceph Storage 4 にアップグレードする前に、Red Hat OpenStack Platform 16.1 の検証フレームワークで **ceph-ansible** が適切にインストールされていること を確認します。フレームワークは、**CephAnsibleRepo** パラメーターを使用して、**ceph-ansible** が正し いリポジトリーからインストールされていることを確認します。**openstack overcloud upgrade prepare** コマンドの実行後に director はこのテストを無効にし、テストは Red Hat OpenStack Platform 16.1 オーバークラウドのアップグレード期間中は無効なままとなります。**openstack overcloud upgrade converge** コマンドの実行後に、director はこのテストを再度有効にします。ただし、この検 証を準備するために、**CephAnsibleRepo** パラメーターを Red Hat Ceph Storage Tools 4 for RHEL 8 リポジトリーに設定する必要があります。

### 手順

- 1. アンダークラウドに **stack** ユーザーとしてログインします。
- 2. オーバークラウドの Ceph Storage 設定が含まれる環境ファイルを編集します。通常、この ファイルは **ceph-config.yaml** という名前で **templates** ディレクトリーにあります。

\$ vi /home/stack/templates/ceph-config.yaml

3. **parameter\_defaults** セクションに **CephAnsibleRepo** パラメーターを追加します。

parameter\_defaults:

...

CephAnsibleRepo: rhceph-4-tools-for-rhel-8-x86\_64-rpms ...

**CephAnsibleRepo** は、**ceph-ansible** が含まれるリポジトリーを設定します。検証フレーム ワークでは、このパラメーターを使用して、アンダークラウドに **ceph-ansible** がインストール されていることを確認します。

4. **ceph-config.yaml** ファイルを保存します。

# 第14章 ネットワーク設定の更新

オーバークラウドのアップグレードに向けた準備を行うには、いくつかのネットワーク設定を完了する 必要があります。

## 14.1. ネットワークインターフェーステンプレートの更新

Red Hat OpenStack Platform には、不足しているパラメーターを NIC テンプレートファイルに自動的 に追加するスクリプトが用意されています。

### 手順

- 1. アンダークラウドに **stack** ユーザーとしてログインします。
- 2. source コマンドで **stackrc** ファイルを読み込みます。

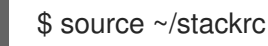

3. アンダークラウドにおいて、以下の内容で **update-nic-templates.sh** という名前のファイルを 作成します。

```
#!/bin/bash
STACK_NAME="overcloud"
ROLES_DATA="/usr/share/openstack-tripleo-heat-templates/roles_data.yaml"
NETWORK_DATA="/usr/share/openstack-tripleo-heat-templates/network_data.yaml"
NIC_CONFIG_LINES=$(openstack stack environment show $STACK_NAME | grep
"::Net::SoftwareConfig" | sed -E 's/ *OS::TripleO::// ; s/::Net::SoftwareConfig:// ; s/ http.*user-
files/ /')
echo "$NIC_CONFIG_LINES" | while read LINE; do
  ROLE=$(echo "$LINE" | awk '{print $1;}')
  NIC_CONFIG=$(echo "$LINE" | awk '{print $2;}')
  if [ -f "$NIC_CONFIG" ]; then
    echo "Updating template for $ROLE role."
    python3 /usr/share/openstack-tripleo-heat-templates/tools/merge-new-params-nic-
config-script.py \
       --tht-dir /usr/share/openstack-tripleo-heat-templates \
       --roles-data $ROLES_DATA \
       --network-data $NETWORK_DATA \
       --role-name "$ROLE" \
       --discard-comments yes \
       --template "$NIC_CONFIG"
  else
    echo "No NIC template detected for $ROLE role. Skipping $ROLE role."
  fi
done
```
- カスタムのオーバークラウド名を使用している場合には、STACK NAME 変数をそのオー バークラウドの名前に設定します。オーバークラウドスタックのデフォルト名は **overcloud** です。
- <u>● カスタムの roles\_data ファイルを使用する場合は、ROLES\_DATA 変数をカスタムファイ</u> ルの場所に設定します。デフォルトの **roles\_data** ファイルを使用する場合には、変数を **/usr/share/openstack-tripleo-heat-templates/roles\_data.yaml** のままにします。
- <u>● カスタムの network\_data ファイルを使用する場合は、NETWORK\_DATA 変数をカスタム</u> ファイルの場所に設定します。デフォルトの **network\_data** ファイルを使用する場合に は、変数を **/usr/share/openstack-tripleo-heat-templates/network\_data.yaml** のままにし ます。
- **/usr/share/openstack-tripleo-heat-templates/tools/merge-new-params-nic-configscript.py -h** を実行して、スクリプトに追加するオプションの一覧を確認します。
- 4. スクリプトに実行権限を追加します。

\$ chmod +x update-nic-templates.sh

5. スクリプトを実行します。

\$ ./update-nic-templates.sh

スクリプトにより各カスタム NIC テンプレートのコピーが保存され、不足しているパラメー ターで各テンプレートが更新されます。このスクリプトは、カスタムテンプレートを持たない ロールもスキップします。

No NIC template detected for BlockStorage role. Skipping BlockStorage role. Updating template for CephStorage role. The original template was saved as: /home/stack/templates/custom-nics/cephstorage.yaml.20200903144835 The update template was saved as: /home/stack/templates/custom-nics/ceph-storage.yaml Updating template for Compute role. The original template was saved as: /home/stack/templates/customnics/compute.yaml.20200903144838 The update template was saved as: /home/stack/templates/custom-nics/compute.yaml Updating template for Controller role. The original template was saved as: /home/stack/templates/customnics/controller.yaml.20200903144841 The update template was saved as: /home/stack/templates/custom-nics/controller.yaml No NIC template detected for ObjectStorage role. Skipping ObjectStorage role.

# 14.2. アップグレード中の OPEN VSWITCH との互換性の維持

Red Hat OpenStack Platform 13 では、OpenStack Networking (neutron) のデフォルト ML2 バックエン ドとして Open vSwitch (OVS) が使用されます。新しいバージョンの Red Hat OpenStack Platform で は、OVS 機能を拡張した Open Virtual Network (OVN) が使用されます。ただし、安定したアップグ レードを確保するには、アップグレードの期間中 OVS 機能を維持し、アップグレードの完了後に OVN に移行する必要があります。

アップグレード中に OVS との互換性を維持するには、環境ファイルコレクションの一部として以下の 環境ファイルを追加します。

**/usr/share/openstack-tripleo-heat-templates/environments/services/neutron-ovs.yaml**

OVN への移行が完了するまで、このファイルをデプロイメントの一部として扱います。すべてのオー バークラウドアップグレードコマンドおよびデプロイメントコマンドに、このファイルを追加します。

- **openstack overcloud upgrade prepare**
- **openstack overcloud upgrade converge**
- **openstack overcloud deploy**
- **openstack overcloud update prepare**
- **openstack overcloud update converge**
- 環境ファイルを使用するその他すべてのコマンド

# 14.3. アップグレード中のコンポーザブルネットワーク互換性の維持

Red Hat OpenStack Platform 16.1 の **network\_data** ファイル形式には、ネットワークの追加サブネット およびルートを定義するのに使用できる新しいセクションが含まれています。ただし、カスタムの **network data** ファイルを使用している場合は、引き続き Red Hat OpenStack Platform 13 からの **network\_data** ファイル形式を使用することができます。

- Red Hat OpenStack Platform 13 から 16.1 にアップグレードする場合は、アップグレード中およ びアップグレード後に Red Hat OpenStack Platform 13 の **network\_data** ファイル形式を使用 します。Red Hat OpenStack Platform 13 コンポーザブルネットワークの構文についての詳しい 情報は、[「カスタムコンポーザブルネットワーク」](https://access.redhat.com/documentation/ja-jp/red_hat_openstack_platform/13/html/advanced_overcloud_customization/custom-composable-networks)を参照してください。
- Red Hat OpenStack Platform 16.1 に新しいオーバークラウドを作成する場合には、Red Hat OpenStack Platform 16.1 の **network\_data** ファイル形式を使用します。Red Hat OpenStack Platform 16.1 [コンポーザブルネットワークの構文についての詳しい情報は、「カスタムコン](https://access.redhat.com/documentation/ja-jp/red_hat_openstack_platform/16.1/html/advanced_overcloud_customization/custom-composable-networks) ポーザブルネットワーク」を参照してください。

# 第15章 ネットワーク機能仮想化 (NFV) の準備

ネットワーク機能仮想化 (NFV) を使用する場合は、オーバークラウドのアップグレードに向けて準備タ スクを完了する必要があります。

## 15.1. ネットワーク機能仮想化 (NFV) 用環境ファイル

典型的な NFV ベースの環境では、以下のようなサービスを有効にすることができます。

- Single-root input/output virtualization (SR-IOV)
- Data Plane Development Kit (DPDK)

Red Hat OpenStack Platform 16.1 へのアップグレードに対応するために、これらのサービスに対して特 定の再設定を行う必要はありません。ただし、NFV 機能を有効にする環境ファイルは、以下の要件を満 たすようにしてください。

- NFV 機能を有効にするデフォルトの環境ファイルは、Red Hat OpenStack Platform 16.1 **openstack-tripleo-heat-templates** コレクションの **environments/services** ディレクトリーに あります。Red Hat OpenStack Platform 13 デプロイメントに **openstack-tripleo-heattemplates** からのデフォルト NFV 環境ファイルを追加している場合は、Red Hat OpenStack Platform 16.1 での該当機能の正しい環境ファイルの場所を確認してください。
	- Open vSwitch (OVS) ネットワークおよび SR-IOV: **/usr/share/openstack-tripleo-heattemplates/environments/services/neutron-ovs-sriov.yaml**
	- Open vSwitch (OVS) ネットワークおよび DPDK: **/usr/share/openstack-tripleo-heattemplates/environments/services/neutron-ovs-dpdk.yaml**
- Red Hat OpenStack Platform 13 から Red Hat OpenStack Platform 16.1 へのアップグレード中 に OVS との互換性を維持するには、**/usr/share/openstack-tripleo-heattemplates/environments/services/neutron-ovs.yaml** 環境ファイルを追加する必要がありま す。環境ファイルを指定してデプロイメントおよびアップグレードのコマンドを実行する際に は、**neutron-ovs.yaml** ファイルの後に NFV 関連の環境ファイルをすべて追加する必要があり ます。たとえば、OVS および NFV 用環境ファイルを指定して **openstack overcloud upgrade prepare** を実行する場合は、以下の順序でファイルを追加します。
- OVS 用環境ファイル
- SR-IOV 用環境ファイル
- DPDK 用環境ファイル

\$ openstack overcloud upgrade prepare \

-e /usr/share/openstack-tripleo-heat-templates/environments/services/neutron-ovs.yaml \ -e /usr/share/openstack-tripleo-heat-templates/environments/services/neutron-ovssriov.yaml \

-e /usr/share/openstack-tripleo-heat-templates/environments/services/neutron-ovsdpdk.yaml \

...

...

# 第16章 アップグレード前の最終確認

アップグレードを開始する前に、すべての準備手順の最終確認を行います。

# 16.1. デプロイメントに追加する新たな環境ファイル

通常のオーバークラウドの環境ファイルに加えて、Red Hat OpenStack Platform 16.1 へのアップグレー ドを円滑に行うために、新しい環境ファイルを追加する必要があります。

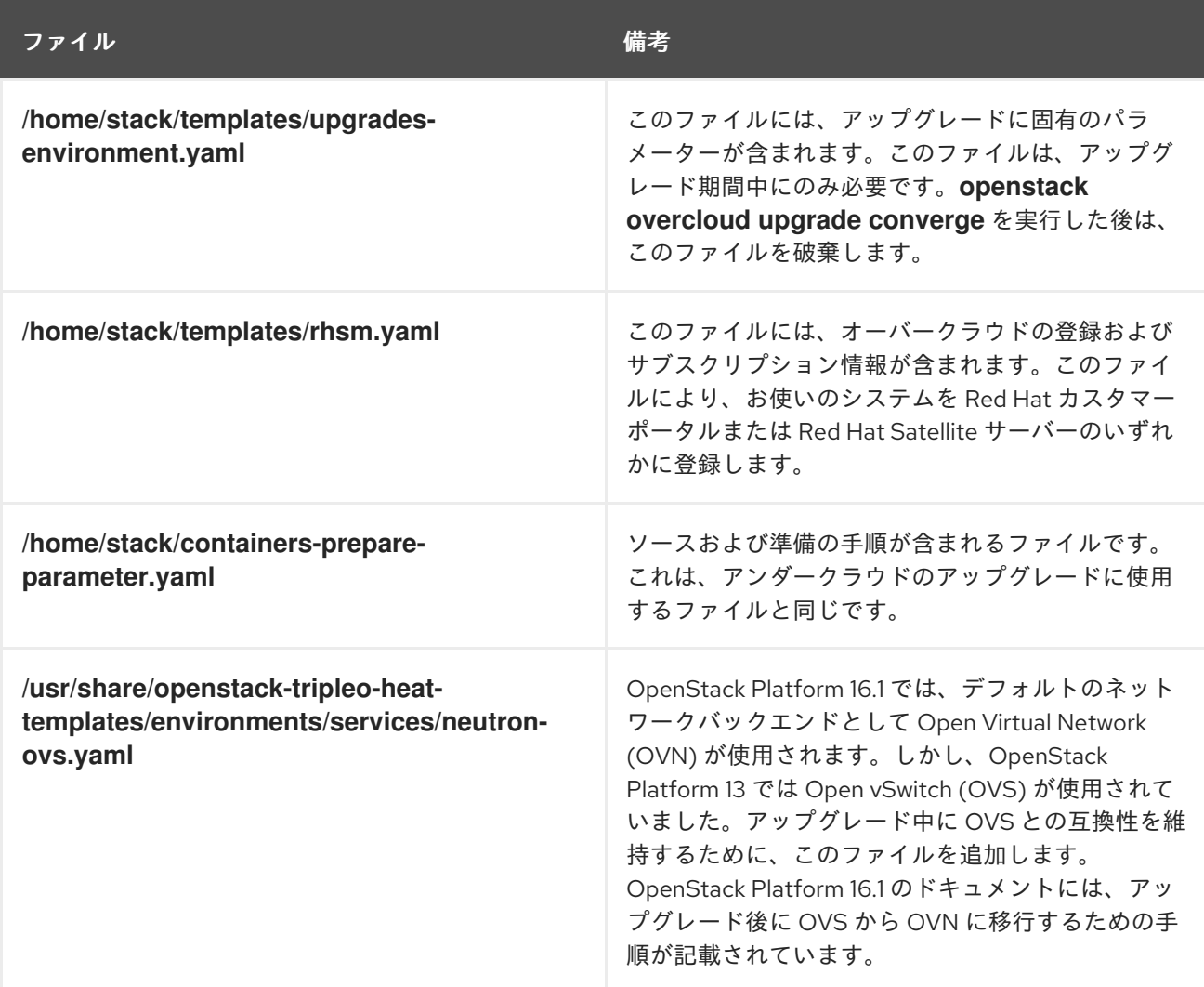

以下のコマンドを実行する際に、環境ファイル一覧の最後にこれらのファイルを追加します。

- **openstack overcloud upgrade prepare**
- **openstack overcloud upgrade converge**
- **openstack overcloud deploy**

# 16.2. デプロイメントから削除する環境ファイル

OpenStack Platform Red Hat OpenStack Platform 13 に固有の環境ファイルをすべて削除します。

Red Hat OpenStack Platform 13 のカスタマーポータルまたは Satellite 用 **rhel-registration** ス

● Red Hat OpenStack Platform 13 のコンテナーイメージ一覧

● Red Hat OpenStack Platform 13 のカスタマーポータルまたは Satellite 用 rhel-registration ス クリプト

以下のコマンドを実行する際に指定する環境ファイルの一覧から、これらのファイルを削除します。

- **openstack overcloud upgrade prepare**
- **openstack overcloud upgrade converge**
- **openstack overcloud deploy**

# 16.3. アップグレードのチェックリスト

以下のチェックリストを使用して、オーバークラウドをアップグレードする準備ができているかどうか を判断します。

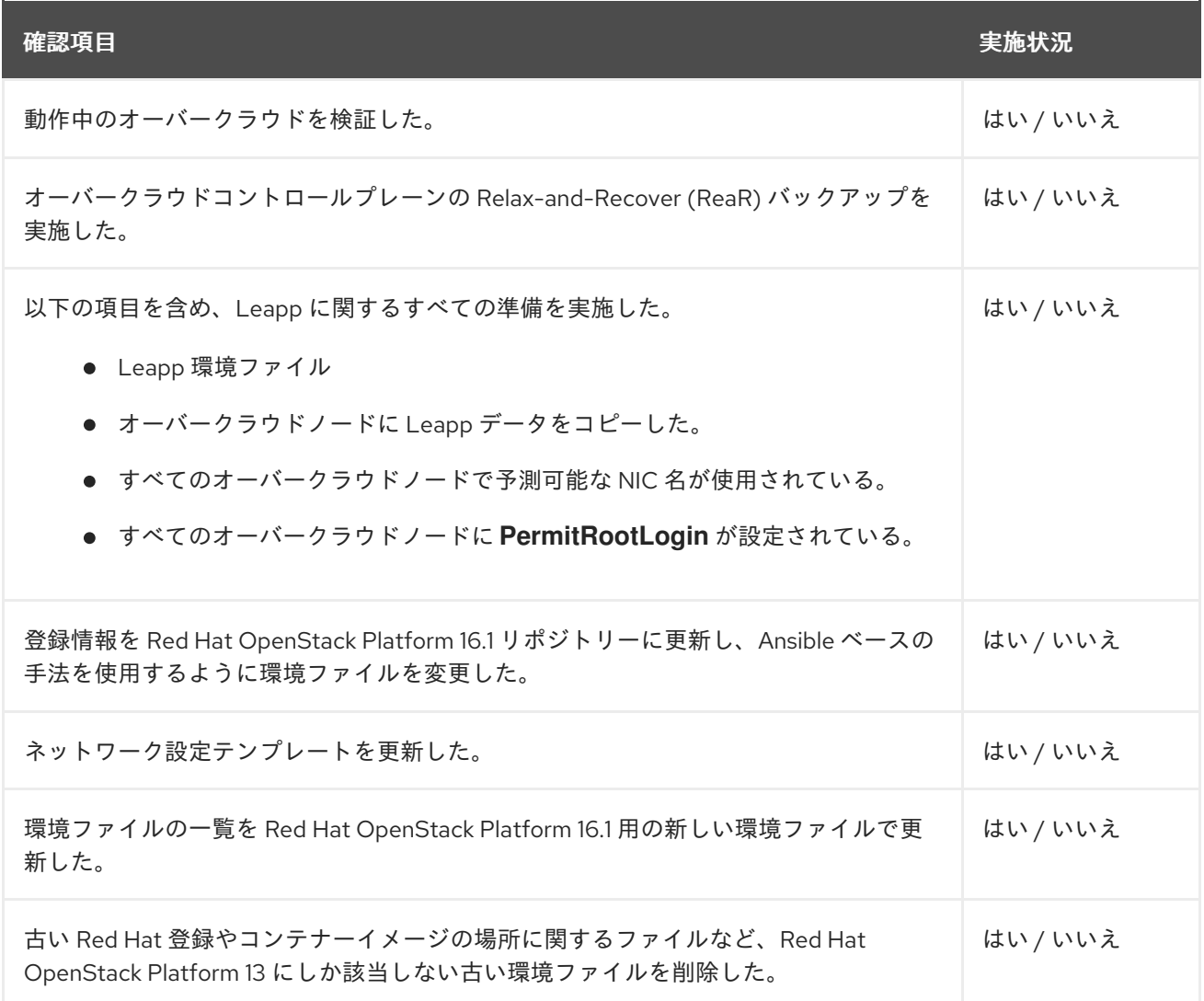

# パート III. オーバークラウドのアップグレード

# 第17章 アップグレードコマンドの概要

アップグレードプロセスでは、プロセスの特定の段階で異なるコマンドを実行します。

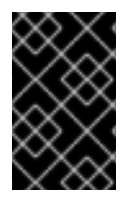

### 重要

本セクションでは、それぞれのコマンドについてのみ説明します。これらのコマンドは 特定の順序で実行し、オーバークラウドに固有のオプションを指定する必要がありま す。適切なステップでこれらのコマンドを実行するよう指示されるまで待ちます。

### 17.1. OPENSTACK OVERCLOUD UPGRADE PREPARE

このコマンドにより、オーバークラウドのアップグレードの初期準備のステップが実行されます。これ には、アンダークラウド上の現在のオーバークラウドプランを新しい OpenStack Platform 16.1 オー バークラウドプランおよび更新された環境ファイルに置き換えることが含まれます。このコマンド は、**openstack overcloud deploy** コマンドと同じように機能し、多くの同一オプションが使用されま す。

## 17.2. OPENSTACK OVERCLOUD UPGRADE RUN

このコマンドにより、アップグレードプロセスが実施されます。director は、新しい OpenStack Platform 16.1 オーバークラウドプランに基づいて Ansible Playbook のセットを作成し、オーバークラウ ド全体で Fast Forward タスクを実行します。これには、OpenStack Platform の 13 から 16.1 までの各 バージョンでアップグレードプロセスを実行することが含まれます。

標準のアップグレードプロセスに加えて、このコマンドによりオーバークラウドノード上のオペレー ティングシステムの Leapp アップグレードを実施することができます。**--tags** オプションを使用し て、これらのタスクを実行します。

Leapp のアップグレードタスクタグ

#### **system\_upgrade**

**system\_upgrade\_prepare**、**system\_upgrade\_run**、および **system\_upgrade\_reboot** のタスクを 組み合わせるタスク

#### **system\_upgrade\_prepare**

Leapp を使用したオペレーティングシステムのアップグレードに向けた準備を行うタスク

#### **system\_upgrade\_run**

Leapp を実行し、オペレーティングシステムをアップグレードするタスク

#### **system\_upgrade\_reboot**

システムをリブートし、オペレーティングシステムのアップグレードを完了するタスク

#### ワークロード移行のアップグレードタスクタグ

#### **nova\_hybrid\_state**

アップグレード中のワークロードの移行を円滑に行うために、コンピュートノード上に一時的な OpenStack Platform 16.1 コンテナーをセットアップするタスク

このコマンドには、このコマンドにより、このコマンドにより、デジタのアップグレードプロセス以外のアップグレードプロセスは

### 17.3. OPENSTACK OVERCLOUD EXTERNAL-UPGRADE RUN

91

このコマンドにより、標準のアップグレードプロセス以外のアップグレードタスクが実行されます。 director は新しい OpenStack Platform 16.1 オーバークラウドプランに基づいて Ansible Playbook の セットを作成するので、**--tags** オプションを使用して特定のタスクを実行します。

### コンテナー管理の外部タスクタグ

#### **container\_image\_prepare**

アンダークラウドレジストリーにコンテナーイメージをプルし、オーバークラウドが使用するよう にイメージを準備するタスク

Ceph Storage アップグレードの外部タスクタグ

● director を使用してデプロイされた Red Hat Ceph Storage クラスターがデプロイメントで使用 される場合は、以下のタグを使用することができます。

**ceph**

**ceph-ansible** Playbook を使用して Red Hat Ceph Storage をインストールするタスク

**ceph\_systemd**

**podman** 管理を使用するために、Red Hat Ceph Storage の systemd ユニットファイルを変 換するタスク

● 外部の Ceph デプロイメントと共にアップグレードする場合は、ceph および ceph systemd タグを使用するタスクを省略することができます。

データベース移行の外部タスクタグ

**system\_upgrade\_cleanup**

**system upgrade transfer data** タスクに関連するストレージディレクトリーを消去するタスク

#### **system\_upgrade\_stop\_services**

すべてのサービスをシャットダウンするタスク

#### **system\_upgrade\_transfer\_data**

すべてのサービスをシャットダウンし、ブートストラップノードへのデータベース移行を実施する タスク

### 17.4. OPENSTACK OVERCLOUD UPGRADE CONVERGE

このコマンドにより、オーバークラウドのアップグレードの最終ステップが実施されます。この最終ス テップでは、オーバークラウドの heat スタックを OpenStack Platform 16.1 のオーバークラウドプラン および更新された環境ファイルと同期します。このプロセスにより、作成されるオーバークラウドが新 しい OpenStack Platform 16.1 オーバークラウドの設定と一致するようになります。このコマンドは **openstack overcloud deploy** コマンドと類似していて、多くの同一オプションが使用されます。

### 17.5. オーバークラウドノードのアップグレードワークフロー

各オーバークラウドノードでアップグレードを実施する場合、以下の要素を考慮して、アップグレード の各段階で実行する正しいコマンドを判断する必要があります。

コントローラーサービス

● ノードに Pacemaker サービスが含まれているか? まず、ブートストラップノードをアップグ レードする必要があります。これには、Red Hat OpenStack 13 から 16.1 へのアップグレード時 の移行を円滑に行うためのデータベース移行および一時コンテナーの起動が含まれます。ブー トストラップノードをアップグレードしたら、Pacemaker サービスが含まれるその他のノード をアップグレードし、各ノードがブートストラップノードで開始した新しい Pacemaker クラス ターに参加するようにします。Pacamaker が含まれない split-service コントローラーノードを アップグレードするプロセスでは、これらの追加手順は必要ありません。

#### Compute サービス

- ノードがコンピュートノードか? ノードに Compute サービスが含まれる場合、そのノードから 仮想マシンを移行して最大限の可用性を確保する必要があります。ここで言うコンピュート ノードには、仮想マシンをホストするためのあらゆるノードが含まれます。この定義には、以 下のコンピュートノード種別が含まれます。
	- 通常のコンピュートノード
	- ハイパーコンバージドインフラストラクチャー (HCI) を持つコンピュートノード
	- Data Plane Development Kit (DPDK) または Single Root Input/Output Virtualization (SR-IOV) 等のネットワーク機能仮想化技術を使用するコンピュートノード
	- リアルタイムコンピュートノード

#### Ceph Storage サービス

- ノードに Ceph Storage サービスが含まれているか?**docker** ではなく **podman** を使用するた めに、ノード上のコンテナー化された Ceph Storage サービスの **systemd** ユニットファイルを 変換する必要があります。以下のノード種別がこれに該当します。
	- Ceph Storage OSD ノード
	- Ceph MON サービスが含まれるコントローラーノード
	- Split-Controller Ceph MON ノード
	- ハイパーコンバージドインフラストラクチャー (HCI) を持つコンピュートノード

#### ワークフロー

以下のワークフロー図を使用して、特定ノードの正しい更新パスを特定します。

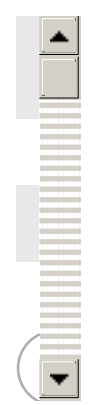

# 第18章 標準的なオーバークラウドのアップグレード

このシナリオでは、標準的なオーバークラウド環境のアップグレードプロセスの例を説明します。この 環境には、以下のノード種別が含まれます。

- コントローラーノード3台
- Ceph Storage ノード3台
- 複数のコンピュートノード

18.1. オーバークラウドアップグレード準備タスクの実行

アップグレードを行うには、**openstack overcloud upgrade prepare** コマンドを実行する必要があり ます。このコマンドにより、以下のタスクが実行されます。

- オーバークラウドのプランを OpenStack Platform 16.1 に更新する。
- アップグレードに向けてノードを準備する。

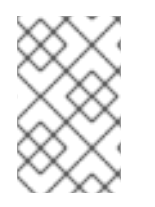

### 注記

デフォルトのスタック名 (**overcloud**) を使用していない場合は、**--stack STACK NAME** オプションでスタック名を設定します。**STACK NAME** は実際のスタック名に置き換え ます。

### 手順

1. source コマンドで **stackrc** ファイルを読み込みます。

\$ source ~/stackrc

…

2. upgrade prepare コマンドを実行します。

```
$ openstack overcloud upgrade prepare \
  --stack STACK NAME \
  --templates \
  -e ENVIRONMENT FILE
  …
  -e /home/stack/templates/upgrades-environment.yaml \
  -e /home/stack/templates/rhsm.yaml \
  -e /home/stack/containers-prepare-parameter.yaml \
```
-e /usr/share/openstack-tripleo-heat-templates/environments/services/neutron-ovs.yaml \

以下のオプションの中で、お使いの環境に適切なオプションを追加します。

- **●** アップグレード固有のパラメーターが含まれる環境ファイル (upgrades**environment.yaml**) (**-e**)
- 登録およびサブスクリプションに関するパラメーターが含まれる環境ファイル (**rhsm.yaml**) (**-e**)

新しいコンテナーイメージの場所を定義した環境ファイル (**containers-prepare-**

- 新しいコンテナーイメージの場所を定義した環境ファイル (**containers-prepareparameter.yaml**) (**-e**)。多くの場合、アンダークラウドが使用する環境ファイルと同じファ イルです。
- OVS との互換性を維持するための環境ファイル (neutron-ovs.vaml)
- デプロイメントに関連するカスタム設定環境ファイル (**-e**)
- **該当する場合は、--roles-file でカスタムロール (roles\_data) ファイルを指定します。**
- 該当する場合は、**--networks-file** でコンポーザブルネットワーク (**network\_data**) ファイ ルを指定します。
- カスタムのスタック名を使用する場合は、**--stack** オプションでその名前を渡します。
- 3. アップグレードの準備が完了するまで待ちます。
- 4. コンテナーイメージをダウンロードします。

\$ openstack overcloud external-upgrade run --stack **STACK NAME** --tags container\_image\_prepare

## 18.2. DIRECTOR でデプロイされた CEPH STORAGE と組み合わせたコント ローラーノードのアップグレード

director を使用してデプロイされた Red Hat Ceph Storage クラスターがデプロイメントで使用される 場合は、以下の手順を完了する必要があります。

すべてのコントローラーノードを OpenStackPlatform 16.1 にアップグレードします。このプロセスで は、ブートストラップコントローラーノードから始めて各コントローラーノードをアップグレードしま す。

以下の例では、デフォルトの **overcloud-controller-NODEID** 命名規則を使用してコントローラーノー ドに名前を付けています。これには、以下の 3 つのコントローラーノードが含まれます。

- **overcloud-controller-0**
- **overcloud-controller-1**
- **overcloud-controller-2**

これらの値は、該当する実際のノード名に置き換てください。

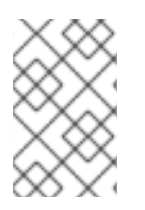

#### 注記

デフォルトのスタック名 **overcloud** を使用していない場合は、**--stack STACK NAME** オプションでスタック名を設定します。**STACK NAME** は実際のスタック名に置き換え ます。

#### 手順

1. source コマンドで **stackrc** ファイルを読み込みます。

\$ source ~/stackrc

2. コントローラーノードで以下のコマンドを実行し、ブートストラップコントローラーノードを 特定します。

\$ sudo hiera -c /etc/puppet/hiera.yaml pacemaker\_short\_bootstrap\_node\_name

アンダークラウドからこのコマンドを実行するには、以下の SSH コマンドを実行します。ここ で、**CONTROLLER\_IP** は環境内の任意のコントローラーノードの IP アドレスに置き換えま す。

\$ ssh heat-admin@**CONTROLLER\_IP** "sudo hiera -c /etc/puppet/hiera.yaml pacemaker\_short\_bootstrap\_node\_name"

以下の例では、ブートストラップノードの値として **overcloud-controller-0** を使用します。こ れを実際のブートストラップノードの値に置き換えてください。

3. ブートストラップコントローラーノードをアップグレードします。

a. **ceph\_systemd** タグを指定して外部アップグレードコマンドを実行します。

\$ openstack overcloud external-upgrade run --stack **STACK NAME** --tags ceph\_systemd -e ceph\_ansible\_limit=overcloud-controller-0

このコマンドにより、以下の操作が行われます。

- Podman 管理を使用するために、Ceph Storage コンテナーを制御する systemd ユニッ トを変更する。
- ceph ansible limit 変数を使用して、アクションを選択したコントローラーノードに 制限する。

このステップは、**leapp** によるアップグレードに向けて Ceph Storage サービスを準備する ための予備的な処置です。

b. **system\_upgrade** タグを指定してアップグレードコマンドを実行します。

\$ openstack overcloud upgrade run --stack **STACK NAME** --tags system\_upgrade --limit overcloud-controller-0

このコマンドにより、以下のアクションが行われます。

- Leapp によるオペレーティングシステムのアップグレードを実施する。
- Leapp によるアップグレードの一部としてリブートを実施する。

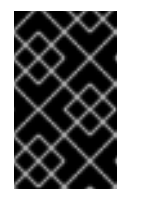

#### 重要

次のコマンドにより、コントロールプレーンで機能停止が生じます。こ れ以降の数ステップを実施している間は、標準的なオーバークラウド操 作を行うことはできません。

c. system upgrade transfer data タグを指定して外部アップグレードコマンドを実行しま す。

\$ openstack overcloud external-upgrade run --stack **STACK NAME** --tags system\_upgrade\_transfer\_data

このコマンドにより、最新バージョンのデータベースが既存のノードからブートストラッ プノードにコピーされます。

d. **nova\_hybrid\_state** タグを指定してアップグレードコマンドを実行 し、**upgrade\_steps\_playbook.yaml** Playbook だけを実行します。

\$ openstack overcloud upgrade run --stack **STACK NAME** --playbook upgrade\_steps\_playbook.yaml --tags nova\_hybrid\_state --limit all

このコマンドにより、コンピュートノード上の一時的な 16.1 コンテナーが起動します。こ れにより、後のステップでコンピュートノードをアップグレードする際に、ワークロード の移行が円滑に行われます。

e. タグを指定せずにアップグレードコマンドを実行します。

\$ openstack overcloud upgrade run --stack **STACK NAME** --limit overcloud-controller-0

このコマンドにより、Red Hat OpenStack Platform のアップグレードが実施されます。

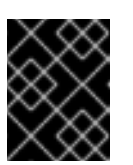

 $\sim$ 

#### 重要

このコマンドの処理が完了すると、コントロールプレーンがアクティブにな ります。再び標準的なオーバークラウド操作を実施することができます。

- 4. 次のコントローラーノードをアップグレードします。
	- a. ceph systemd タグを指定して外部アップグレードコマンドを実行します。

\$ openstack overcloud external-upgrade run --stack **STACK NAME** --tags ceph\_systemd -e ceph\_ansible\_limit=overcloud-controller-1

このコマンドにより、以下の操作が行われます。

- Podman 管理を使用するために、Ceph Storage コンテナーを制御する systemd ユニッ トを変更する。
- **ceph\_ansible\_limit 変数を使用して、アクションを選択したコントローラーノードに** 制限する。

このステップは、**leapp** によるアップグレードに向けて Ceph Storage サービスを準備する ための予備的な処置です。

b. 次のコントローラーノードで、**system\_upgrade** タグを指定してアップグレードコマンド を実行します。

\$ openstack overcloud upgrade run --stack **STACK NAME** --tags system\_upgrade --limit overcloud-controller-1

このコマンドにより、以下のアクションが行われます。

- Leapp によるオペレーティングシステムのアップグレードを実施する。
- Leapp によるアップグレードの一部としてリブートを実施する。

c. タグを指定せずにアップグレードコマンドを実行します。

\$ openstack overcloud upgrade run --stack **STACK NAME** --limit overcloud-controller-0,overcloud-controller-1

このコマンドにより、Red Hat OpenStack Platform のアップグレードが実施されます。こ のノードに加えて、前のステップでアップグレードしたブートストラップノードを **--limit** オプションに含めます。

- 5. 最後のコントローラーノードをアップグレードします。
	- a. **ceph\_systemd** タグを指定して外部アップグレードコマンドを実行します。

\$ openstack overcloud external-upgrade run --stack **STACK NAME** --tags ceph\_systemd -e ceph\_ansible\_limit=overcloud-controller-2

このコマンドにより、以下の操作が行われます。

- Podman 管理を使用するために、Ceph Storage コンテナーを制御する systemd ユニッ トを変更する。
- **ceph ansible limit** 変数を使用して、アクションを選択したコントローラーノードに 制限する。

このステップは、**leapp** によるアップグレードに向けて Ceph Storage サービスを準備する ための予備的な処置です。

b. **system\_upgrade** タグを指定してアップグレードコマンドを実行します。

\$ openstack overcloud upgrade run --stack **STACK NAME** --tags system\_upgrade --limit overcloud-controller-2

このコマンドにより、以下のアクションが行われます。

- Leapp によるオペレーティングシステムのアップグレードを実施する。
- Leapp によるアップグレードの一部としてリブートを実施する。
- c. タグを指定せずにアップグレードコマンドを実行します。

\$ openstack overcloud upgrade run --stack **STACK NAME** --limit overcloud-controller-0,overcloud-controller-1,overcloud-controller-2

このコマンドにより、Red Hat OpenStack Platform のアップグレードが実施されます。**- limit** オプションにすべてのコントローラーノードを含めます。

# 18.3. CEPH STORAGE ノードのオペレーティングシステムのアップグレー ド

director を使用してデプロイされた Red Hat Ceph Storage クラスターがデプロイメントで使用される 場合は、各 Ceph Storage ノードのオペレーティングシステムをアップグレードする必要があります。

### 注記

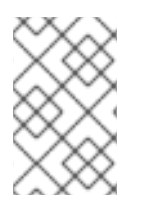

デフォルトのスタック名 (**overcloud**) を使用していない場合は、**--stack STACK NAME** オプションでスタック名を設定します。**STACK NAME** は実際のスタック名に置き換え ます。

### 手順

1. source コマンドで **stackrc** ファイルを読み込みます。

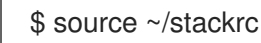

- 2. Ceph MON サービスが含まれるノードにログインします。
- 3. OSD の除外およびリバランスを無効にします。

\$ sudo podman ps | grep ceph-mon \$ sudo podman exec -it **CONTAINER** ceph osd set noout \$ sudo podman exec -it **CONTAINER** ceph osd set norebalance

CONTAINER を Ceph MON を実行しているコンテナーの名前に置き換えます。

- 4. Ceph MON サービスが含まれるノードからログアウトし、アンダークラウドに戻ります。
- 5. Ceph Storage ノードを選択し、オペレーティングシステムをアップグレードします。
	- a. **ceph\_systemd** タグを指定して外部アップグレードコマンドを実行します。

\$ openstack overcloud external-upgrade run --stack **STACK NAME** --tags ceph\_systemd -e ceph\_ansible\_limit=overcloud-cephstorage-0

このコマンドにより、以下の操作が行われます。

- Podman 管理を使用するために、Ceph Storage コンテナーを制御する systemd ユニッ トを変更する。
- **ceph\_ansible\_limit** 変数を使用して、アクションを選択したノードに制限する。

このステップは、**leapp** によるアップグレードに向けて Ceph Storage サービスを準備する ための予備的な処置です。

b. **system\_upgrade** タグを指定してアップグレードコマンドを実行します。

\$ openstack overcloud upgrade run --stack **STACK NAME** --tags system\_upgrade --limit overcloud-cephstorage-0

このコマンドにより、以下のアクションが行われます。

- Leapp によるオペレーティングシステムのアップグレードを実施する。
- Leapp によるアップグレードの一部としてリブートを実施する。
- c. タグを指定せずにアップグレードコマンドを実行します。

\$ openstack overcloud upgrade run --stack **STACK NAME** --limit overcloudcephstorage-0

このコマンドにより **config-download** Playbook が実行され、Ceph Storage ノードでコン ポーザブルサービスが設定されます。このステップでは、Ceph Storage ノードは Red Hat Ceph Storage 4 にアップグレードされません。Red Hat Ceph Storage 4 へのアップグレー ドは、後の手順で実施されます。

- 6. 次の Ceph Storage ノードを選択し、オペレーティングシステムをアップグレードします。
	- a. **ceph\_systemd** タグを指定して外部アップグレードコマンドを実行します。

\$ openstack overcloud external-upgrade run --stack **STACK NAME** --tags ceph\_systemd -e ceph\_ansible\_limit=overcloud-cephstorage-1

このコマンドにより、以下の操作が行われます。

- Podman 管理を使用するために、Ceph Storage コンテナーを制御する systemd ユニッ トを変更する。
- ceph ansible limit 変数を使用して、アクションを選択したノードに制限する。

このステップは、**leapp** によるアップグレードに向けて Ceph Storage サービスを準備する ための予備的な処置です。

b. **system\_upgrade** タグを指定してアップグレードコマンドを実行します。

\$ openstack overcloud upgrade run --stack **STACK NAME** --tags system\_upgrade --limit overcloud-cephstorage-1

このコマンドにより、以下のアクションが行われます。

- Leapp によるオペレーティングシステムのアップグレードを実施する。
- Leapp によるアップグレードの一部としてリブートを実施する。
- c. タグを指定せずにアップグレードコマンドを実行します。

\$ openstack overcloud upgrade run --stack **STACK NAME** --limit overcloudcephstorage-1

このコマンドにより **config-download** Playbook が実行され、Ceph Storage ノードでコン ポーザブルサービスが設定されます。このステップでは、Ceph Storage ノードは Red Hat Ceph Storage 4 にアップグレードされません。Red Hat Ceph Storage 4 へのアップグレー ドは、後の手順で実施されます。

- 7. 最後の Ceph Storage ノードを選択し、オペレーティングシステムをアップグレードします。
	- a. ceph systemd タグを指定して外部アップグレードコマンドを実行します。

\$ openstack overcloud external-upgrade run --stack **STACK NAME** --tags ceph\_systemd -e ceph\_ansible\_limit=overcloud-cephstorage-2

このコマンドにより、以下の操作が行われます。

● Podman 管理を使用するために、Ceph Storage コンテナーを制御する systemd ユニッ トを変更する。

**ceph\_ansible\_limit** 変数を使用して、アクションを選択したノードに制限する。

このステップは、**leapp** によるアップグレードに向けて Ceph Storage サービスを準備する ための予備的な処置です。

b. **system\_upgrade** タグを指定してアップグレードコマンドを実行します。

\$ openstack overcloud upgrade run --stack **STACK NAME** --tags system\_upgrade --limit overcloud-cephstorage-2

このコマンドにより、以下のアクションが行われます。

- Leapp によるオペレーティングシステムのアップグレードを実施する。
- Leapp によるアップグレードの一部としてリブートを実施する。
- c. タグを指定せずにアップグレードコマンドを実行します。

\$ openstack overcloud upgrade run --stack **STACK NAME** --limit overcloudcephstorage-2

このコマンドにより **config-download** Playbook が実行され、Ceph Storage ノードでコン ポーザブルサービスが設定されます。このステップでは、Ceph Storage ノードは Red Hat Ceph Storage 4 にアップグレードされません。Red Hat Ceph Storage 4 へのアップグレー ドは、後の手順で実施されます。

- 8. すべての HCI ノードをアップグレードしたら、Ceph MON サービスをホストするノードにログ インします。
- 9. OSD の除外およびリバランスを有効にします。

\$ sudo podman ps | grep ceph-mon \$ sudo podman exec -it **CONTAINER** ceph osd unset noout \$ sudo podman exec -it **CONTAINER** ceph osd unset norebalance

CONTAINER を Ceph MON を実行しているコンテナーの名前に置き換えます。

10. Ceph MON サービスが含まれるノードからログアウトし、アンダークラウドに戻ります。

### 18.4. コンピュートノードのアップグレード

すべてのコンピュートノードを OpenStackPlatform 16.1 にアップグレードします。

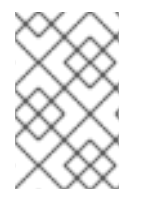

### 注記

デフォルトのスタック名 (**overcloud**) を使用していない場合は、**--stack STACK NAME** オプションでスタック名を設定します。**STACK NAME** は実際のスタック名に置き換え ます。

#### 手順

1. source コマンドで **stackrc** ファイルを読み込みます。

\$ source ~/stackrc

- 2. インスタンスを移行します。移行計画についての詳細は、『インスタンス&イメージガイド』 の[「コンピュートノード間の仮想マシンインスタンスの移行」](https://access.redhat.com/documentation/ja-jp/red_hat_openstack_platform/16.1/html/instances_and_images_guide/migrating-virtual-machines-between-compute-nodes)を参照してください。
- 3. **system\_upgrade** タグを指定してアップグレードコマンドを実行します。

\$ openstack overcloud upgrade run --stack **STACK NAME** --tags system\_upgrade --limit overcloud-compute-0

このコマンドにより、以下のアクションが行われます。

- Leapp によるオペレーティングシステムのアップグレードを実施する。
- Leapp によるアップグレードの一部としてリブートを実施する。
- 4. タグを指定せずにアップグレードコマンドを実行します。

\$ openstack overcloud upgrade run --stack **STACK NAME** --limit overcloud-compute-0

このコマンドにより、Red Hat OpenStack Platform のアップグレードが実施されます。

5. 複数のコンピュートノードを並行してアップグレードするには、**--limit** オプションをアップグ レードするノードのコンマ区切りリストに設定します。まず **system\_upgrade** タスクを実行し ます。

\$ openstack overcloud upgrade run --stack **STACK NAME** --tags system\_upgrade --limit overcloud-compute-0,overcloud-compute-1,overcloud-compute-2

続いて、標準の OpenStack サービスのアップグレードを実施します。

\$ openstack overcloud upgrade run --stack **STACK NAME** --limit overcloud-compute-0,overcloud-compute-1,overcloud-compute-2

## 18.5. オーバークラウドスタックの同期

アップグレードにおいては、スタックのリソース構造およびパラメーターが OpenStack Platform 16.1 の新規デプロイメントと整合するように、オーバークラウドスタックを更新する必要があります。

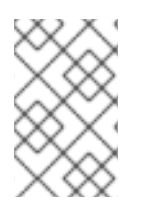

### 注記

デフォルトのスタック名 (**overcloud**) を使用していない場合は、**--stack STACK NAME** オプションでスタック名を設定します。**STACK NAME** は実際のスタック名に置き換え ます。

#### 手順

1. source コマンドで **stackrc** ファイルを読み込みます。

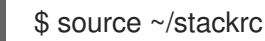

- 2. **containers-prepare-parameter.yaml** ファイルを編集し、以下のパラメーターおよびその値を 削除します。
	- **ceph3\_namespace**
- **ceph3\_tag**
- **ceph3\_image**
- **name\_prefix\_stein**
- **name\_suffix\_stein**
- **namespace\_stein**
- **tag\_stein**
- 3. アップグレードの最終処理のコマンドを実行します。

```
$ openstack overcloud upgrade converge \
  --stack STACK NAME \
  --templates \
  -e ENVIRONMENT FILE
  …
  -e /home/stack/templates/upgrades-environment.yaml \
  -e /home/stack/templates/rhsm.yaml \
  -e /home/stack/containers-prepare-parameter.yaml \
  -e /usr/share/openstack-tripleo-heat-templates/environments/services/neutron-ovs.yaml \
  …
```
以下のオプションの中で、お使いの環境に適切なオプションを追加します。

- アップグレード固有のパラメーターが含まれる環境ファイル (**upgradesenvironment.yaml**) (**-e**)
- 登録およびサブスクリプションに関するパラメーターが含まれる環境ファイル (**rhsm.yaml**) (**-e**)
- 新しいコンテナーイメージの場所を定義した環境ファイル (**containers-prepareparameter.yaml**) (**-e**)。多くの場合、アンダークラウドが使用する環境ファイルと同じファ イルです。
- OVS との互換性を維持するための環境ファイル (**neutron-ovs.yaml**)
- デプロイメントに関連するカスタム設定環境ファイル (-e)
- **該当する場合は、--roles-file** でカスタムロール (roles data) ファイルを指定します。
- 該当する場合は、**--networks-file** でコンポーザブルネットワーク (**network\_data**) ファイ ルを指定します。
- カスタムのスタック名を使用する場合は、**--stack** オプションでその名前を渡します。

4. スタックの同期が完了するまで待ちます。

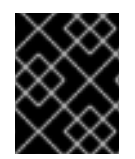

### 重要

これ以降のデプロイメント操作には、**upgrades-environment.yaml** ファイルは必要あり ません。

# 第19章 外部の CEPH デプロイメントと組み合わせたオーバークラ ウドのアップグレード

このシナリオでは、外部の Ceph デプロイメントと組み合わせたオーバークラウド環境のアップグレー ドプロセスの例を説明します。この環境には、以下のノード種別が含まれます。

- コントローラーノード3台
- 外部の Ceph Storage クラスター
- 複数のコンピュートノード

19.1. オーバークラウドアップグレード準備タスクの実行

アップグレードを行うには、**openstack overcloud upgrade prepare** コマンドを実行する必要があり ます。このコマンドにより、以下のタスクが実行されます。

- オーバークラウドのプランを OpenStack Platform 16.1 に更新する。
- アップグレードに向けてノードを準備する。

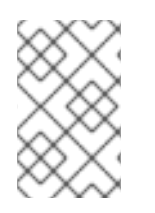

### 注記

デフォルトのスタック名 (**overcloud**) を使用していない場合は、**--stack STACK NAME** オプションでスタック名を設定します。**STACK NAME** は実際のスタック名に置き換え ます。

### 手順

1. source コマンドで **stackrc** ファイルを読み込みます。

\$ source ~/stackrc

2. upgrade prepare コマンドを実行します。

```
$ openstack overcloud upgrade prepare \
  --stack STACK NAME \
  --templates \
  -e ENVIRONMENT FILE
  …
  -e /home/stack/templates/upgrades-environment.yaml \
  -e /home/stack/templates/rhsm.yaml \
  -e /home/stack/containers-prepare-parameter.yaml \
  -e /usr/share/openstack-tripleo-heat-templates/environments/services/neutron-ovs.yaml \
  …
```
以下のオプションの中で、お使いの環境に適切なオプションを追加します。

- アップグレード固有のパラメーターが含まれる環境ファイル (**upgradesenvironment.yaml**) (**-e**)
- 登録およびサブスクリプションに関するパラメーターが含まれる環境ファイル (**rhsm.yaml**) (**-e**)
- 新しいコンテナーイメージの場所を定義した環境ファイル (**containers-prepareparameter.yaml**) (**-e**)。多くの場合、アンダークラウドが使用する環境ファイルと同じファ イルです。
- OVS との互換性を維持するための環境ファイル (**neutron-ovs.yaml**)
- デプロイメントに関連するカスタム設定環境ファイル (-e)
- **該当する場合は、--roles-file でカスタムロール (roles\_data) ファイルを指定します。**
- **該当する場合は、--networks-file でコンポーザブルネットワーク (network data) ファイ** ルを指定します。
- カスタムのスタック名を使用する場合は、**--stack** オプションでその名前を渡します。
- 3. アップグレードの準備が完了するまで待ちます。
- 4. コンテナーイメージをダウンロードします。

\$ openstack overcloud external-upgrade run --stack **STACK NAME** --tags container\_image\_prepare

19.2. 外部の CEPH デプロイメントと組み合わせたコントローラーノードの アップグレード

外部の Ceph デプロイメントと共にアップグレードする場合は、以下の手順を完了する必要がありま す。

すべてのコントローラーノードを OpenStackPlatform 16.1 にアップグレードします。このプロセスで は、ブートストラップコントローラーノードから始めて各コントローラーノードをアップグレードしま す。

以下の例では、デフォルトの **overcloud-controller-NODEID** 命名規則を使用してコントローラーノー ドに名前を付けています。これには、以下の 3 つのコントローラーノードが含まれます。

- **overcloud-controller-0**
- **overcloud-controller-1**
- **overcloud-controller-2**

これらの値は、該当する実際のノード名に置き換てください。

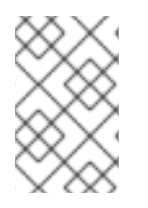

#### 注記

デフォルトのスタック名 **overcloud** を使用していない場合は、**--stack STACK NAME** オプションでスタック名を設定します。**STACK NAME** は実際のスタック名に置き換え ます。

#### 手順

1. source コマンドで **stackrc** ファイルを読み込みます。

\$ source ~/stackrc

2. コントローラーノードで以下のコマンドを実行し、ブートストラップコントローラーノードを 特定します。

\$ sudo hiera -c /etc/puppet/hiera.yaml pacemaker\_short\_bootstrap\_node\_name

アンダークラウドからこのコマンドを実行するには、以下の SSH コマンドを実行します。ここ で、**CONTROLLER\_IP** は環境内の任意のコントローラーノードの IP アドレスに置き換えま す。

\$ ssh heat-admin@**CONTROLLER\_IP** "sudo hiera -c /etc/puppet/hiera.yaml pacemaker\_short\_bootstrap\_node\_name"

以下の例では、ブートストラップノードの値として **overcloud-controller-0** を使用します。こ れを実際のブートストラップノードの値に置き換えてください。

- 3. ブートストラップコントローラーノードをアップグレードします。
	- a. system upgrade タグを指定してアップグレードコマンドを実行します。

\$ openstack overcloud upgrade run --stack **STACK NAME** --tags system\_upgrade --limit overcloud-controller-0

このコマンドにより、以下のアクションが行われます。

- Leapp によるオペレーティングシステムのアップグレードを実施する。
- Leapp によるアップグレードの一部としてリブートを実施する。

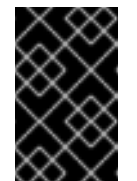

#### 重要

次のコマンドにより、コントロールプレーンで機能停止が生じます。こ れ以降の数ステップを実施している間は、標準的なオーバークラウド操 作を行うことはできません。

b. system upgrade transfer data タグを指定して外部アップグレードコマンドを実行しま す。

\$ openstack overcloud external-upgrade run --stack **STACK NAME** --tags system\_upgrade\_transfer\_data

このコマンドにより、最新バージョンのデータベースが既存のノードからブートストラッ プノードにコピーされます。

c. **nova\_hybrid\_state** タグを指定してアップグレードコマンドを実行 し、**upgrade\_steps\_playbook.yaml** Playbook だけを実行します。

\$ openstack overcloud upgrade run --stack **STACK NAME** --playbook upgrade\_steps\_playbook.yaml --tags nova\_hybrid\_state --limit all

このコマンドにより、コンピュートノード上の一時的な 16.1 コンテナーが起動します。こ れにより、後のステップでコンピュートノードをアップグレードする際に、ワークロード の移行が円滑に行われます。

d. タグを指定せずにアップグレードコマンドを実行します。

\$ openstack overcloud upgrade run --stack **STACK NAME** --limit overcloud-controller-0

このコマンドにより、Red Hat OpenStack Platform のアップグレードが実施されます。

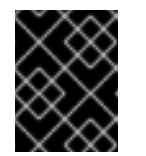

#### 重要

このコマンドの処理が完了すると、コントロールプレーンがアクティブにな ります。再び標準的なオーバークラウド操作を実施することができます。

- 4. 次のコントローラーノードをアップグレードします。
	- a. 次のコントローラーノードで、**system\_upgrade** タグを指定してアップグレードコマンド を実行します。

\$ openstack overcloud upgrade run --stack **STACK NAME** --tags system\_upgrade --limit overcloud-controller-1

このコマンドにより、以下のアクションが行われます。

- Leapp によるオペレーティングシステムのアップグレードを実施する。
- Leapp によるアップグレードの一部としてリブートを実施する。
- b. タグを指定せずにアップグレードコマンドを実行します。

\$ openstack overcloud upgrade run --stack **STACK NAME** --limit overcloud-controller-0,overcloud-controller-1

このコマンドにより、Red Hat OpenStack Platform のアップグレードが実施されます。こ のノードに加えて、前のステップでアップグレードしたブートストラップノードを **--limit** オプションに含めます。

- 5. 最後のコントローラーノードをアップグレードします。
	- a. **system\_upgrade** タグを指定してアップグレードコマンドを実行します。

\$ openstack overcloud upgrade run --stack **STACK NAME** --tags system\_upgrade --limit overcloud-controller-2

このコマンドにより、以下のアクションが行われます。

- Leapp によるオペレーティングシステムのアップグレードを実施する。
- Leapp によるアップグレードの一部としてリブートを実施する。
- b. タグを指定せずにアップグレードコマンドを実行します。

\$ openstack overcloud upgrade run --stack **STACK NAME** --limit overcloud-controller-0,overcloud-controller-1,overcloud-controller-2

このコマンドにより、Red Hat OpenStack Platform のアップグレードが実施されます。**- limit** オプションにすべてのコントローラーノードを含めます。

19.3. コンピュートノードのアップグレード

すべてのコンピュートノードを OpenStackPlatform 16.1 にアップグレードします。

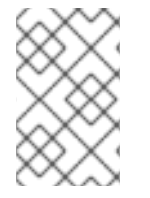

### 注記

デフォルトのスタック名 (**overcloud**) を使用していない場合は、**--stack STACK NAME** オプションでスタック名を設定します。**STACK NAME** は実際のスタック名に置き換え ます。

#### 手順

1. source コマンドで **stackrc** ファイルを読み込みます。

\$ source ~/stackrc

- 2. インスタンスを移行します。移行計画についての詳細は、『インスタンス&イメージガイド』 の[「コンピュートノード間の仮想マシンインスタンスの移行」](https://access.redhat.com/documentation/ja-jp/red_hat_openstack_platform/16.1/html/instances_and_images_guide/migrating-virtual-machines-between-compute-nodes)を参照してください。
- 3. **system\_upgrade** タグを指定してアップグレードコマンドを実行します。

\$ openstack overcloud upgrade run --stack **STACK NAME** --tags system\_upgrade --limit overcloud-compute-0

このコマンドにより、以下のアクションが行われます。

- Leapp によるオペレーティングシステムのアップグレードを実施する。
- Leapp によるアップグレードの一部としてリブートを実施する。
- 4. タグを指定せずにアップグレードコマンドを実行します。

\$ openstack overcloud upgrade run --stack **STACK NAME** --limit overcloud-compute-0

このコマンドにより、Red Hat OpenStack Platform のアップグレードが実施されます。

5. 複数のコンピュートノードを並行してアップグレードするには、**--limit** オプションをアップグ レードするノードのコンマ区切りリストに設定します。まず **system\_upgrade** タスクを実行し ます。

\$ openstack overcloud upgrade run --stack **STACK NAME** --tags system\_upgrade --limit overcloud-compute-0,overcloud-compute-1,overcloud-compute-2

続いて、標準の OpenStack サービスのアップグレードを実施します。

\$ openstack overcloud upgrade run --stack **STACK NAME** --limit overcloud-compute-0,overcloud-compute-1,overcloud-compute-2

## 19.4. オーバークラウドスタックの同期

アップグレードにおいては、スタックのリソース構造およびパラメーターが OpenStack Platform 16.1 の新規デプロイメントと整合するように、オーバークラウドスタックを更新する必要があります。

### 注記

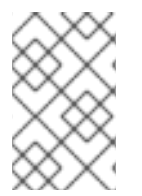

デフォルトのスタック名 (**overcloud**) を使用していない場合は、**--stack STACK NAME** オプションでスタック名を設定します。**STACK NAME** は実際のスタック名に置き換え ます。

#### 手順

1. source コマンドで **stackrc** ファイルを読み込みます。

\$ source ~/stackrc

- 2. **containers-prepare-parameter.yaml** ファイルを編集し、以下のパラメーターおよびその値を 削除します。
	- **ceph3\_namespace**
	- **ceph3\_tag**
	- **ceph3\_image**
	- **name\_prefix\_stein**
	- **name\_suffix\_stein**
	- **namespace\_stein**
	- **tag\_stein**
- 3. アップグレードの最終処理のコマンドを実行します。

\$ openstack overcloud upgrade converge \ --stack **STACK NAME** \ --templates \ -e **ENVIRONMENT FILE** … -e /home/stack/templates/upgrades-environment.yaml \ -e /home/stack/templates/rhsm.yaml \ -e /home/stack/containers-prepare-parameter.yaml \ -e /usr/share/openstack-tripleo-heat-templates/environments/services/neutron-ovs.yaml \ …

以下のオプションの中で、お使いの環境に適切なオプションを追加します。

- **●** アップグレード固有のパラメーターが含まれる環境ファイル (upgrades**environment.yaml**) (**-e**)
- 登録およびサブスクリプションに関するパラメーターが含まれる環境ファイル (**rhsm.yaml**) (**-e**)
- 新しいコンテナーイメージの場所を定義した環境ファイル (**containers-prepareparameter.yaml**) (**-e**)。多くの場合、アンダークラウドが使用する環境ファイルと同じファ イルです。
- OVS との互換性を維持するための環境ファイル (**neutron-ovs.yaml**)
- デプロイメントに関連するカスタム設定環境ファイル (-e)
- 該当する場合は、**--roles-file** でカスタムロール (**roles\_data**) ファイルを指定します。
- 該当する場合は、**--networks-file** でコンポーザブルネットワーク (**network\_data**) ファイ ルを指定します。
- カスタムのスタック名を使用する場合は、**--stack** オプションでその名前を渡します。

4. スタックの同期が完了するまで待ちます。

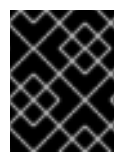

#### 重要

これ以降のデプロイメント操作には、**upgrades-environment.yaml** ファイルは必要あり ません。

# 第20章 コントローラーが分割されたオーバークラウドのアップグ レード

このシナリオでは、コントローラーノードサービスが複数のノードに分割されているオーバークラウド のアップグレードプロセスの例を説明します。この環境には、以下のノード種別が含まれます。

- Pacemaker を使用する複数に分割された高可用性サービス
- 複数に分割されたコントローラーサービス
- Ceph MON ノード3台
- Ceph Storage ノード3台
- 複数のコンピュートノード

20.1. オーバークラウドアップグレード準備タスクの実行

アップグレードを行うには、**openstack overcloud upgrade prepare** コマンドを実行する必要があり ます。このコマンドにより、以下のタスクが実行されます。

- オーバークラウドのプランを OpenStack Platform 16.1 に更新する。
- アップグレードに向けてノードを準備する。

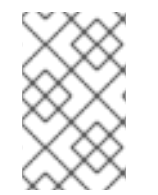

#### 注記

デフォルトのスタック名 (**overcloud**) を使用していない場合は、**--stack STACK NAME** オプションでスタック名を設定します。**STACK NAME** は実際のスタック名に置き換え ます。

#### 手順

1. source コマンドで **stackrc** ファイルを読み込みます。

\$ source ~/stackrc

2. upgrade prepare コマンドを実行します。

```
$ openstack overcloud upgrade prepare \
  --stack STACK NAME \
  --templates \
  -e ENVIRONMENT FILE
  …
  -e /home/stack/templates/upgrades-environment.yaml \
  -e /home/stack/templates/rhsm.yaml \
  -e /home/stack/containers-prepare-parameter.yaml \
  -e /usr/share/openstack-tripleo-heat-templates/environments/services/neutron-ovs.yaml \
  …
```
以下のオプションの中で、お使いの環境に適切なオプションを追加します。

アップグレード固有のパラメーターが含まれる環境ファイル (**upgradesenvironment.yaml**) (**-e**)

- 登録およびサブスクリプションに関するパラメーターが含まれる環境ファイル (**rhsm.yaml**) (**-e**)
- 新しいコンテナーイメージの場所を定義した環境ファイル (**containers-prepareparameter.yaml**) (**-e**)。多くの場合、アンダークラウドが使用する環境ファイルと同じファ イルです。
- OVS との互換性を維持するための環境ファイル (**neutron-ovs.yaml**)
- デプロイメントに関連するカスタム設定環境ファイル (**-e**)
- **該当する場合は、--roles-file** でカスタムロール (roles data) ファイルを指定します。
- 該当する場合は、**--networks-file** でコンポーザブルネットワーク (**network\_data**) ファイ ルを指定します。
- カスタムのスタック名を使用する場合は、**--stack** オプションでその名前を渡します。
- 3. アップグレードの準備が完了するまで待ちます。
- 4. コンテナーイメージをダウンロードします。

\$ openstack overcloud external-upgrade run --stack **STACK NAME** --tags container image prepare

### 20.2. PACEMAKER ベースのノードのアップグレード

Pacemaker サービスをホストする全ノードを OpenStack Platform 16.1 にアップグレードします。以下 のロールに Pacemaker ベースのサービスが含まれます。

- Controller
- Database (MySQL、Galera)
- Messaging (RabbitMQ)
- Load Balancing (HAProxy)
- 以下のサービスが含まれるその他すべてのロール
	- **OS::TripleO::Services::Pacemaker**
	- **OS::TripleO::Services::PacemakerRemote**

このプロセスでは、ブートストラップノードから始めて各ノードをアップグレードします。

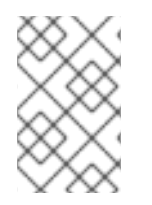

#### 注記

デフォルトのスタック名 (**overcloud**) を使用していない場合は、**--stack STACK NAME** オプションでスタック名を設定します。**STACK NAME** は実際のスタック名に置き換え ます。

#### 手順

1. source コマンドで **stackrc** ファイルを読み込みます。

\$ source ~/stackrc

2. コントローラーベースのノードで以下のコマンドを実行し、ブートストラップノードを特定し ます。

\$ ssh heat-admin@**CONTROLLER\_IP** "sudo hiera -c /etc/puppet/hiera.yaml pacemaker\_short\_bootstrap\_node\_name"

- 3. ブートストラップノードをアップグレードします。
	- a. ノードに Ceph Storage コンテナーが含まれていれば、ceph systemd タグを指定して外 部アップグレードコマンドを実行します。

\$ openstack overcloud external-upgrade run --stack **STACK NAME** --tags ceph\_systemd -e ceph\_ansible\_limit=overcloud-controller-0

このコマンドにより、以下の操作が行われます。

- Podman 管理を使用するために、Ceph Storage コンテナーを制御する systemd ユニッ トを変更する。
- ceph ansible limit 変数を使用して、アクションを選択したノードに制限する。

このステップは、**leapp** によるアップグレードに向けて Ceph Storage サービスを準備する ための予備的な処置です。

b. **system\_upgrade** タグを指定してアップグレードコマンドを実行します。

\$ openstack overcloud upgrade run --stack **STACK NAME** --tags system\_upgrade --limit overcloud-controller-0

このコマンドにより、以下のアクションが行われます。

- Leapp によるオペレーティングシステムのアップグレードを実施する。
- Leapp によるアップグレードの一部としてリブートを実施する。
- c. system upgrade transfer data タグを指定して外部アップグレードコマンドを実行しま す。

\$ openstack overcloud external-upgrade run --stack **STACK NAME** --tags system\_upgrade\_transfer\_data

このコマンドにより、最新バージョンのデータベースが既存のノードからブートストラッ プノードにコピーされます。

d. **nova\_hybrid\_state** タグを指定してアップグレードコマンドを実行 し、**upgrade\_steps\_playbook.yaml** Playbook だけを実行します。

\$ openstack overcloud upgrade run --stack **STACK NAME** --playbook upgrade\_steps\_playbook.yaml --tags nova\_hybrid\_state --limit all

このコマンドにより、コンピュートノード上の一時的な 16.1 コンテナーが起動します。こ れにより、後のステップでコンピュートノードをアップグレードする際に、ワークロード の移行が円滑に行われます。

e. タグを指定せずにアップグレードコマンドを実行します。

\$ openstack overcloud upgrade run --stack **STACK NAME** --limit overcloud-controller-0

このコマンドにより、Red Hat OpenStack Platform のアップグレードが実施されます。

- 4. Pacemaker ベースの各ノードをアップグレードします。
	- a. ノードに Ceph Storage コンテナーが含まれていれば、**ceph\_systemd** タグを指定して外 部アップグレードコマンドを実行します。

\$ openstack overcloud external-upgrade run --stack **STACK NAME** --tags ceph\_systemd -e ceph\_ansible\_limit=overcloud-database-0

このコマンドにより、以下の操作が行われます。

- Podman 管理を使用するために、Ceph Storage コンテナーを制御する systemd ユニッ トを変更する。
- ceph ansible limit 変数を使用して、アクションを選択したノードに制限する。

このステップは、**leapp** によるアップグレードに向けて Ceph Storage サービスを準備する ための予備的な処置です。

b. 次のノードで、**system\_upgrade** タグを指定してアップグレードコマンドを実行します。

\$ openstack overcloud upgrade run --stack **STACK NAME** --tags system\_upgrade --limit overcloud-database-0

このコマンドにより、以下のアクションが行われます。

- Leapp によるオペレーティングシステムのアップグレードを実施する。
- Leapp によるアップグレードの一部としてリブートを実施する。
- c. タグを指定せずにアップグレードコマンドを実行します。

\$ openstack overcloud upgrade run --stack **STACK NAME** --limit overcloud-controller-0,overcloud-database-0

このコマンドにより、Red Hat OpenStack Platform のアップグレードが実施されます。こ のノードに加えて、前のステップでアップグレードしたすべてのノードを **--limit** オプショ ンに含めます。

5. 各 Pacemaker ベースのノードでアップグレードプロセスを繰り返し、すべての Pacemaker ベースのノードをアップグレードします。

### 20.3. PACEMAKER コントローラーノード以外のアップグレード

Pacemaker ベースのサービスが含まれないノードをすべて OpenStack Platform 16.1 にアップグレード します。これらのノードには、通常特定の OpenStack サービスが含まれます。Pacemaker ベースの サービスが含まれないロールの例は以下のとおりです。

• Networker

- Ironic Conductor
- Object Storage
- 標準のコントローラーノードから分割またはスケーリングしたサービスを持つカスタムロール

このグループには、以下のノードを含めないでください。

- コンピュートノード
- Ceph Storage ノード

このプロセスでは、各ノードのアップグレードを行います。

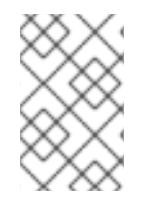

#### 注記

デフォルトのスタック名 (**overcloud**) を使用していない場合は、**--stack STACK NAME** オプションでスタック名を設定します。**STACK NAME** は実際のスタック名に置き換え ます。

#### 手順

1. source コマンドで **stackrc** ファイルを読み込みます。

\$ source ~/stackrc

2. **system\_upgrade** タグを指定してアップグレードコマンドを実行します。

\$ openstack overcloud upgrade run --stack **STACK NAME** --tags system\_upgrade --limit overcloud-networker-0

このコマンドにより、以下のアクションが行われます。

- Leapp によるオペレーティングシステムのアップグレードを実施する。
- Leapp によるアップグレードの一部としてリブートを実施する。
- 3. タグを指定せずにアップグレードコマンドを実行します。

\$ openstack overcloud upgrade run --stack **STACK NAME** --limit overcloud-networker-0

このコマンドにより、Red Hat OpenStack Platform のアップグレードが実施されます。

4. 各ノードでアップグレードプロセスを繰り返し、すべてのコントローラーベースのノードを アップグレードします。

### 20.4. CEPH MON ノードのオペレーティングシステムのアップグレード

各 Ceph MON ノードのオペレーティングシステムをアップグレードします。ノード間のクォーラムを 維持するために、それぞれの Ceph MON ノードを個別にアップグレードすることを推奨します。

### 注記

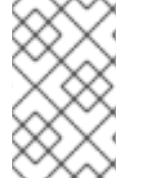

デフォルトのスタック名 (**overcloud**) を使用していない場合は、**--stack STACK NAME** オプションでスタック名を設定します。**STACK NAME** は実際のスタック名に置き換え ます。

#### 手順

1. source コマンドで **stackrc** ファイルを読み込みます。

\$ source ~/stackrc

- 2. Ceph MON ノードを選択し、オペレーティングシステムをアップグレードします。
	- a. **ceph\_systemd** タグを指定して外部アップグレードコマンドを実行します。

\$ openstack overcloud external-upgrade run --stack **STACK NAME** --tags ceph\_systemd -e ceph\_ansible\_limit=overcloud-cephmon-0

このコマンドにより、以下の操作が行われます。

- Podman 管理を使用するために、Ceph Storage コンテナーを制御する systemd ユニッ トを変更する。
- **ceph\_ansible\_limit** 変数を使用して、アクションを選択したノードに制限する。

このステップは、**leapp** によるアップグレードに向けて Ceph Storage サービスを準備する ための予備的な処置です。

b. **system\_upgrade** タグを指定してアップグレードコマンドを実行します。

\$ openstack overcloud upgrade run --stack **STACK NAME** --tags system\_upgrade --limit overcloud-cephmon-0

このコマンドにより、以下のアクションが行われます。

- Leapp によるオペレーティングシステムのアップグレードを実施する。
- Leapp によるアップグレードの一部としてリブートを実施する。
- c. タグを指定せずにアップグレードコマンドを実行します。

\$ openstack overcloud upgrade run --stack **STACK NAME** --limit overcloud-cephmon-0

このコマンドにより **config-download** Playbook が実行され、Ceph MON ノードでコン ポーザブルサービスが設定されます。以下の手順では、Ceph MON ノードは Red Hat Ceph Storage 4 にアップグレードされません。Red Hat Ceph Storage 4 へのアップグレー ドは、後の手順で実施されます。

- 3. 次の Ceph MON ノードを選択し、オペレーティングシステムをアップグレードします。
	- a. ceph systemd タグを指定して外部アップグレードコマンドを実行します。

\$ openstack overcloud external-upgrade run --stack **STACK NAME** --tags ceph\_systemd -e ceph\_ansible\_limit=overcloud-cephmon-1

このコマンドにより、以下の操作が行われます。

- Podman 管理を使用するために、Ceph Storage コンテナーを制御する systemd ユニッ トを変更する。
- **ceph\_ansible\_limit** 変数を使用して、アクションを選択したノードに制限する。

このステップは、**leapp** によるアップグレードに向けて Ceph Storage サービスを準備する ための予備的な処置です。

b. **system\_upgrade** タグを指定してアップグレードコマンドを実行します。

\$ openstack overcloud upgrade run --stack **STACK NAME** --tags system\_upgrade --limit overcloud-cephmon-1

このコマンドにより、以下のアクションが行われます。

- Leapp によるオペレーティングシステムのアップグレードを実施する。
- Leapp によるアップグレードの一部としてリブートを実施する。
- c. タグを指定せずにアップグレードコマンドを実行します。

\$ openstack overcloud upgrade run --stack **STACK NAME** --limit overcloud-cephmon-1

このコマンドにより **config-download** Playbook が実行され、Ceph MON ノードでコン ポーザブルサービスが設定されます。以下の手順では、Ceph MON ノードは Red Hat Ceph Storage 4 にアップグレードされません。Red Hat Ceph Storage 4 へのアップグレー ドは、後の手順で実施されます。

- 4. 最後の Ceph MON ノードを選択し、オペレーティングシステムをアップグレードします。
	- a. **ceph\_systemd** タグを指定して外部アップグレードコマンドを実行します。

\$ openstack overcloud external-upgrade run --stack **STACK NAME** --tags ceph\_systemd -e ceph\_ansible\_limit=overcloud-cephmon-2

このコマンドにより、以下の操作が行われます。

- Podman 管理を使用するために、Ceph Storage コンテナーを制御する systemd ユニッ トを変更する。
- **ceph\_ansible\_limit** 変数を使用して、アクションを選択したノードに制限する。

このステップは、**leapp** によるアップグレードに向けて Ceph Storage サービスを準備する ための予備的な処置です。

b. **system\_upgrade** タグを指定してアップグレードコマンドを実行します。

\$ openstack overcloud upgrade run --stack **STACK NAME** --tags system\_upgrade --limit overcloud-cephmon-2

このコマンドにより、以下のアクションが行われます。

● Leapp によるオペレーティングシステムのアップグレードを実施する。

● Leapp によるアップグレードの一部としてリブートを実施する。

c. タグを指定せずにアップグレードコマンドを実行します。

\$ openstack overcloud upgrade run --stack **STACK NAME** --limit overcloud-cephmon-2

このコマンドにより **config-download** Playbook が実行され、Ceph MON ノードでコン ポーザブルサービスが設定されます。以下の手順では、Ceph MON ノードは Red Hat Ceph Storage 4 にアップグレードされません。Red Hat Ceph Storage 4 へのアップグレー ドは、後の手順で実施されます。

### 20.5. CEPH STORAGE ノードのオペレーティングシステムのアップグレー ド

director を使用してデプロイされた Red Hat Ceph Storage クラスターがデプロイメントで使用される 場合は、各 Ceph Storage ノードのオペレーティングシステムをアップグレードする必要があります。

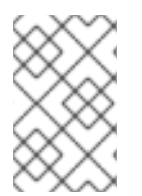

### 注記

デフォルトのスタック名 (**overcloud**) を使用していない場合は、**--stack STACK NAME** オプションでスタック名を設定します。**STACK NAME** は実際のスタック名に置き換え ます。

#### 手順

1. source コマンドで **stackrc** ファイルを読み込みます。

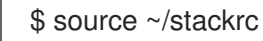

- 2. Ceph MON サービスが含まれるノードにログインします。
- 3. OSD の除外およびリバランスを無効にします。

\$ sudo podman ps | grep ceph-mon \$ sudo podman exec -it **CONTAINER** ceph osd set noout \$ sudo podman exec -it **CONTAINER** ceph osd set norebalance

CONTAINER を Ceph MON を実行しているコンテナーの名前に置き換えます。

- 4. Ceph MON サービスが含まれるノードからログアウトし、アンダークラウドに戻ります。
- 5. Ceph Storage ノードを選択し、オペレーティングシステムをアップグレードします。
	- a. ceph systemd タグを指定して外部アップグレードコマンドを実行します。

\$ openstack overcloud external-upgrade run --stack **STACK NAME** --tags ceph\_systemd -e ceph\_ansible\_limit=overcloud-cephstorage-0

このコマンドにより、以下の操作が行われます。

- Podman 管理を使用するために、Ceph Storage コンテナーを制御する systemd ユニッ トを変更する。
- **ceph\_ansible\_limit** 変数を使用して、アクションを選択したノードに制限する。

このステップは、**leapp** によるアップグレードに向けて Ceph Storage サービスを準備する ための予備的な処置です。

b. **system\_upgrade** タグを指定してアップグレードコマンドを実行します。

\$ openstack overcloud upgrade run --stack **STACK NAME** --tags system\_upgrade --limit overcloud-cephstorage-0

このコマンドにより、以下のアクションが行われます。

- Leapp によるオペレーティングシステムのアップグレードを実施する。
- Leapp によるアップグレードの一部としてリブートを実施する。
- c. タグを指定せずにアップグレードコマンドを実行します。

\$ openstack overcloud upgrade run --stack **STACK NAME** --limit overcloudcephstorage-0

このコマンドにより **config-download** Playbook が実行され、Ceph Storage ノードでコン ポーザブルサービスが設定されます。このステップでは、Ceph Storage ノードは Red Hat Ceph Storage 4 にアップグレードされません。Red Hat Ceph Storage 4 へのアップグレー ドは、後の手順で実施されます。

- 6. 次の Ceph Storage ノードを選択し、オペレーティングシステムをアップグレードします。
	- a. ceph systemd タグを指定して外部アップグレードコマンドを実行します。

\$ openstack overcloud external-upgrade run --stack **STACK NAME** --tags ceph\_systemd -e ceph\_ansible\_limit=overcloud-cephstorage-1

このコマンドにより、以下の操作が行われます。

- Podman 管理を使用するために、Ceph Storage コンテナーを制御する systemd ユニッ トを変更する。
- **ceph ansible limit** 変数を使用して、アクションを選択したノードに制限する。

このステップは、**leapp** によるアップグレードに向けて Ceph Storage サービスを準備する ための予備的な処置です。

b. **system\_upgrade** タグを指定してアップグレードコマンドを実行します。

\$ openstack overcloud upgrade run --stack **STACK NAME** --tags system\_upgrade --limit overcloud-cephstorage-1

このコマンドにより、以下のアクションが行われます。

- Leapp によるオペレーティングシステムのアップグレードを実施する。
- Leapp によるアップグレードの一部としてリブートを実施する。
- c. タグを指定せずにアップグレードコマンドを実行します。

\$ openstack overcloud upgrade run --stack **STACK NAME** --limit overcloudcephstorage-1

このコマンドにより **config-download** Playbook が実行され、Ceph Storage ノードでコン ポーザブルサービスが設定されます。このステップでは、Ceph Storage ノードは Red Hat Ceph Storage 4 にアップグレードされません。Red Hat Ceph Storage 4 へのアップグレー ドは、後の手順で実施されます。

- 7. 最後の Ceph Storage ノードを選択し、オペレーティングシステムをアップグレードします。
	- a. **ceph\_systemd** タグを指定して外部アップグレードコマンドを実行します。

\$ openstack overcloud external-upgrade run --stack **STACK NAME** --tags ceph\_systemd -e ceph\_ansible\_limit=overcloud-cephstorage-2

このコマンドにより、以下の操作が行われます。

- Podman 管理を使用するために、Ceph Storage コンテナーを制御する systemd ユニッ トを変更する。
- ceph ansible limit 変数を使用して、アクションを選択したノードに制限する。

このステップは、**leapp** によるアップグレードに向けて Ceph Storage サービスを準備する ための予備的な処置です。

b. **system\_upgrade** タグを指定してアップグレードコマンドを実行します。

\$ openstack overcloud upgrade run --stack **STACK NAME** --tags system\_upgrade --limit overcloud-cephstorage-2

このコマンドにより、以下のアクションが行われます。

- Leapp によるオペレーティングシステムのアップグレードを実施する。
- Leapp によるアップグレードの一部としてリブートを実施する。
- c. タグを指定せずにアップグレードコマンドを実行します。

\$ openstack overcloud upgrade run --stack **STACK NAME** --limit overcloudcephstorage-2

このコマンドにより **config-download** Playbook が実行され、Ceph Storage ノードでコン ポーザブルサービスが設定されます。このステップでは、Ceph Storage ノードは Red Hat Ceph Storage 4 にアップグレードされません。Red Hat Ceph Storage 4 へのアップグレー ドは、後の手順で実施されます。

- 8. すべての HCI ノードをアップグレードしたら、Ceph MON サービスをホストするノードにログ インします。
- 9. OSD の除外およびリバランスを有効にします。

\$ sudo podman ps | grep ceph-mon \$ sudo podman exec -it **CONTAINER** ceph osd unset noout \$ sudo podman exec -it **CONTAINER** ceph osd unset norebalance

CONTAINER を Ceph MON を実行しているコンテナーの名前に置き換えます。

10. Ceph MON サービスが含まれるノードからログアウトし、アンダークラウドに戻ります。

# 20.6. コンピュートノードのアップグレード

すべてのコンピュートノードを OpenStackPlatform 16.1 にアップグレードします。

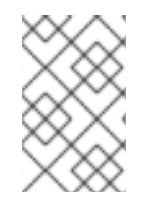

#### 注記

デフォルトのスタック名 (**overcloud**) を使用していない場合は、**--stack STACK NAME** オプションでスタック名を設定します。**STACK NAME** は実際のスタック名に置き換え ます。

#### 手順

1. source コマンドで **stackrc** ファイルを読み込みます。

\$ source ~/stackrc

- 2. インスタンスを移行します。移行計画についての詳細は、『インスタンス&イメージガイド』 の[「コンピュートノード間の仮想マシンインスタンスの移行」](https://access.redhat.com/documentation/ja-jp/red_hat_openstack_platform/16.1/html/instances_and_images_guide/migrating-virtual-machines-between-compute-nodes)を参照してください。
- 3. **system\_upgrade** タグを指定してアップグレードコマンドを実行します。

\$ openstack overcloud upgrade run --stack **STACK NAME** --tags system\_upgrade --limit overcloud-compute-0

このコマンドにより、以下のアクションが行われます。

- Leapp によるオペレーティングシステムのアップグレードを実施する。
- Leapp によるアップグレードの一部としてリブートを実施する。
- 4. タグを指定せずにアップグレードコマンドを実行します。

\$ openstack overcloud upgrade run --stack **STACK NAME** --limit overcloud-compute-0

このコマンドにより、Red Hat OpenStack Platform のアップグレードが実施されます。

5. 複数のコンピュートノードを並行してアップグレードするには、**--limit** オプションをアップグ レードするノードのコンマ区切りリストに設定します。まず **system\_upgrade** タスクを実行し ます。

\$ openstack overcloud upgrade run --stack **STACK NAME** --tags system\_upgrade --limit overcloud-compute-0,overcloud-compute-1,overcloud-compute-2

続いて、標準の OpenStack サービスのアップグレードを実施します。

\$ openstack overcloud upgrade run --stack **STACK NAME** --limit overcloud-compute-0,overcloud-compute-1,overcloud-compute-2

### 20.7. オーバークラウドスタックの同期

アップグレードにおいては、スタックのリソース構造およびパラメーターが OpenStack Platform 16.1 の新規デプロイメントと整合するように、オーバークラウドスタックを更新する必要があります。

### 注記

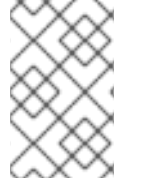

デフォルトのスタック名 (**overcloud**) を使用していない場合は、**--stack STACK NAME** オプションでスタック名を設定します。**STACK NAME** は実際のスタック名に置き換え ます。

#### 手順

1. source コマンドで **stackrc** ファイルを読み込みます。

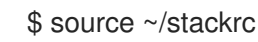

- 2. **containers-prepare-parameter.yaml** ファイルを編集し、以下のパラメーターおよびその値を 削除します。
	- **ceph3\_namespace**
	- **ceph3\_tag**
	- **ceph3\_image**
	- **name\_prefix\_stein**
	- **name\_suffix\_stein**
	- **namespace\_stein**
	- **tag\_stein**
- 3. アップグレードの最終処理のコマンドを実行します。

```
$ openstack overcloud upgrade converge \
  --stack STACK NAME \
  --templates \
  -e ENVIRONMENT FILE
  …
  -e /home/stack/templates/upgrades-environment.yaml \
  -e /home/stack/templates/rhsm.yaml \
  -e /home/stack/containers-prepare-parameter.yaml \
  -e /usr/share/openstack-tripleo-heat-templates/environments/services/neutron-ovs.yaml \
  …
```
以下のオプションの中で、お使いの環境に適切なオプションを追加します。

- **●** アップグレード固有のパラメーターが含まれる環境ファイル (upgrades**environment.yaml**) (**-e**)
- 登録およびサブスクリプションに関するパラメーターが含まれる環境ファイル (**rhsm.yaml**) (**-e**)
- **新しいコンテナーイメージの場所を定義した環境ファイル (containers-prepareparameter.yaml**) (**-e**)。多くの場合、アンダークラウドが使用する環境ファイルと同じファ イルです。
- OVS との互換性を維持するための環境ファイル (neutron-ovs.yaml)
- デプロイメントに関連するカスタム設定環境ファイル (-e)
- 該当する場合は、--roles-file でカスタムロール (roles data) ファイルを指定します。
- 該当する場合は、**--networks-file** でコンポーザブルネットワーク (**network\_data**) ファイ ルを指定します。
- カスタムのスタック名を使用する場合は、**--stack** オプションでその名前を渡します。

4. スタックの同期が完了するまで待ちます。

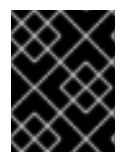

#### 重要

これ以降のデプロイメント操作には、**upgrades-environment.yaml** ファイルは必要あり ません。

# 第21章 ハイパーコンバージドインフラストラクチャーを持つオー バークラウドのアップグレード

このシナリオでは、ハイパーコンバージドインフラストラクチャー (HCI) を持つオーバークラウドの アップグレードプロセスの例を説明します。この環境には、以下のノード種別が含まれます。

- コントローラーノード3台
- 複数の HCI コンピュートノード (Compute サービスと Ceph OSD サービスが組み合わされて ノードに含まれる)

21.1. オーバークラウドアップグレード準備タスクの実行

アップグレードを行うには、**openstack overcloud upgrade prepare** コマンドを実行する必要があり ます。このコマンドにより、以下のタスクが実行されます。

- オーバークラウドのプランを OpenStack Platform 16.1 に更新する。
- アップグレードに向けてノードを準備する。

注記

デフォルトのスタック名 (**overcloud**) を使用していない場合は、**--stack STACK NAME** オプションでスタック名を設定します。**STACK NAME** は実際のスタック名に置き換え ます。

#### 手順

1. source コマンドで **stackrc** ファイルを読み込みます。

\$ source ~/stackrc

2. upgrade prepare コマンドを実行します。

```
$ openstack overcloud upgrade prepare \
  --stack STACK NAME \
  --templates \
  -e ENVIRONMENT FILE
  …
  -e /home/stack/templates/upgrades-environment.yaml \
  -e /home/stack/templates/rhsm.yaml \
  -e /home/stack/containers-prepare-parameter.yaml \
  -e /usr/share/openstack-tripleo-heat-templates/environments/services/neutron-ovs.yaml \
  …
```
以下のオプションの中で、お使いの環境に適切なオプションを追加します。

- アップグレード固有のパラメーターが含まれる環境ファイル (**upgradesenvironment.yaml**) (**-e**)
- 登録およびサブスクリプションに関するパラメーターが含まれる環境ファイル (**rhsm.yaml**) (**-e**)

新しいコンテナーイメージの場所を定義した環境ファイル (**containers-prepare-**

- 新しいコンテナーイメージの場所を定義した環境ファイル (**containers-prepareparameter.yaml**) (**-e**)。多くの場合、アンダークラウドが使用する環境ファイルと同じファ イルです。
- OVS との互換性を維持するための環境ファイル (neutron-ovs.vaml)
- デプロイメントに関連するカスタム設定環境ファイル (**-e**)
- **該当する場合は、--roles-file でカスタムロール (roles\_data) ファイルを指定します。**
- 該当する場合は、**--networks-file** でコンポーザブルネットワーク (**network\_data**) ファイ ルを指定します。
- カスタムのスタック名を使用する場合は、**--stack** オプションでその名前を渡します。
- 3. アップグレードの準備が完了するまで待ちます。
- 4. コンテナーイメージをダウンロードします。

\$ openstack overcloud external-upgrade run --stack **STACK NAME** --tags container\_image\_prepare

### 21.2. DIRECTOR でデプロイされた CEPH STORAGE と組み合わせたコント ローラーノードのアップグレード

director を使用してデプロイされた Red Hat Ceph Storage クラスターがデプロイメントで使用される 場合は、以下の手順を完了する必要があります。

すべてのコントローラーノードを OpenStackPlatform 16.1 にアップグレードします。このプロセスで は、ブートストラップコントローラーノードから始めて各コントローラーノードをアップグレードしま す。

以下の例では、デフォルトの **overcloud-controller-NODEID** 命名規則を使用してコントローラーノー ドに名前を付けています。これには、以下の 3 つのコントローラーノードが含まれます。

- **overcloud-controller-0**
- **overcloud-controller-1**
- **overcloud-controller-2**

これらの値は、該当する実際のノード名に置き換てください。

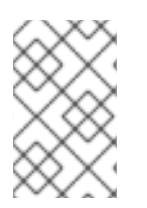

#### 注記

デフォルトのスタック名 **overcloud** を使用していない場合は、**--stack STACK NAME** オプションでスタック名を設定します。**STACK NAME** は実際のスタック名に置き換え ます。

#### 手順

1. source コマンドで **stackrc** ファイルを読み込みます。

\$ source ~/stackrc

2. コントローラーノードで以下のコマンドを実行し、ブートストラップコントローラーノードを 特定します。

\$ sudo hiera -c /etc/puppet/hiera.yaml pacemaker\_short\_bootstrap\_node\_name

アンダークラウドからこのコマンドを実行するには、以下の SSH コマンドを実行します。ここ で、**CONTROLLER\_IP** は環境内の任意のコントローラーノードの IP アドレスに置き換えま す。

\$ ssh heat-admin@**CONTROLLER\_IP** "sudo hiera -c /etc/puppet/hiera.yaml pacemaker\_short\_bootstrap\_node\_name"

以下の例では、ブートストラップノードの値として **overcloud-controller-0** を使用します。こ れを実際のブートストラップノードの値に置き換えてください。

3. ブートストラップコントローラーノードをアップグレードします。

a. **ceph\_systemd** タグを指定して外部アップグレードコマンドを実行します。

\$ openstack overcloud external-upgrade run --stack **STACK NAME** --tags ceph\_systemd -e ceph\_ansible\_limit=overcloud-controller-0

このコマンドにより、以下の操作が行われます。

- Podman 管理を使用するために、Ceph Storage コンテナーを制御する systemd ユニッ トを変更する。
- ceph ansible limit 変数を使用して、アクションを選択したコントローラーノードに 制限する。

このステップは、**leapp** によるアップグレードに向けて Ceph Storage サービスを準備する ための予備的な処置です。

b. **system\_upgrade** タグを指定してアップグレードコマンドを実行します。

\$ openstack overcloud upgrade run --stack **STACK NAME** --tags system\_upgrade --limit overcloud-controller-0

このコマンドにより、以下のアクションが行われます。

- Leapp によるオペレーティングシステムのアップグレードを実施する。
- Leapp によるアップグレードの一部としてリブートを実施する。

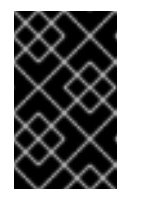

#### 重要

次のコマンドにより、コントロールプレーンで機能停止が生じます。こ れ以降の数ステップを実施している間は、標準的なオーバークラウド操 作を行うことはできません。

c. system upgrade transfer data タグを指定して外部アップグレードコマンドを実行しま す。

\$ openstack overcloud external-upgrade run --stack **STACK NAME** --tags system\_upgrade\_transfer\_data

このコマンドにより、最新バージョンのデータベースが既存のノードからブートストラッ プノードにコピーされます。

d. **nova\_hybrid\_state** タグを指定してアップグレードコマンドを実行 し、**upgrade\_steps\_playbook.yaml** Playbook だけを実行します。

\$ openstack overcloud upgrade run --stack **STACK NAME** --playbook upgrade\_steps\_playbook.yaml --tags nova\_hybrid\_state --limit all

このコマンドにより、コンピュートノード上の一時的な 16.1 コンテナーが起動します。こ れにより、後のステップでコンピュートノードをアップグレードする際に、ワークロード の移行が円滑に行われます。

e. タグを指定せずにアップグレードコマンドを実行します。

\$ openstack overcloud upgrade run --stack **STACK NAME** --limit overcloud-controller-0

このコマンドにより、Red Hat OpenStack Platform のアップグレードが実施されます。

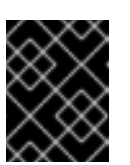

#### 重要

このコマンドの処理が完了すると、コントロールプレーンがアクティブにな ります。再び標準的なオーバークラウド操作を実施することができます。

- 4. 次のコントローラーノードをアップグレードします。
	- a. ceph systemd タグを指定して外部アップグレードコマンドを実行します。

\$ openstack overcloud external-upgrade run --stack **STACK NAME** --tags ceph\_systemd -e ceph\_ansible\_limit=overcloud-controller-1

このコマンドにより、以下の操作が行われます。

- Podman 管理を使用するために、Ceph Storage コンテナーを制御する systemd ユニッ トを変更する。
- **ceph\_ansible\_limit 変数を使用して、アクションを選択したコントローラーノードに** 制限する。

このステップは、**leapp** によるアップグレードに向けて Ceph Storage サービスを準備する ための予備的な処置です。

b. 次のコントローラーノードで、**system\_upgrade** タグを指定してアップグレードコマンド を実行します。

\$ openstack overcloud upgrade run --stack **STACK NAME** --tags system\_upgrade --limit overcloud-controller-1

このコマンドにより、以下のアクションが行われます。

- Leapp によるオペレーティングシステムのアップグレードを実施する。
- Leapp によるアップグレードの一部としてリブートを実施する。

c. タグを指定せずにアップグレードコマンドを実行します。

\$ openstack overcloud upgrade run --stack **STACK NAME** --limit overcloud-controller-0,overcloud-controller-1

このコマンドにより、Red Hat OpenStack Platform のアップグレードが実施されます。こ のノードに加えて、前のステップでアップグレードしたブートストラップノードを **--limit** オプションに含めます。

- 5. 最後のコントローラーノードをアップグレードします。
	- a. **ceph\_systemd** タグを指定して外部アップグレードコマンドを実行します。

\$ openstack overcloud external-upgrade run --stack **STACK NAME** --tags ceph\_systemd -e ceph\_ansible\_limit=overcloud-controller-2

このコマンドにより、以下の操作が行われます。

- Podman 管理を使用するために、Ceph Storage コンテナーを制御する systemd ユニッ トを変更する。
- **ceph ansible limit** 変数を使用して、アクションを選択したコントローラーノードに 制限する。

このステップは、**leapp** によるアップグレードに向けて Ceph Storage サービスを準備する ための予備的な処置です。

b. **system\_upgrade** タグを指定してアップグレードコマンドを実行します。

\$ openstack overcloud upgrade run --stack **STACK NAME** --tags system\_upgrade --limit overcloud-controller-2

このコマンドにより、以下のアクションが行われます。

- Leapp によるオペレーティングシステムのアップグレードを実施する。
- Leapp によるアップグレードの一部としてリブートを実施する。
- c. タグを指定せずにアップグレードコマンドを実行します。

\$ openstack overcloud upgrade run --stack **STACK NAME** --limit overcloud-controller-0,overcloud-controller-1,overcloud-controller-2

このコマンドにより、Red Hat OpenStack Platform のアップグレードが実施されます。**- limit** オプションにすべてのコントローラーノードを含めます。

### 21.3. ハイパーコンバージドインフラストラクチャー (HCI) を持つコン ピュートノードのアップグレード

HCI コンピュートノードを OpenStack Platform 16.1 にアップグレードします。

#### 注記

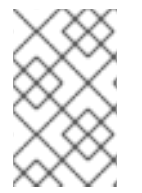

デフォルトのスタック名 (**overcloud**) を使用していない場合は、**--stack STACK NAME** オプションでスタック名を設定します。**STACK NAME** は実際のスタック名に置き換え ます。

#### 手順

1. source コマンドで **stackrc** ファイルを読み込みます。

\$ source ~/stackrc

- 2. インスタンスを移行します。移行計画についての詳細は、『インスタンス&イメージガイド』 の[「コンピュートノード間の仮想マシンインスタンスの移行」](https://access.redhat.com/documentation/ja-jp/red_hat_openstack_platform/16.1/html/instances_and_images_guide/migrating-virtual-machines-between-compute-nodes)を参照してください。
- 3. Ceph MON サービスが含まれるノードにログインします。
- 4. OSD の除外およびリバランスを無効にします。

\$ sudo docker ps | grep ceph-mon \$ sudo docker exec -it **CONTAINER** ceph osd set noout \$ sudo docker exec -it **CONTAINER** ceph osd set norebalance

CONTAINER を Ceph MON を実行しているコンテナーの名前に置き換えます。

- 5. Ceph MON サービスが含まれるノードからログアウトし、アンダークラウドに戻ります。
- 6. **ceph\_systemd** タグを指定して外部アップグレードコマンドを実行します。

\$ openstack overcloud external-upgrade run --stack **STACK NAME** --tags ceph\_systemd -e ceph\_ansible\_limit=overcloud-computehci-0

このコマンドにより、以下の操作が行われます。

- Podman 管理を使用するために、Ceph Storage コンテナーを制御する systemd ユニットを 変更する。
- ceph ansible limit 変数を使用して、アクションを選択した Ceph Storage ノードに制限 する。

このステップは、**leapp** によるアップグレードに向けて Ceph Storage サービスを準備するため の予備的な処置です。

7. **system\_upgrade** タグを指定してアップグレードコマンドを実行します。

\$ openstack overcloud upgrade run --stack **STACK NAME** --tags system\_upgrade --limit overcloud-computehci-0

このコマンドにより、以下のアクションが行われます。

- Leapp によるオペレーティングシステムのアップグレードを実施する。
- Leapp によるアップグレードの一部としてリブートを実施する。
- 8. タグを指定せずにアップグレードコマンドを実行します。
	-

\$ openstack overcloud upgrade run --stack **STACK NAME** --limit overcloud-computehci-0

このコマンドにより、Red Hat OpenStack Platform のアップグレードが実施されます。

9. 複数のコンピュートノードを並行してアップグレードするには、**--limit** オプションをアップグ レードするノードのコンマ区切りリストに設定します。まず、**ceph\_systemd** タグを指定して 外部アップグレードコマンドを実行します。

\$ openstack overcloud external-upgrade run --stack **STACK NAME** --tags ceph\_systemd -e ceph\_ansible\_limit=overcloud-computehci-0

次に、**system\_upgrade** タスクを実行します。

\$ openstack overcloud upgrade run --stack **STACK NAME** --tags system\_upgrade --limit overcloud-computehci-0,overcloud-computehci-1,overcloud-computehci-2

続いて、標準の OpenStack サービスのアップグレードを実施します。

\$ openstack overcloud upgrade run --stack **STACK NAME** --limit overcloud-computehci-0,overcloud-computehci-1,overcloud-computehci-2

- 10. すべての HCI ノードをアップグレードしたら、Ceph MON サービスが含まれるノードにログイ ンします。
- 11. OSD の除外およびリバランスを有効にします。

\$ sudo podman ps | grep ceph-mon \$ sudo podman exec -it **CONTAINER** ceph osd unset noout \$ sudo podman exec -it **CONTAINER** ceph osd unset norebalance

CONTAINER を Ceph MON を実行しているコンテナーの名前に置き換えます。

12. Ceph MON サービスが含まれるノードからログアウトし、アンダークラウドに戻ります。

### 21.4. オーバークラウドスタックの同期

アップグレードにおいては、スタックのリソース構造およびパラメーターが OpenStack Platform 16.1 の新規デプロイメントと整合するように、オーバークラウドスタックを更新する必要があります。

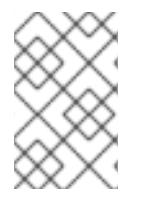

#### 注記

デフォルトのスタック名 (**overcloud**) を使用していない場合は、**--stack STACK NAME** オプションでスタック名を設定します。**STACK NAME** は実際のスタック名に置き換え ます。

#### 手順

1. source コマンドで **stackrc** ファイルを読み込みます。

\$ source ~/stackrc

2. **containers-prepare-parameter.yaml** ファイルを編集し、以下のパラメーターおよびその値を 削除します。

- **ceph3\_namespace**
- **ceph3\_tag**
- **ceph3\_image**
- **name\_prefix\_stein**
- **name\_suffix\_stein**
- **namespace\_stein**
- **tag\_stein**
- 3. アップグレードの最終処理のコマンドを実行します。

```
$ openstack overcloud upgrade converge \
  --stack STACK NAME \
  --templates \
  -e ENVIRONMENT FILE
  …
  -e /home/stack/templates/upgrades-environment.yaml \
  -e /home/stack/templates/rhsm.yaml \
  -e /home/stack/containers-prepare-parameter.yaml \
  -e /usr/share/openstack-tripleo-heat-templates/environments/services/neutron-ovs.yaml \
  …
```
以下のオプションの中で、お使いの環境に適切なオプションを追加します。

- アップグレード固有のパラメーターが含まれる環境ファイル (**upgradesenvironment.yaml**) (**-e**)
- 登録およびサブスクリプションに関するパラメーターが含まれる環境ファイル (**rhsm.yaml**) (**-e**)
- 新しいコンテナーイメージの場所を定義した環境ファイル (**containers-prepareparameter.yaml**) (**-e**)。多くの場合、アンダークラウドが使用する環境ファイルと同じファ イルです。
- OVS との互換性を維持するための環境ファイル (neutron-ovs.vaml)
- デプロイメントに関連するカスタム設定環境ファイル (**-e**)
- 該当する場合は、**--roles-file** でカスタムロール (**roles\_data**) ファイルを指定します。
- 該当する場合は、**--networks-file** でコンポーザブルネットワーク (**network\_data**) ファイ ルを指定します。
- カスタムのスタック名を使用する場合は、**--stack** オプションでその名前を渡します。
- 4. スタックの同期が完了するまで待ちます。

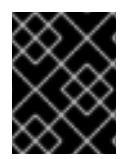

#### 重要

これ以降のデプロイメント操作には、**upgrades-environment.yaml** ファイルは必要あり ません。

# パート IV. オーバークラウドアップグレードの最終処理

# 第22章 DIRECTOR でデプロイされた CEPH STORAGE クラス ターの RED HAT CEPH STORAGE 4 へのアップグレード

director を使用してデプロイされた Red Hat Ceph Storage クラスターがデプロイメントで使用される 場合は、本項に記載する手順を完了する必要があります。

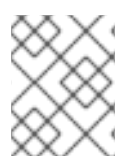

### 注記

外部の Ceph デプロイメントと共にアップグレードする場合は、本項に記載する手順を 省略し、次のセクションに進む必要があります。

オーバークラウドをアップグレードしたら、director でデプロイされた Ceph Storage クラスターを Red Hat Ceph Storage クラスターバージョン 4 にアップグレードします。

### 22.1. CEPH-ANSIBLE のインストール

director を使用してデプロイされた Red Hat Ceph Storage クラスターがデプロイメントで使用される 場合は、以下の手順を完了する必要があります。

Red Hat OpenStack Platform で Ceph Storage を使用する場合、**ceph-ansible** パッケージが必要で す。

### 手順

1. Ceph Tools リポジトリーを有効にします。

[stack@director ~]\$ sudo subscription-manager repos --enable=rhceph-4-tools-for-rhel-8 x86\_64-rpms

2. **ceph-ansible** パッケージをインストールします。

[stack@director ~]\$ sudo dnf install -y ceph-ansible

## 22.2. CEPH STORAGE 4 へのアップグレード

Ceph Storage ノードをバージョン 3 からバージョン 4 にアップグレードします。

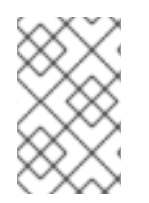

注記

デフォルトのスタック名 (**overcloud**) を使用していない場合は、**--stack STACK NAME** オプションでスタック名を設定します。**STACK NAME** は実際のスタック名に置き換え ます。

#### 手順

1. source コマンドで **stackrc** ファイルを読み込みます。

\$ source ~/stackrc

2. **ceph** タグを指定して、Ceph Storage の外部アップグレードプロセスを実行します。

I

\$ openstack overcloud external-upgrade run --stack **STACK NAME** --tags ceph

3. Ceph Storage のアップグレードが完了するまで待ちます。

# 第23章 FILESTORE から BLUESTORE への OSD の移行

アップグレードプロセスを完了して検証を行ったら、FileStore OSD を BlueStore に移行する必要があ ります。1 台ずつノードの移行作業を完了していく必要があります。以下の手順では、移行を完了する のに **ceph-ansible** を使用しています。以下の手順は、Ceph クラスターが director によりデプロイさ れている場合にのみ適用されます。

23.1. クラスターが FILESTORE を実行している (したがって移行が必要であ る) ことの確認

#### 手順

- 1. コントローラーノードやスタンドアロンの Ceph MON ノードなど、Ceph MON コンテナーを 持つノードに **heat-admin** ユーザーとしてログインします。たとえば、標準のオーバークラウ ドデプロイメントでは、**overcloud-controller-1** が Ceph MON コンテナーを使用します。
- 2. OSD が使用しているドライバーを確認するために、Ceph クラスターに対してクエリーを行い ます。

[heat-admin@overcloud-controller-1 ~]\$ sudo -i [root@overcloud-controller-1 ~]# podman exec -it ceph-mon-overcloud-controller-1 sh -c "ceph -f json osd metadata" | jq -c 'sort\_by(.hostname) | .[] | ["host", .hostname, "osd\_id", .id, "objectstore", .osd\_objectstore]' [root@overcloud-controller-1 ~]#

3. いずれかの行が **"objectstore": "filestore"** を返す場合は、そのノードで OSD を移行する必要 があります。

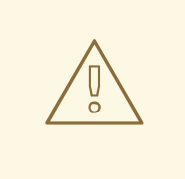

移行の時間はクラスターのサイズによって異なります。非常に大きなクラスターの 場合、移行時間はそのクラスター内の OSD の数および保存されるデータ量に比例 します。お使いの環境が混合アーキテクチャーのシナリオにならないように、でき るだけ早く移行を完了してください。混合アーキテクチャーのシナリオでは、パ フォーマンスに影響が及ぶ可能性があります。

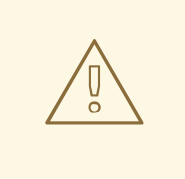

警告

警告

Red Hat Ceph Storage (RHCS) 4 バージョンの **ceph-ansible** で FileStore ベースの OSD を管理する構成はサポートされていないため、スタックの更新を実行する前 に移行を完了してください。

23.2. FILESTORE から BLUESTORE への OSD の移行

FileStore から BlueStore に移行するのに、director は Ansible を使用してノード上のすべての OSD を 削除して再作成します。director は、移行プロセスの前に容量の確認を行います。最後に、director は BlueStore バックエンドを使用して OSD を再デプロイします。

#### 前提条件

正常な稼働中の Red Hat Ceph Storage (RHCS) 4 クラスター。コントローラーノードまたはス タンドアロンの Ceph MON ノード上の ceph MON コンテナーにおいて、以下のコマンドを入 力してクラスターを確認することができます。

[root@overcloud-controller-1 ~]# podman exec -it ceph-mon-overcloud-controller-1 sh -c "ceph -s"

#### 手順

1. CephAnsibleDisksConfig パラメーターの osd\_objectstore がデフォルトの filestore に設定 されていないことを確認します。いずれかのカスタム heat 環境ファイルに **osd\_objectstore** パラメーターが存在する場合は、明示的に値を **bluestore** と定義するか、そのパラメーターを 削除する必要があります。

parameter\_defaults: CephAnsibleDisksConfig: devices: - /dev/sdb

- /dev/sdc
- /dev/sdd

osd\_scenario: lvm osd\_objectstore: bluestore

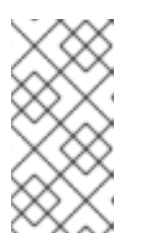

#### 注記

ジャーナル等に対する特定の FileStore 設定がある場合は、適切に設定を更新す るようにしてください。高度な設定についての詳しい情報は、『コンテナー化さ れた Red Hat Ceph を持つオーバークラウドのデプロイ』の「Ceph Storage [ノードのディスクレイアウトのマッピング」を参照してください。](https://access.redhat.com/documentation/ja-jp/red_hat_openstack_platform/16.1/html-single/deploying_an_overcloud_with_containerized_red_hat_ceph/index#Mapping_the_Ceph_Storage_Node_Disk_Layout)

- 2. アンダークラウドに **stack** ユーザーとしてログインします。
- 3. **ceph\_fstobs** タグを指定して **openstack overcloud external-upgrade run** コマンドを入力し ます。**<NODE\_NAME>** をアップグレードする Ceph OSD ノードの名前に置き換えてくださ い。**openstack server list** コマンドを使用してノード名を把握することができます。

[stack@undercloud ~] \$ openstack overcloud external-upgrade run --tags ceph\_fstobs -e ceph\_ansible\_limit=<NODE\_NAME> | tee oc-fstobs.log

4. 次の OSD の移行に進む前に、Ceph MON サービスが実行されているノードにログインして Ceph クラスターにクエリーを行い、ノードの OSD のステータスを確認してその OSD が移行 されていることを確認します。

[heat-admin@overcloud-controller-1 ~]\$ sudo -i [root@overcloud-controller-1 ~]# podman exec -it ceph-mon-overcloud-controller-1 sh -c "ceph -f json osd metadata" | jq -c '.[] | select(.hostname == "<NODE\_NAME>") | ["host",

.hostname, "osd\_id", .id, "objectstore", .osd\_objectstore]' [root@overcloud-controller-1 ~]# exit

<NODE\_NAME> を移行したノードの名前に置き換えます。出力結果を確認し、OSD が BlueStore を使用することが示されていれば、移行は正常に完了しています。

5. 特定の OSD に関する追加情報を表示するには、以下のコマンドを入力します。

[root@overcloud-controller-1 ~]# podman exec -it ceph-mon-overcloud-controller-1 sh -c "ceph osd metadata <ID>"

<ID> はクエリーを行う OSD の ID に置き換えてください。

6. 次のノードの移行を開始する前に、クラスターが同期するのを待ちます。

[root@overcloud-controller-1 ~]# podman exec -it ceph-mon-overcloud-controller-1 sh -c "ceph -s"

- 7. 上記コマンドの出力を確認し、クラスターの健全性が **HEALTH\_OK** で PG が **active+clean** の 状態にあることを確認します。
- 8. ストレージクラスター内の各ノードに対して移行プロセスを繰り返します。

FileStore から BlueStore への移行に関する詳細は、Red Hat Ceph Storage の『管理ガイ ド』の「[BlueStore](https://access.redhat.com/documentation/ja-jp/red_hat_ceph_storage/4/html/administration_guide/osd-bluestore)」を参照してください。

#### 23.3. FILESTORE から BLUESTORE への移行の確認

OSD のステータスを確認して、移行が正常に完了していることを確認することができます。

#### 手順

- 1. いずれかのコントローラーノードがホストする ceph-mon コンテナーに **heat-admin** ユーザー としてログインします。
- 2. Ceph クラスターに対してクエリーを行います。

[heat-admin@overcloud-controller-1 ~]\$ sudo -i [root@overcloud-controller-1 ~]# podman exec -it ceph-mon-overcloud-controller-1 sh -c "ceph -f json osd metadata" | jq -c 'sort\_by(.hostname) | .[] | ["host", .hostname, "osd\_id", .id, "objectstore", .osd\_objectstore]' [root@overcloud-controller-1 ~]#

設定を確認し、クラスター全体のすべての OSD が BlueStore を使用することが示されていれば、移行 は正常に完了しています。

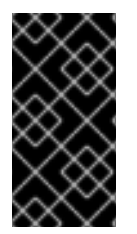

#### 重要

推奨されるベストプラクティスは、べき等性を持つスタック更新を実行し、設定の定義 と実際の設定が一致するようにすることです。スタック更新の時間はシステムのサイズ によって異なります。したがって、ダウンタイムを短縮するため、メンテナンス期間中 に移行を完了するよう計画することができます。

# 第24章 アップグレード後操作の実施

オーバークラウドのアップグレードが完了したら、アップグレード後の設定を実施して、環境が完全に サポートされ、これ以降の操作を行う準備が整っている状態にする必要があります。

### 24.1. アンダークラウドからの不要なパッケージの削除

Leapp によるアップグレード後に、いくつかの不要なパッケージがアンダークラウドに残ります。これ らのパッケージを削除します。

#### 手順

1. 不要なパッケージを削除します。

\$ sudo dnf -y remove --exclude=python-pycadf-common python2\*

### 24.2. アップグレード後の機能検証

**post-upgrade** 検証グループを実行し、アップグレード後の機能を確認します。

#### 手順

1. source コマンドで **stackrc** ファイルを読み込みます。

\$ source ~/stackrc

2. **--group post-upgrade** オプションを指定して **openstack tripleo validator run** コマンドを実行 します。

\$ openstack tripleo validator run --group post-upgrade

3. 検証レポートの結果を確認します。特定の検証からの詳細出力を表示するには、レポートから の特定検証の UUID を指定して **openstack tripleo validator show run** コマンドを実行しま す。

\$ openstack tripleo validator show run <UUID>

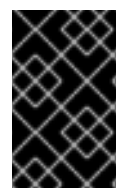

#### 重要

検証結果が **FAILED** であっても、Red Hat OpenStack Platform のデプロイや実行が妨げ られることはありません。ただし、**FAILED** の検証結果は、実稼働環境で問題が発生す る可能性があることを意味します。

### 24.3. オーバークラウドイメージのアップグレード

現在のオーバークラウドイメージを新しいバージョンに置き換える必要があります。新しいイメージに より、director は最新バージョンの OpenStack Platform ソフトウェアを使用してノードのイントロス ペクションとプロビジョニングを行うことができるようになります。

#### 前提条件

アンダークラウドが最新バージョンにアップグレードされていること

#### 手順

- 1. アンダークラウドに **stack** ユーザーとしてログインします。
- 2. source コマンドで **stackrc** ファイルを読み込みます。

3. オーバークラウドの QCOW2 アーカイブが含まれるパッケージをインストールします。

\$ sudo dnf install rhosp-director-images rhosp-director-images-ipa

4. **stack** ユーザーの **images** ディレクトリー (**/home/stack/images**) から既存のイメージを削除し ます。

\$ rm -rf ~/images/\*

5. アーカイブを展開します。

```
$ cd ~/images
$ for i in /usr/share/rhosp-director-images/overcloud-full-latest-16.1.tar /usr/share/rhosp-
director-images/ironic-python-agent-latest-16.1.tar; do tar -xvf $i; done
$ cd ~
```
6. director に最新のイメージをインポートします。

\$ openstack overcloud image upload --update-existing --image-path /home/stack/images/

7. ノードが新しいイメージを使用するように設定します。

\$ openstack overcloud node configure \$(openstack baremetal node list -c UUID -f value)

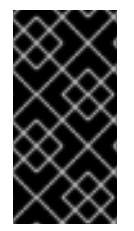

#### 重要

オーバークラウドノードをデプロイする際には、オーバークラウドイメージのバージョ ンが該当する heat テンプレートバージョンに対応している状態にします。たとえば、 OpenStack Platform 16.1 のイメージは、OpenStack Platform 16.1 の heat テンプレート だけに使用してください。

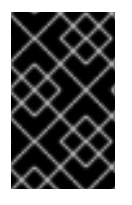

#### 重要

新しい **overcloud-full** イメージは、古い **overcloud-full** イメージを置き換えます。古い イメージに変更を加えた場合、特に今後新規ノードをデプロイする場合には、新しいイ メージで変更を繰り返す必要があります。

### 24.4. CPU ピニングパラメーターの更新

Red Hat OpenStack Platform 16.1 では、CPU ピニングに新たなパラメーターが使用されます。

#### **NovaComputeCpuDedicatedSet**

<sup>\$</sup> source ~/stackrc

専用の (ピニングされた) CPU を設定します。

#### **NovaComputeCpuSharedSet**

共有の (ピニングされていない) CPU を設定します。

Red Hat OpenStack Platform 16.1 へのアップグレードが完了したら、CPU ピニングの設定を **NovaVcpuPinSet** パラメーターから **NovaComputeCpuDedicatedSet** および **NovaComputeCpuSharedSet** パラメーターに移行する必要があります。

#### 手順

- 1. アンダークラウドに **stack** ユーザーとしてログインします。
- 2. コンピュートノードが同時マルチスレッド (SMT) をサポートするが **hw:cpu\_thread\_policy=isolate** ポリシーでインスタンスを作成している場合は、以下のオプ ションのいずれかを実施する必要があります。
	- hw:cpu\_thread\_policy スレッドポリシーの設定を解除し、インスタンスのサイズを変更す る。
		- i. source コマンドでオーバークラウドの認証ファイルを読み込みます。

\$ source ~/overcloudrc

ii. フレーバーの **hw:cpu\_thread\_policy** 属性の設定を解除します。

(overcloud) \$ openstack flavor unset --property hw:cpu\_thread\_policy <flavor>

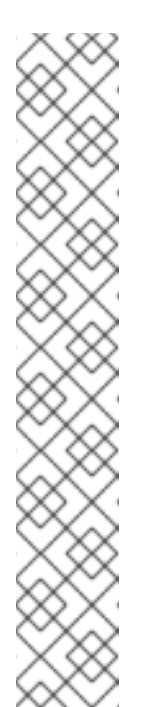

#### 注記

- **hw:cpu\_thread\_policy** 属性の設定を解除すると、ポリシーがデ フォルトの **prefer** ポリシーに設定されます。これにより、インスタ ンスは SMT 対応のコンピュートノードを使用するように設定されま す (利用可能な場合)。**hw:cpu\_thread\_policy** 属性を **require** に設 定することもできます。これにより、SMT 対応のコンピュートノー ドに対するハード要件が設定されます。
- コンピュートノードに SMT アーキテクチャーがない場合や、スレッ ドシブリングが利用可能な CPU コアが十分にない場合には、スケ ジューリングが失敗します。これを回避するに は、**hw:cpu\_thread\_policy** を **require** ではなく **prefer** に設定しま す。デフォルトの **prefer** ポリシーに設定すると、スレッドシブリン グが利用可能な場合に使用されるようになります。
- **hw:cpu\_thread\_policy=isolate** を使用する場合は、SMT を無効に するか、SMT をサポートしないプラットフォームを使用する必要が あります。

iii. 新しいスレッドポリシーを使用するようにインスタンスを変換します。

(overcloud) \$ openstack server resize --flavor <flavor> <server> (overcloud) \$ openstack server resize confirm <server>

**hw:cpu\_thread\_policy=isolated** ポリシーを使用するすべての固定されたインスタン スに対して、このステップを繰り返します。
コンピュートノードからインスタンスを移行して、コンピュートノードの SMT を無効にす る。

i. source コマンドでオーバークラウドの認証ファイルを読み込みます。

\$ source ~/overcloudrc

ii. コンピュートノードが新しい仮想マシンを受け入れるのを無効にします。

(overcloud) \$ openstack compute service list (overcloud) \$ openstack compute service set <hostname> nova-compute --disable

- iii. コンピュートノードからすべてのインスタンスを移行します。インスタンスの移行につ いての詳細は、[「コンピュートノード間の仮想マシンインスタンスの移行」を](https://access.redhat.com/documentation/ja-jp/red_hat_openstack_platform/16.1/html/instances_and_images_guide/migrating-virtual-machines-between-compute-nodes)参照して ください。
- iv. コンピュートノードをリブートし、コンピュートノードの BIOS で SMT を無効にしま す。
- v. コンピュートノードをブートします。
- vi. コンピュートノードを再度有効にします。

(overcloud) \$ openstack compute service set <hostname> nova-compute --enable

3. source コマンドで **stackrc** ファイルを読み込みます。

\$ source ~/stackrc

- 4. **NovaVcpuPinSet** パラメーターが含まれる環境ファイルを編集します。
- 5. CPU ピニング設定を **NovaVcpuPinSet** パラメーターから **NovaComputeCpuDedicatedSet** お よび **NovaComputeCpuSharedSet** に移行します。
	- これまでピニングされたインスタンス用に使用されていたホストの場合に は、**NovaVcpuPinSet** の値を **NovaComputeCpuDedicatedSet** に変更します。
	- これまでピニングされていないインスタンス用に使用されていたホストの場合に は、**NovaVcpuPinSet** の値を **NovaComputeCpuSharedSet** に変更します。
	- NovaVcpuPinSet の値が設定されていない場合には、ノードでホストするインスタンスの 種別に応じて、コンピュートノードのすべてのコアを **NovaComputeCpuDedicatedSet** ま たは **NovaComputeCpuSharedSet** のどちらかに割り当てる必要があります。

たとえば、以前の環境ファイルに以下のピニング設定が定義されていたとします。

parameter\_defaults: ... NovaVcpuPinSet: 1,2,3,5,6,7 ...

設定をピニング設定に移行するには、**NovaComputeCpuDedicatedSet** パラメーターを設定 し、**NovaVcpuPinSet** パラメーターの設定を解除します。

parameter\_defaults:

... NovaComputeCpuDedicatedSet: 1,2,3,5,6,7 NovaVcpuPinSet: "" ...

設定をピニングしない設定に移行するには、**NovaComputeCpuSharedSet** パラメーターを設 定し、**NovaVcpuPinSet** パラメーターの設定を解除します。

parameter\_defaults: ... NovaComputeCpuSharedSet: 1,2,3,5,6,7 NovaVcpuPinSet: "" ...

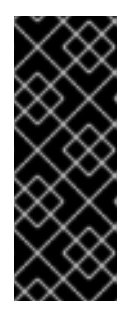

重要

**NovaComputeCpuDedicatedSet** または **NovaComputeCpuSharedSet** のいず れかの設定が、**NovaVcpuPinSet** で定義される設定と一致するようにしま す。**NovaComputeCpuDedicatedSet** または**NovaComputeCpuSharedSet** の いずれかの設定を変更する、またはその両方を設定するには、設定を更新する前 にピニング設定のコンピュートノードが1つのインスタンスも実行していないよ うにします。

- 6. ファイルを保存します。
- 7. デプロイメントコマンドを実行して、新しい CPU ピニングパラメーターでオーバークラウドを 更新します。

(undercloud) \$ openstack overcloud upgrade converge \ --stack STACK NAME \ --templates \ ... -e /home/stack/templates/<compute\_environment\_file>.yaml ...

### 関連資料

[コンピュートノードでの](https://access.redhat.com/documentation/ja-jp/red_hat_openstack_platform/16.1/html/instances_and_images_guide/ch-compute-performance#ch-cpu_pinning) CPU ピニングの設定

## 24.5. OPEN VIRTUAL NETWORK (OVN) への移行

Open Virtual Network (OVN) は、インスタンスにネットワークサービスを提供する、Open vSwitch を ベースとするソフトウェア定義ネットワーク (SDN) ソリューションです。OVN はプラットフォームに 依存しない、OpenStack Networking API の完全なサポートを提供します。OVN を使用することで、ゲ ストインスタンスのグループを L2 または L3 プライベートネットワークにプログラムで接続すること ができます。OVN は、Red Hat の他のプラットフォームやソリューションに拡張することのできる仮 想ネットワークの標準的な方法を採用しています。

Red Hat Enterprise Linux 16.1 にアップグレードしたら、オーバークラウド上の OpenStack Networking (neutron) サービスを ML2/OVS ドライバーから ML2/OVN ドライバーに移行します。ML2/OVN への 移行の詳細は、「ML2/OVS から ML2/OVN [への移行」](https://access.redhat.com/documentation/ja-jp/red_hat_openstack_platform/16.1/html/networking_with_open_virtual_network/migrating-ml2ovs-to-ovn)を参照してください。

# パート V. トラブルシューティング

# 第25章 アップグレードに関する問題のトラブルシューティング

アップグレードプロセス中に問題が発生した場合は、本セクションのアドバイスを参照してください。

### 25.1. 環境ファイルの修正

カスタム環境ファイルのパラメーターを誤って設定していた場合は、環境ファイルを修正して、アップ グレード中いつでも **openstack overcloud upgrade prepare** コマンドを実行することができます。こ のコマンドにより、新しいバージョンのオーバークラウドプランが director にアップロードされ、これ により **config-download** Playbook の新しいセットが生成されます。

**upgrades-environment.yaml** ファイルのリポジトリー名が間違っている例を以下に示します。

parameter\_defaults:

UpgradeLeappEnabled: true

UpgradeLeappCommandOptions: "--enablerepo rhel-7-for-x86\_64-baseos-eus-rpms --enablerepo rhel-8-for-x86\_64-appstream-eus-rpms --enablerepo fast-datapath-for-rhel-8-x86\_64-rpms" CephAnsibleRepo: rhceph-4-tools-for-rhel-8-x86\_64-rpms

この間違いにより、コントローラーノードの Leapp アップグレード時に問題が発生します。この問題 を正すには、間違いを修正して **openstack overcloud upgrade prepare** コマンドを実行します。

### 手順

1. ファイルの間違いを修正します。

parameter\_defaults: UpgradeLeappEnabled: true UpgradeLeappCommandOptions: "--enablerepo rhel-8-for-x86\_64-baseos-eus-rpms - enablerepo rhel-8-for-x86\_64-appstream-eus-rpms --enablerepo fast-datapath-for-rhel-8 x86\_64-rpms"

CephAnsibleRepo: rhceph-4-tools-for-rhel-8-x86\_64-rpms

2. 修正したファイルでアップグレードの準備コマンドを実行します。

\$ openstack overcloud upgrade prepare \ --stack **STACK NAME** \ --templates \ -e **ENVIRONMENT FILE** … -e /home/stack/templates/upgrades-environment.yaml \ …

オーバークラウドスタックの更新が完了するまで待ちます。

3. 失敗したアップグレードのステップから操作を続行します。